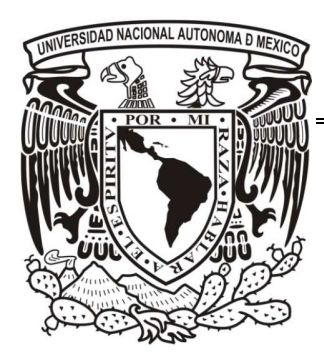

# **UNVERSIDAD NACIONAL AUTÓNOMA DE MÉXICO.**

FACUTAD DE INGENIERÍA

INFORME DE ACTIVIDADES

**SISTEMA DE INSCRIPCIONES PARA EL DEPARTAMENTO DE IDIOMAS DE LA FACULTAD DE QUÍMICA.** 

QUE PARA OBTENER EL TÍTULO DE INGENIERO EN COMPUTACIÓN

PRESENTA:

**EDCEL FUERTE MARTÍNEZ** 

**DIRECTOR:** 

**ING. AIDA ALICIA HERNANDEZ QUINTO** 

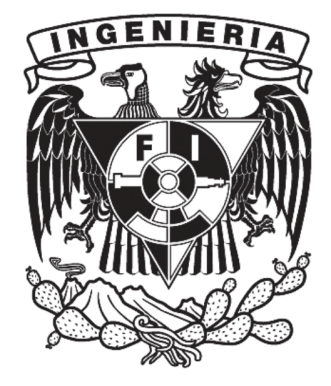

CIUDAD UNIVERSITARIA ENERO DE 2014

#### **Dedicatoria**

#### **A mi mamá Celia Martínez Velázquez**

Quien siempre me ha impulsado y apoyado a lo largo de toda mi vida brindándome su amor y confianza.

#### **A mi papá Miguel Fuerte Fuentes**

Quien me enseñado mucho y me ha alentado en el área matemática desde que era un niño.

#### **A mi hermana Daniela Fuerte Martínez.**

Quien ha estado conmigo siempre, me hace reír y hacer alguna que otra rabieta.

#### **A mi abuelita Juana Velázquez**

Quién me ha cuidado y guiado desde que era un muy pequeño.

#### **A mi Familia Paterna**

Mis tíos Tere y Moisés, mis primos Gabriela, Moisés III, Federico, Edhel, Luis, Itzel y mis sobrinos Yahel y Yaxha por su cariño.

#### **A mi Familia Materna.**

Mi abuelo Francisco, mis tíos Gabriel, Bernardo, Teresa, mis primos Bernardo, Mauricio, Raúl, Karla, Efrén, Merari, mi sobrino Irvin, mi sobrina y ahijada Regina Isabela, por su compañía y cariño.

## **A la Ing. Brenda Monroy**

Por su apoyo, amistad y ayuda en el desarrollo de este trabajo.

## **A la Ing. Aida A. Hernández Quinto.**

Por confiar en mí y darme mi primera oportunidad de trabajo, así como su apoyo en este trabajo de titulación.

### **A mis compañero de trabajo.**

De la Facultad de Química, así como a los profesores del CEDEX Dr. Belisario Domínguez.

**A todos mis amigos** que he conocido a través de los años y que siguen conmigo hasta la fecha, a todos ellos gracias por su amistad y por la diversión.

# **INDICE**

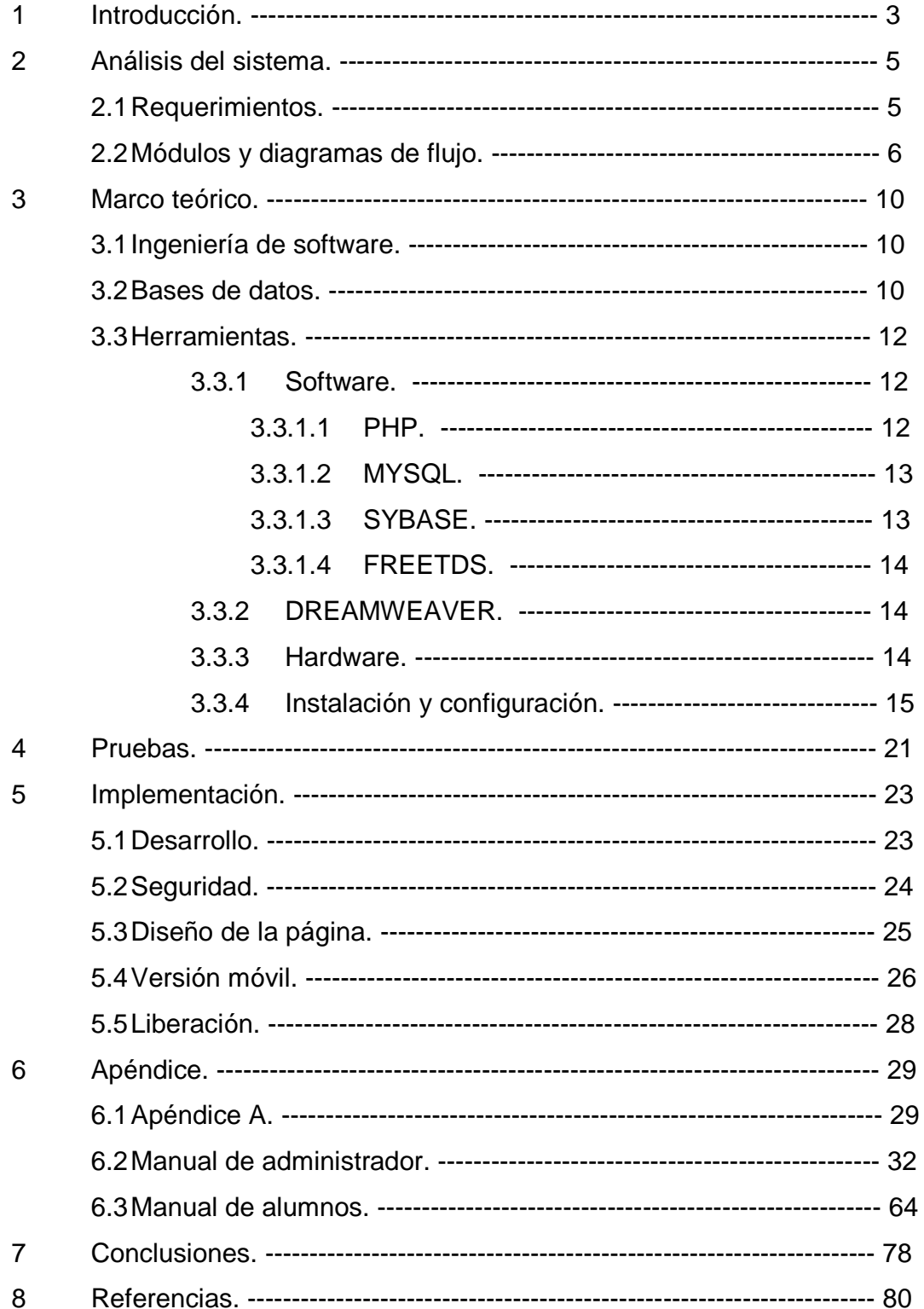

## 1 Introducción.

A partir de la Generación 1996 y posteriores en la Universidad Nacional Autónoma de México es requisito comprobar la acreditación de un examen de comprensión de lectura de una lengua extranjera. La Facultad de Química, con sede en Ciudad Universitaria, cuenta con su propio Departamento de Idiomas el cual tiene como objetivo la enseñanza de otras lenguas, así como su compresión escrita. Dentro de sus funciones se tiene la impartición de cursos comunicativos, talleres de perfeccionamiento, cursos intersemestrales, así como la elaboración y aplicación del examen de idioma solicitado como requisito para la titulación.

Dos de los procesos realizados por el Departamento de Idiomas son la inscripción semanal al examen de comprensión de lectura del inglés y las inscripciones a los cursos y talleres. Para poder realizar estos procesos de forma más eficiente, el Departamento de Idiomas busca el apoyo de la Secretaría de Planeación e Informática quien es la encargada organizar y automatizar los procesos en la Facultad de Química, así como aprovechar y optimizar recursos para el beneficio de la comunidad universitaria.

Por lo que la Secretaría en conjunto con el Departamento de idiomas y la Coordinación de Asuntos Escolares, la cual brinda apoyo al alumnado en los procesos de inscripción, estancia y egreso, acordaron el desarrollo de un sistema de inscripciones un manejo más eficiente en los procesos del Departamento de Idiomas.

El desarrollo de dicho sistema es dividido en dos etapas, la primera que contempla el registro y evaluación del examen de inglés, así como activación y desactivación del sistema. La segunda etapa se concentra en las inscripciones a los cursos y talleres.

El proceso de la primera etapa consiste en el examen del idioma para la titulación, que es realizado semanalmente a un grupo de veinticinco alumnos, los cuales solicitan su examen directamente en el Departamento de Idiomas. Para realizar este trámite los alumnos se forman desde temprano para alcanzar una de las veinticinco fichas que se otorgan, esto ocasiona largas filas y quejas del alumnado.

Una vez que el alumno tenía en su poder su ficha, continúa con su proceso de inscripción acudiendo a la Coordinación de Asuntos Escolares, donde se confirma que el alumno cumple con los requisitos necesarios para la realización del

examen, si el solicitante cuenta con lo que se requiere se le extiende una constancia de adeudo de examen de inglés. Ya con esto los alumnos pueden pasar a pagar su examen el cual realizarán ocho días después de su inscripción.

Para la segunda etapa sabemos que todo el alumnado tiene derecho a los cursos y talleres que imparte el Departamento de Idiomas, para poder hacer uso de este servicio, únicamente tienen que presentar un examen de colocación que los ubica en un nivel inicial para los cursos. En el caso de los talleres no se requiere hacer examen, a menos que se busque ingresar a los talleres avanzados.

La finalidad de desarrollar un sistema donde se manejen todos los procesos del departamento es agilizar los trámites que realizan los alumnos en las inscripciones, ya que con esto se evitarán las largas filas, además de crear un registro histórico de cada alumno dentro de idiomas.

Posteriormente el administrador podrá calificar al alumnado con lo cual se busca tener un control de los alumnos que hayan acreditado cualquiera de los niveles asignados, así como el examen y no ocupen nuevamente un lugar que puede ser necesario para otro alumno.

# 2 Análisis del sistema.

A continuación, se revisan los requerimientos del sistema conforme los procesos que realiza Departamento de Idiomas, esto con la finalidad de sistematizar las diferentes tareas, haciendo más fácil las los trámites al alumnado y la administración del departamento.

# 2.1 Requerimientos.

Los procesos que se solicitaron automatizar son:

- La inscripción al examen de titulación.
- Inscripción a los cursos y talleres semestrales que ofrece el Departamento de Idiomas
- Para la manipulación de información del departamento, se creó un módulo de administración, el cual permite trabajar listas, grupos, profesores, inscripciones, semestres y buscar alumnos.

El primer punto que solicita el departamento, consiste en un módulo que apoye al alumnado en su inscripción del examen de comprensión de inglés, el cual es obligatorio tener acreditado para la titulación. Los requisitos que debe de cumplir el alumnado para tener acceso a este examen son:

- Ser o haber sido alumno de la Facultad de Química.
- Ser generación 1996 o posterior.
- Haber cumplido con el 75% de tus créditos.
- No haber acreditado con anterioridad este examen.
- No haber solicitado realizar el examen en los últimos 2 meses

 El módulo valida los requisitos anteriores y genera un grupo con capacidad de 25 alumnos como máximo, en dicho grupo se podrán inscribir cada lunes a partir de las 9 de la mañana hasta el miércoles, siempre y cuando el grupo aún tenga vacantes, además de que la semana en la que se busca la inscripción de debe estar dentro del ciclo escolar. Este módulo es bloqueado por el administrador cuando se es requerido por el departamento, por ejemplo en el período vacacional o días inhábiles, por lo cual en esos días no habrá inscripciones. Los integrantes del grupo, obtendrán su ficha de pago, con la cual deberán realizar su pago correspondiente a dicho examen, para finalizar su inscripción antes del día viernes, que es el día que presentan su examen.

 La validación se realiza utilizando la información obtenida del servidor de la Coordinación de Asuntos Escolares (CAE), que contiene toda la información de cada uno de los alumnos de la Facultad de Química.

 La finalidad de utilizar esta información es comparar los datos de cada alumno en tiempo real, con esto la inscripción al examen se vuelve más dinámica y permite que los alumnos se inscriban sin necesidad de ir a la CAE a solicitar el oficio que indica adeudan el idioma y cumplen con los requisitos.

 El proceso para las inscripciones de los cursos y talleres contempla el asignar un grupo a cada alumno. Cada alumno puede elegir el grupo que más se acomode su horario, las opciones a elegir estarán limitadas por un nivel el cual es asignado por el jefe del departamento y va cambiando conforme se acrediten los cursos.

 Para la administración se requiere un módulo que permita realizar los siguientes procesos:

- Creación y Modificación de grupos.
- Impresión de listas, para los cursos, talleres y los alumnos que presentarán examen.
- Altas y bajas de profesores.
- Generación de contraseñas a usuarios.

# 2.2 Módulos y Diagramas de flujo.

A continuación vemos el análisis de los procesos que se requieren realizar en las diversas inscripciones que regula el sistema.

 Para las inscripciones al examen de inglés el alumnado anteriormente realizaba los pasos que a continuación se describen:

- 1. Formar los días viernes fuera de la oficina del Departamento de Idiomas, la cual se encuentra en el cuarto piso del edificio B de la Facultad de Química, desde las 7 de la mañana para obtener unas de las 20 fichas que se otorgaban.
- 2. Con ficha en mano acudir a la Coordinación de Asuntos Escolares para obtener su comprobante de adeudo del idioma inglés.
- 3. Regresar al Departamento de Idiomas para obtener la ficha de pago.
- 4. Pagar su examen en las cajas de la planta baja del Edificio B
- 5. Presentar examen.

 A continuación vemos el diagrama de flujo de cómo se realizaba este proceso.

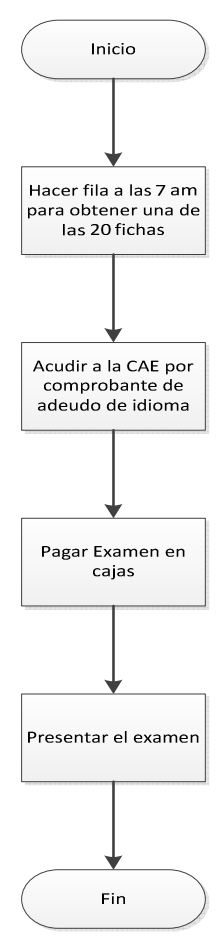

Diagrama de flujo del proceso para solicitar examen de inglés.

 Sistematizando el proceso se eliminan las filas y la necesidad de acudir a la Coordinación de Asuntos Escolares por el comprobante de adeudo de idioma, ya que el sistema realiza las consultas necesarias en tiempo real al servidor.

 El siguiente diagrama nos muestra el funcionamiento del módulo de inscripción al examen de inglés.

#### SISTEMA DE INSCRIPCIONES PARA EL DEPARTAMENTO DE IDIOMAS DE LA FACULTAD DE QUIMICA

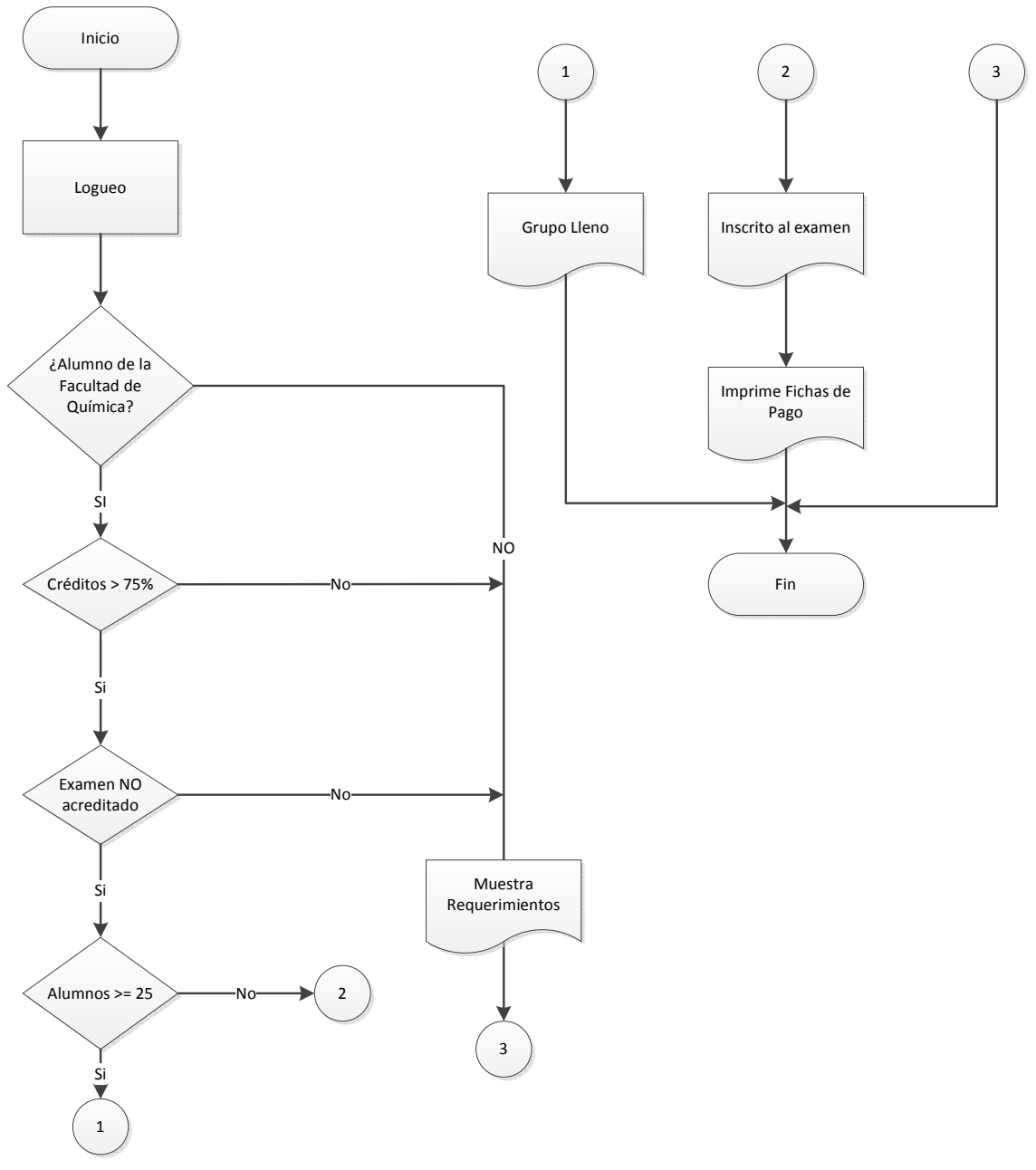

Diagrama de flujo del proceso para solicitar examen de inglés sistematizado.

 Observando ambos diagramas se puede pensar que es más trabajo el que se tiene que realizar pero no es así, ya que todas las acciones del diagrama las realiza el servidor, el usuario únicamente requiere autenticarse.

En el caso de la inscripción a los cursos y talleres el proceso es más simple y dichos módulos pueden especificarse del modo siguiente.

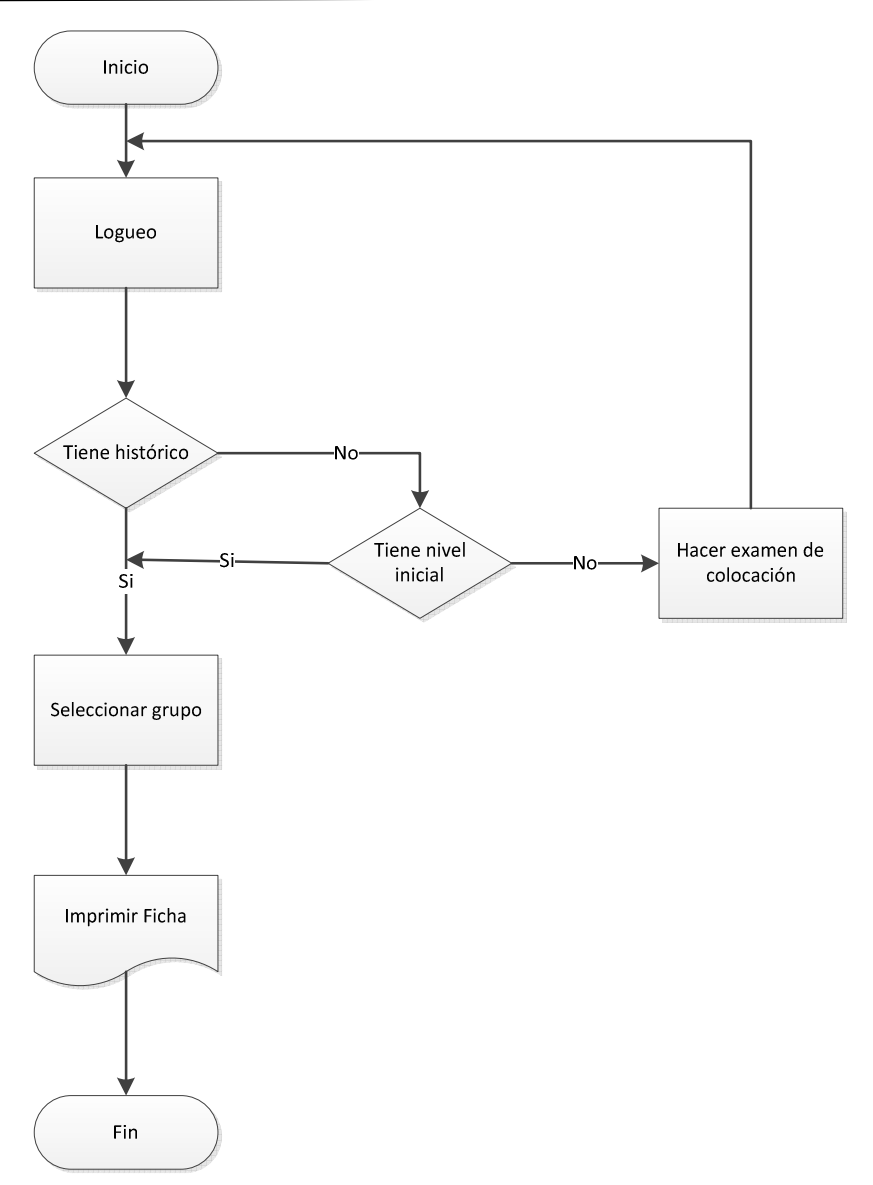

Diagrama de flujo para la inscripción a cursos y talleres.

## 3 Marco teórico.

## 3.1 Ingeniería de software.

Se pueden encontrar muchas definiciones de lo que es ingeniería de software, en resumen diría que la ingeniería de software es el conjunto de métodos, disciplinas, instrucciones y modelos para el correcto desarrollo de software, buscando que este desarrollo sea de forma económica, rápida y tenga un seguimiento constante.

Para el caso de esta aplicación se realizó un proceso de desarrollo ágil de software lo que permitió ir cumpliendo las necesidades del cliente (Departamento de Idiomas) conforme estas se solicitan.

En general los procesos de programación manejados por la Secretaría de Planeación e Informática se trabajan con este tipo de metodología ya que al no tener tal cual un departamento de desarrollo de software, las aplicaciones solicitadas se realizan con la mayor velocidad posible buscando cumplir con las expectativas de cada uno de los solicitantes.

## 3.2 Bases de datos.

Las bases de datos son una herramienta transparente al usuario la cual permite almacenar, editar y consultar información de forma eficiente. La finalidad de utilizar bases de datos es que estas sean útiles para una o más aplicaciones de mejor manera posible.

En el caso del sistema de idiomas se utilizan dos, la primera de ellas es una base de datos relacional la cual se utiliza para el almacenamiento de toda la información correspondiente a los datos escolares de la Facultad de Química, como lo son sus académicos, planes de estudio, alumnos e histórico de estos últimos, entre otros datos.

Dicha base de datos se localiza en un servidor Sun con un gestor Sybase.

Su función dentro del sistema de idiomas es únicamente de consulta, ya que por cuestiones institucionales no se pueden realizar modificaciones a esta base de datos. Las tablas utilizadas en las consultas son

- **ESTUDIA**
- **-** ALUMNO INTERNO
- **-** ALUMNO PASS
- **ESTUDIA FOTOS**

Estas tablas contienen la información requerida para validar el acceso del alumnado al sistema.

La segunda base de datos que se utiliza en este sistema, se modeló y desarrolló buscando almacenar la información relacionada con el Departamento de Idiomas, es decir, los cursos que se imparten, grupos, alumnos y registros requeridos por dicho departamento.

Esta base de datos se modeló de la siguiente forma.

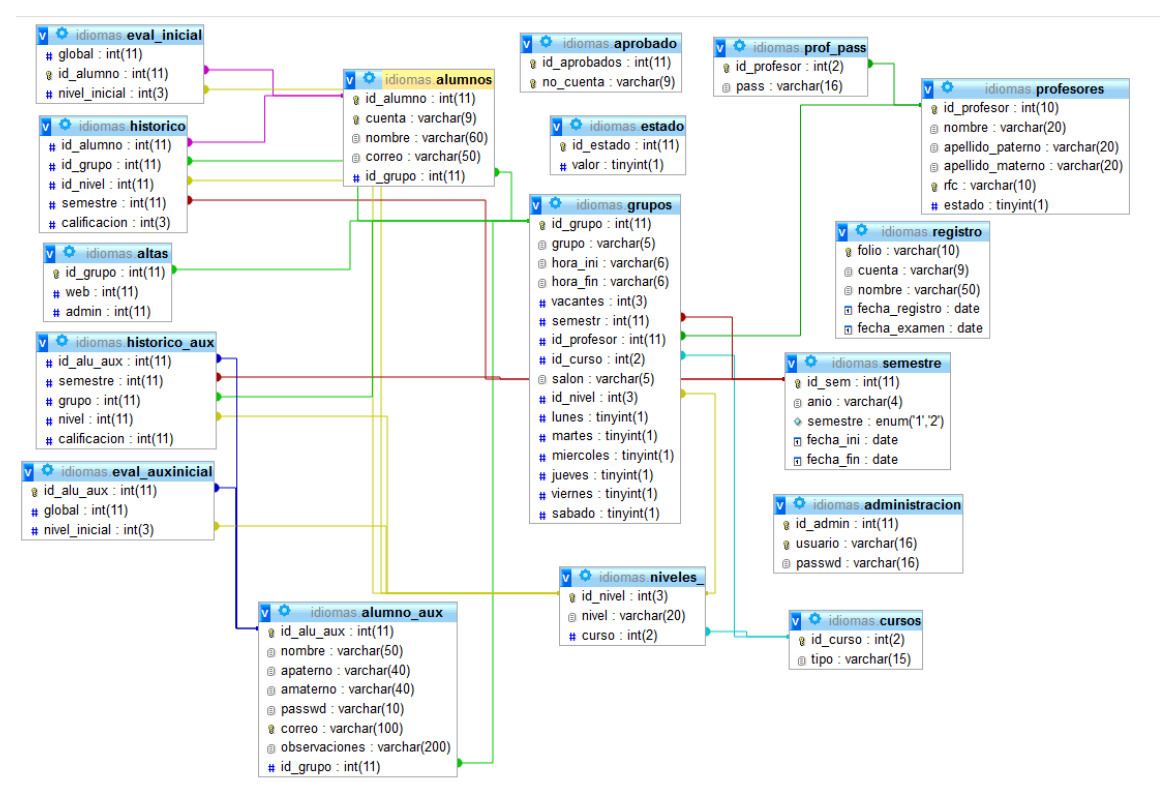

Diagrama entidad relación de la base de datos.

# 3.3 Herramientas.

Para este sistema se utilizaron principalmente herramientas de software libre, ya que al ser la Facultad de Química una dependencia de la UNAM, cuenta con un presupuesto limitado, razón por la que este y la gran parte de los sistemas de la Facultad son desarrollados bajo software libre.

3.3.1 Software.

*3.3.1.1 PHP.* 

PHP es un lenguaje de programación orientado a web, cuyas siglas significan Hypertext Preprocessor, que nos permite la interacción con bases de datos, lo cual es muy conveniente para el sistema ya que con este se logran realizar las operaciones requeridas, como actualización, inserción y borrado de datos.

 Otra herramienta que se conoce para desarrollo de aplicaciones web es ASP.NET que es un framework, desarrollado y comercializado por Microsoft.

PHP es un lenguaje de código libre, basta con instalar un servidor web (Apache, IIS, Nginx, Cherokee, etc.) para que tengamos nuestro sitio funcional. Al ser compatible con más de un servidor web, puede correr tanto en Windows como Linux y Mac. Con ASP.NET necesitamos un servidor IIS (Internet Information Service) que se presenta integrado a Windows, lo cual limita a un solo sistema operativo con el agregado de que si queremos publicar el sitio lo mejor sería tener una licencia de Windows, con los costos que ello genera.

 Para desarrollar webs usando PHP basta con tener un editor de texto (Bloc de notas, Notepad++, etc.) o alguna suite como Dreamwaver. Con solo tener un poco de conocimiento de HTML además de PHP, se puede armar un sitio rápidamente. El código se inserta dentro de las etiquetas de HTML.

 Con ASP.NET se requiere usar el framework para facilitar la programación, se necesita Visual Studio, el .NET framework. Por otro lado la forma de programar es diferente. Si bien se generan paginas HTML, el código propiamente dicho se programa aparte en un archivo independiente, asociado al HTML, (archivo con extensión aspx; y el código o "CodeBehind" iría en un archivo de extensión cs). Por tal motivo cada sitio no solo contendrá estos 2 archivos sino un tercero que los relaciona. Seguido a esto, se suele utilizar una página maestra o "Master Page" de

la que se desprenden todas las páginas del sitio. Esta es una página no visible en la web, pero su inexistencia en el servidor hará que nuestro sitio no funcione.

Como se puede ver ambas herramientas son buenas y se puede decir que ASP.NET es eficaz, incluso tal vez más que PHP, pero este no fue utilizado para el desarrollo de la aplicación web porque como se mencionó, requiere licenciamiento para su uso y además es un poco más compleja la programación.

*3.3.1.2 MYSQL.* 

Es un gestor de base de datos con licenciamiento dual, que permite tener una copia de este software de manera gratuita sin ningún problema, en caso de que se quisiera utilizar en productos privativos, si se requiere pagar por una licencia.

Su diseño multihilo le permite soportar una gran carga de forma muy eficiente. Este gestor de bases de datos es, probablemente, el gestor más usado en el mundo del software libre, debido a su gran rapidez y facilidad de uso. Esta gran aceptación es debida, en parte, a que existen infinidad de librerías y otras herramientas que permiten su uso a través de gran cantidad de lenguajes de programación, además de su fácil instalación y configuración.

Mysql no es el único gestor de base de datos que otorga un licenciamiento libre, su competencia directa es PostgreSQL el cual es uno de los sistemas de gestión de bases de datos de código abierto más potentes del mercado.

PostgreSQL utiliza un modelo cliente/servidor y usa multiprocesos en vez de multihilos para garantizar la estabilidad del sistema. Un fallo en uno de los procesos no afectará el resto y el sistema continuará funcionando.

 Para el caso de nuestro sistema se eligió Mysql para el almacenamiento ya que como ya dijimos es software libre, además de que los sistemas con los que cuenta la facultad de química utilizan esta herramienta, por lo que para estandarizar los sistemas lo más correcto era hacer uso de ella.

#### *3.3.1.3 SYBASE.*

Este software es otro gestor de base de datos, no gratuito, dicho software lo utiliza el servidor de CAE. Que contiene toda la información relacionada con los

asuntos escolares de la Facultad de Química. Dicha licencia fue otorgada a la Facultad de Química por la DGSCA en años anteriores.

 Este software únicamente se utiliza en el servidor de CAE y solo se usa para la consulta y validación de información.

*3.3.1.4 FREETDS.* 

Al buscar una forma de conectarse remotamente al servidor Sybase, además de configurar Php para que este reconociera las instrucciones relacionadas con este manejador de base de datos, se encontró la librería FreeTDS para Linux, que permite la comunicación de manera nativa con servidores Microsoft y Sybase.

 Esta librería es software libre, conveniente por las razones que ya se han mencionado.

## 3.3.2 DREAMWEAVER.

Esta aplicación se utilizó con la finalidad de editar y diseñar las páginas de los diferentes módulos, Dreamweaver permite editar el código y ver los cambios que se van programando sin necesidad de subir dichos cambios al servidor, dando como resultado una facilidad en el trabajo.

3.3.3 Hardware.

La aplicación no requirió de ningún hardware sofisticado, únicamente se utilizó una computadora con sistema operativo Linux para su desarrollo, las características de la maquina son:

- Procesador Intel Centrino Core Duo 1.87 GHz.
- Memoria de 1 GB en RAM.
- Disco duro de 80 GB

Para su alojamiento final se utiliza un servidor con sistema operativo Ubuntu.

3.3.4 Instalación y configuración.

Para el desarrollo de esta aplicación se configuró la computadora ya mencionada con las herramientas que se describieron con anterioridad. La instalación y configuración de estas herramientas se describe a continuación.

 Como primer paso se revisa que se encuentren instaladas las librerías de perl, libxml2, libxml2-devel, gcc y gcc++, las cuales son requeridas para la instalación de los paquetes principales. Para asegurarnos que estén instalados en nuestro servidor, teclearemos desde la línea de comandos las siguientes tres instrucciones.

```
$ yum -y install gcc gcc++ 
$ yum -y install libxml2 libxml2-devel 
$ yum -y install perl
```
 En caso de que estas librerías ya estén instaladas en el servidor, aparecerá un mensaje indicando que ya se encuentran en el sistema operativo, motivo por el que no existe inconveniente de teclear dichas instrucciones.

 Una vez que comprobamos que las librerías están instaladas, proseguimos a descargar la paquetería necesaria para el servidor, dicha paquetería se puede bajar desde la página de cada uno de los autores sin ninguna complicación. Los paquetes requeridos son:

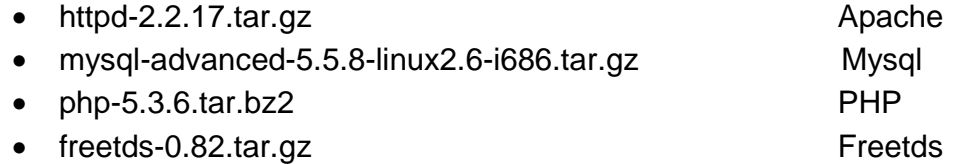

 Una vez descargados los paquetes se comienza con la instalación del servidor web, Apache, desde la terminal y como súper usuario root se teclea:

```
$ tar xvf httpd-2.2.17.tar.gz 
$ cd httpd-2.2.17 
$ ./configure --prefix=/usr/local/apache2 --enable-so
$ make 
$ make install
```
 En caso de teclear todo de manera correcta y de no recibir ningún mensaje se prosigue a probar el servidor, para ello, lo primero que se hace es encender el servicio tecleando

\$ /usr/local/apache2/bin/apachecectl start

 Se abre un navegador web y tecleamos la IP 127.0.0.1 si se muestra el mensaje "its work" quiere decir que la instalación fue correcta y el servicio funciona correctamente. Se apaga el servidor Apache para continuar con la instalación de los demás componentes.

\$ /usr/local/apache2/bin/apachecectl stop

 En la mayoría de los tutoriales que se encuentran en la internet se puede leer que lo siguiente a instalar seria PHP, pero después de varias pruebas e intentos se concluye que por facilidad y rapidez es mejor instalar primero Freetds y Mysql.

 Para instalar Freetds es necesario colocarse nuevamente en la Terminal de Linux como súper usuario root, se teclean las siguientes instrucciones.

```
$ tar xvf freetds-0.82.tar.gz 
$ cd freetds-0.82 
$ ./configure --prefix=/usr/local/freetds 
$ Make 
$ make install
```
 Con estas instrucciones queda instalado Freetds. Si se requiere agregar un servidor remoto se puede hacer en el archivo "freetds.conf", dicho archivo se puede editar con cualquier editor de texto plano que se tenga instalado, en este ejemplo se utiliza el editor "vi", para realizar la configuración de este archivo, se teclea la siguiente instrucción:

\$ vi /usr/local/freetds/etc/freetds.conf

 El archivo se configura para que se reconozca el servidor requerido, agregando al final las siguientes líneas:

```
[nombre_servidor] 
    host = symachine.domain.com 
    port = 5000 
    tds versión = 5.0 \#Opcional
```
 Una vez agredo el servidor, se procede a conectarse con este, para lo cual tecleamos desde la línea de comandos la siguiente instrucción.

\$ usr/local/freetds/bin/tsql -S [nombre\_servidor] -U [usuario\_servidor]

 Una vez instalado y probado el cliente freetds proseguimos con la instalación del servidor Mysql. Lo primero que se debe hacer es copiar el paquete descargado en la dirección "/usr/local", dentro de ésta carpeta se descomprime el paquete y se continúa con la instalación, tecleando las instrucciones siguientes:

\$ cp mysql-advanced-5.5.8-linux2.6-i686.tar.gz /usr/local

```
$ cd /usr/local
```
- \$ tar xvf mysql-advanced-5.5.8-linux2.6-i686.tar.gz
- \$ cd mysql-advanced-5.5.8-linux2.6-i686

 Al copiar y descomprimir Mysql este queda instalado, lo que permite proseguir a la instalación de PHP.

 Para instalar PHP se debe descomprimir el paquete descargado y dentro de este asignar la configuración requerida, tecleando:

```
$ tar xvf php-5.3.6.tar.bz2
```

```
$ cd php-5.3.6
```

```
$ ./configure --prefix=/usr/local/php --with-
 apxs2=/usr/local/apache2/bin/apxs –with-
 mysql=/usr/local/mysql --with-sybase-
 ct=/usr/local/freetds
```
 Como podemos observar en el último comando se escribe la configuración requerida en PHP, por tal motivo se agregan las librerías para Sybase y para Mysql. Para terminar la instalación de PHP tecleamos lo siguiente:

```
$ make
```
- \$ make install
- \$ cp php.ini-development /usr/local/lib/php.ini

 Con estos últimos pasos queda instala toda la paquetería requerida para una aplicación web que interactue con bases de datos en Mysql y Sybase.

 La gran mayoría de tutoriales mencionan que en primer lugar se debe instalar PHP, no tomando en cuenta las librerías, y después de que se instalan los demás paquetes se reinstala PHP con la librería respectiva a cada paquete, esto me pareció más tardado y redundante, por tal razón se realizó la instalación en este orden.

 Una vez instalados todos los paquetes, únicamente queda configurar algunos archivos, para que nuestro servidor web reconozca el lenguaje y los archivos PHP.

 Primero se configura el archivo "httpd.conf" en él se agregan hasta el final las siguientes líneas

```
<FilesMatch \.php$>
```
SetHandler application/x-httpd-php

</FilesMatch>

 Revise que se encuentre dentro de dicho archivo la instrucción "LoadModule php5\_module modules/libphp5.so" de lo contrario hay que agregarla.

 Finalmente se debe probar el servidor web, por lo que es necesario crear un archivo PHP que contenga las siguientes líneas de código.

```
<?PHP
```

```
phpinfo();
```
?>

 Este archivo se debe guardar dentro de la carpeta "htdocs" cuya extensión es "/usr/local/apache2/htdocs/".

Se inicia el servidor Apache con la instrucción.

```
$ /usr/local/apache2/bin/apachecectl start
```
 En el navegador se teclea 127.0.0.1/archivo\_creado.php, si todo es correcto el navegador mostrará una tabla que especifica todo lo configurado en PHP.

# PHP Version 5.3.6

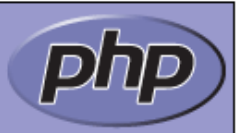

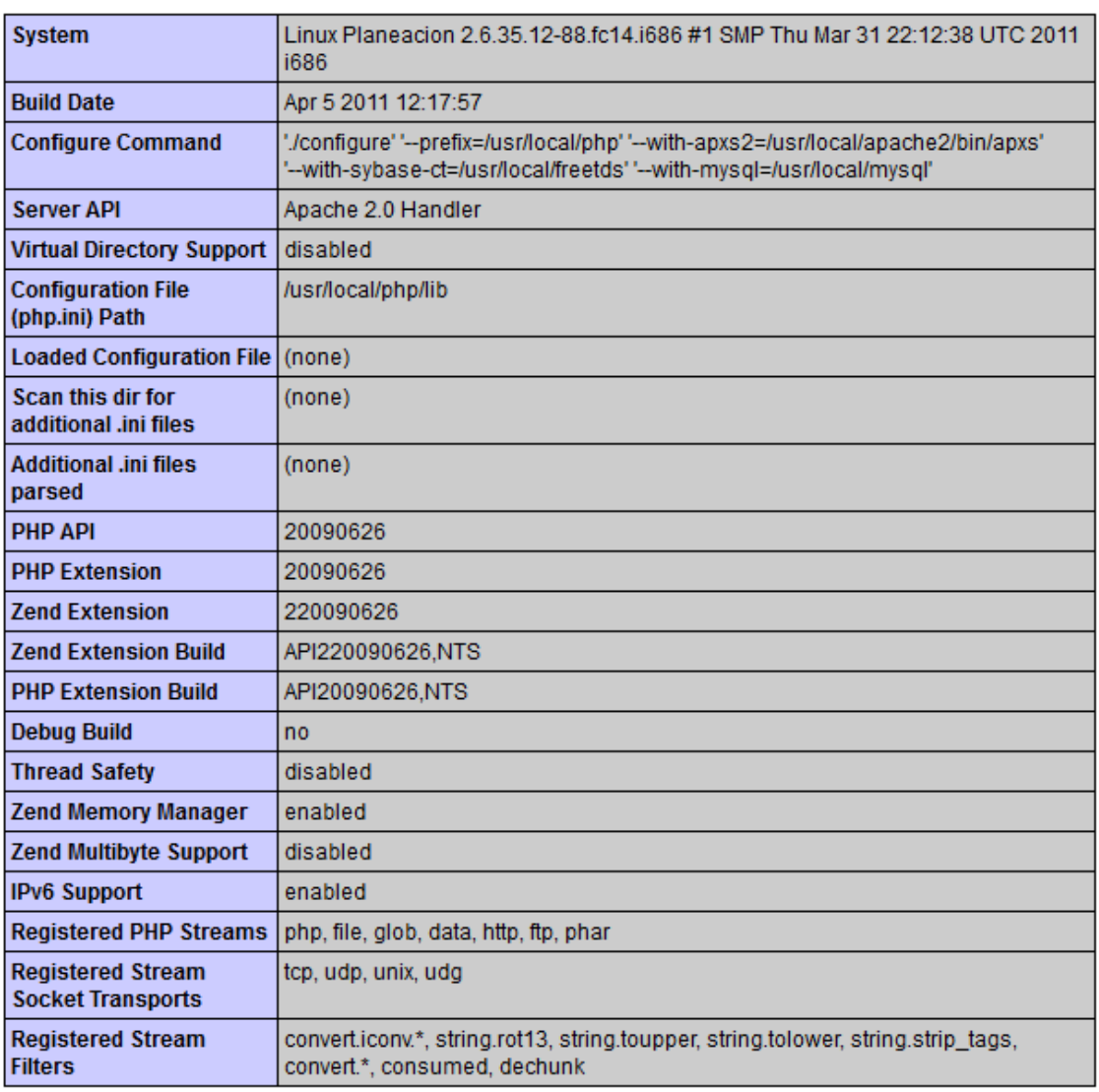

Cuadro de configuración de PHP.

Por último, para no tener que iniciar el servicio de Apache de forma manual cada vez que se enciende el equipo es necesario configurar el archivo rc.local, ubicado en la dirección "/etc/rc.d/", adicionando al final el comando "/usr/local/apache2/bin/apachecectl start". Con estas indicaciones el servicio web quedará habilitado automáticamente al iniciar el sistema operativo.

## 4 Pruebas.

Las pruebas son fundamentales para el correcto funcionamiento de los sistemas, estas deben proporcionar información objetiva e independiente sobre la calidad del producto a la parte interesada.

Para este sistema se realizaron pruebas pertinentes que buscaron cumplir todos los requisitos del departamento de idiomas.

Primeramente se realizaron pruebas de caja negra que ayudan a estudiar las entradas recibidas, así como las salidas o respuestas que produce cada módulo de este sistema.

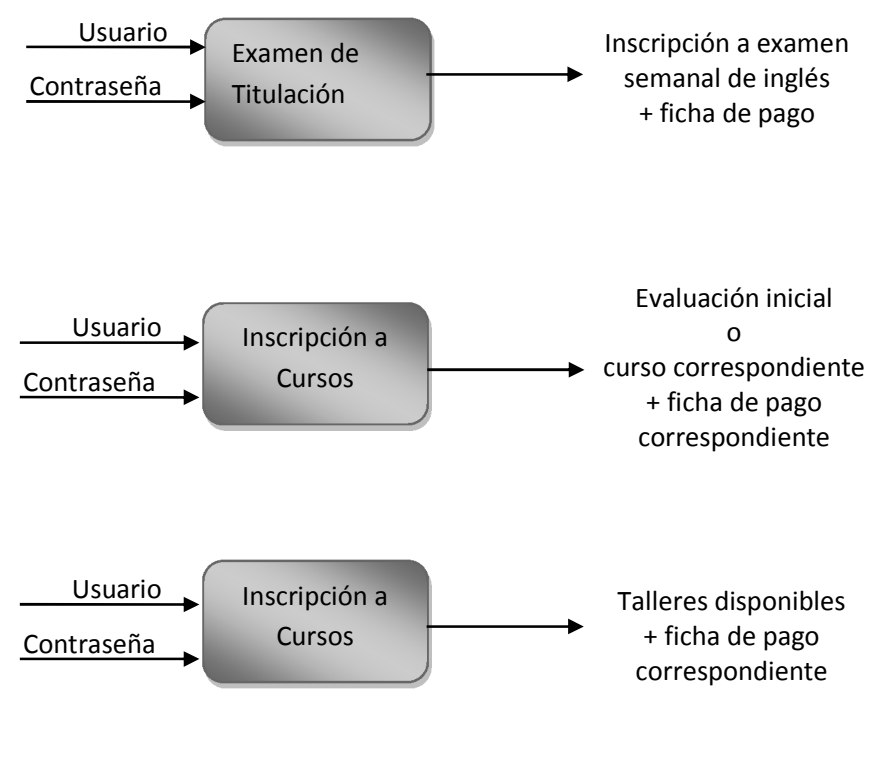

Pruebas de caja negra.

Con base en estas cajas negras se hicieron las modificaciones correspondientes de cada módulo, para que funcionaran correctamente.

De las principales complicaciones que hubo en esta parte fue la asignación de Cursos y Talleres por alumno, debido a que esta parte incluye varias restricciones que dependen de la evaluación inicial y del registro histórico del alumno.

Por otro lado se hicieron pruebas de rendimiento, como la de estrés y carga para validar y verificar la calidad del sistema, eficiencia y rapidez con la que se ejecutan las tareas respectivas de cada módulo.

Dichas pruebas fueron positivas, el sistema respondió correctamente antes de liberar las primeras versiones. Durante su funcionamiento en productivo las estadísticas muestran, por mes que los picos son en Enero, Febrero y Agosto debido a que en estos meses son las inscripciones a los cursos y talleres.

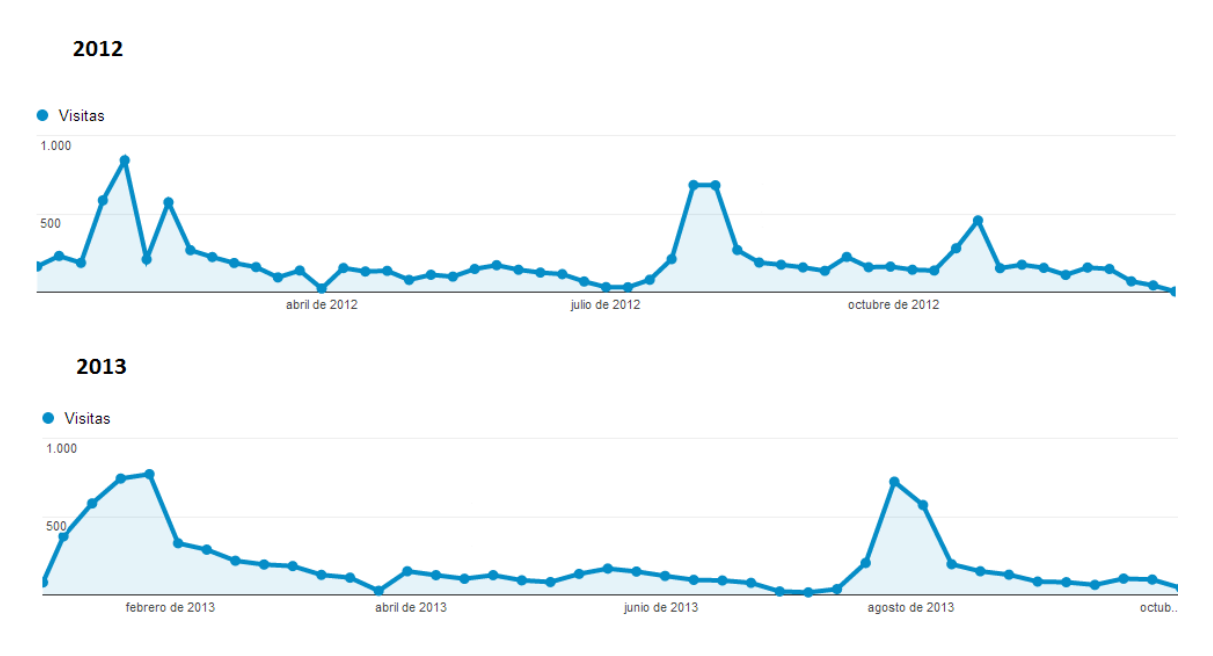

Estadísticas de curso y talleres, 2012 y 2013

Las estadísticas también muestran que semanalmente los picos son los días lunes, porque son los días de inscripción al examen de comprensión de inglés.

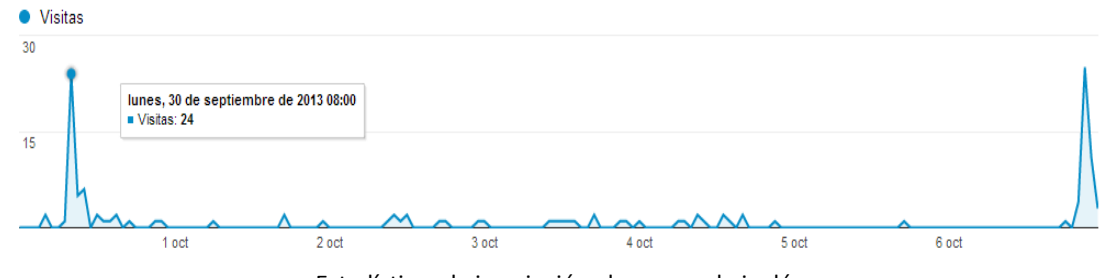

Estadísticas de inscripción al examen de inglés.

## 5 Implementación.

## 5.1 Desarrollo.

Esta aplicación fue desarrollada en dos etapas, la primera contempla el módulo de inscripción al examen semanal de inglés y de administración. En la segunda etapa se desarrollaron los módulos de inscripción a los cursos, talleres y se amplió el módulo de administración.

 En la primera etapa se trabajó principalmente en la comunicación con la base de datos de escolares (Sybase). Una vez establecida la comunicación, se realizó la validación solicitada para este registro.

 Para el manejo de estos registros se programó una base de datos que permite, almacenar y administrar de forma fácil los datos del alumnado que se inscribe semanalmente.

 Otro de los retos fue imprimir las fichas de pago, el diseño fue idéntico al de las fichas que se usaban originalmente. Para imprimir las fichas en formato PDF se probaron varias librerías que se encontraron en internet, después de varias pruebas la opción que se tomó fue utilizar "HTML2PDF", esta permite transformar el código HTML en PDF, sirve principalmente para tablas, lo cual en nuestro caso fue muy útil, ya que las fichas son generadas de esta forma.

 Para la administración de esta primera etapa únicamente se diseñó un módulo sencillo que permite imprimir listas y calificar al alumnado que acredita el examen. También permite bloquear las inscripciones cuando lo requiera el administrador.

 En la segunda etapa de este sistema se modificó la base de datos que se tenía, añadiendo las tablas necesarias para llevar un control de los grupos, profesores, materias, horarios y alumnos, de los cursos y talleres del Departamento de Idiomas.

 Los módulos principales para el alumnado de esta etapa son los de inscripciones los cuales permiten al alumno elegir el horario de su conveniencia del curso que se le asigna, así como los talleres que considera necesarios.

 Para esta etapa la parte de la administración aumentó porque se desarrollaron módulos para altas y bajas de profesores, control y creación de grupos y administración de alumnado. En pocas palabras se creó una administración integral que permitiera realizar todos los cambios que el departamento requiera.

# 5.2 Seguridad.

La seguridad informática debe establecer normas que minimicen los riesgos a la información o infraestructura informática. Estas normas incluyen horarios de funcionamiento, restricciones a ciertos lugares, autorizaciones, denegaciones, perfiles de usuario, planes de emergencia, protocolos y todo lo necesario que permita un buen nivel de seguridad informática minimizando el impacto en el desempeño de los trabajadores y de la organización en general y como principal contribuyente al uso de programas realizados por programadores.

Un sistema completamente seguro es prácticamente un imposible, de modo que el enfoque usado con mayor frecuencia en la profesión de seguridad es uno que busque el balance adecuado entre riesgo y funcionalidad.

Dentro de este sistema se utilizaron los que se creyeron pertinentes para la seguridad del mismo. En el caso de PHP, unas de sus principales ventajas son que este lenguaje se ejecuta del lado del servidor y permanece oculto para el usuario final.

En general la seguridad de PHP como de MYSQL es manejada y administrada desde el servidor, sus configuraciones son realizadas en su instalación y pueden ser modificadas en sus respectivos archivos de configuración. En la Facultad de Química los servidores son administrados y configurados por el Departamento de Informática.

La principal vulnerabilidad que podemos encontrar al unir estas herramientas es el SQL Injection, es un método de infiltración de código intruso que se vale de una vulnerabilidad informática presente en una aplicación en el nivel de validación de las entradas para realizar consultas a una base de datos.

En nuestro caso las validaciones se hacen en la base de datos de Sybase el usuario únicamente permite lecturas, por ello el sistema está protegido desde este punto.

## 5.3 Diseño de la Página.

La UNAM cuenta con una serie de Disposiciones Generales para Sitios Web Institucionales (DGSWI) que deben ser incluidas en los sitios web de las entidades académicas, dependencias y programas universitarios de carácter institucional, con el fin de coadyuvar para lograr un impacto positivo en la imagen de la UNAM a través de Internet.

 Todos aquellos sistemas que son dirigidos a académicos, estudiantes, ex alumnos o empleados de la UNAM, cuyos contenidos tengan un objetivo académico, investigación, difusión cultural o sea utilizado por la comunidad de nuestra casa de estudios para realizar algún trámite universitario, deben regirse bajo las disposiciones institucionales que dicta la universidad .

 El sistema de idiomas es una herramienta que se desarrolla con la finalidad de facilitar la vida de la comunidad universitaria de la Facultad de Química, por ello el diseño del sitio web debe contener los siguientes elementos:

- Escudo de la UNAM con enlace hacia la página principal del portal a la UNAM (http://www.unam.mx).
- Nombre completo de la dependencia y escudo de la dependencia.
- Los colores que se utilicen deben ser combinaciones que identifiquen la entidad universitaria, como son: azul y oro o su combinación no es obligatoria.
- Se debe contar con una distribución clara y consistente.

 Tomando en cuenta los aspectos anteriores se diseñó una plantilla para esta herramienta, buscando que se acoplara de la mejor manera.

SISTEMA DE INSCRIPCIONES PARA EL DEPARTAMENTO DE IDIOMAS DE LA FACULTAD DE QUIMICA

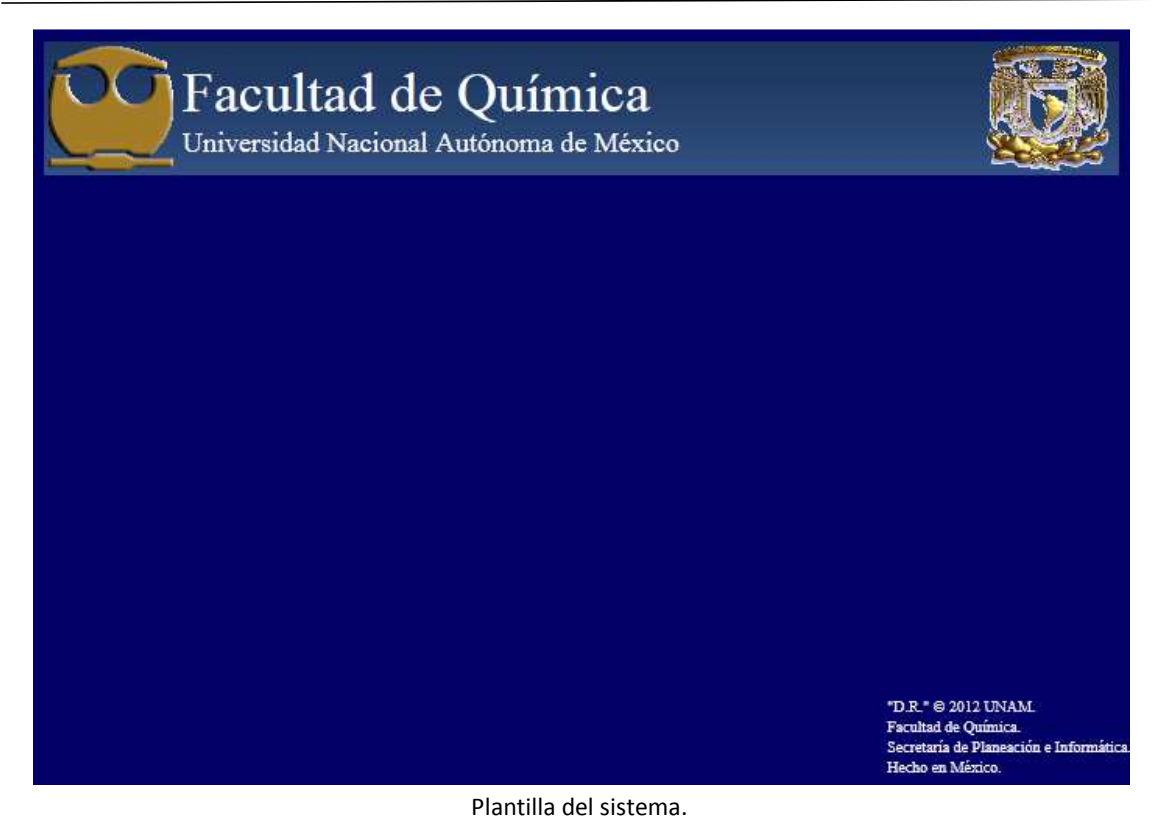

## 5.4 Versión móvil.

Actualmente el 56% de los mexicanos poseen un dispositivo móvil, mientras que sólo 15 millones 200 mil personas cuentan con un smartphone, según un estudio de Om Latam y Mobile Marketing Association.

De la población que utiliza smartphones el 20% son mayores de 16. El de los consumidores móviles en México realiza búsquedas de productos y servicios. Estos últimos datos indican que los usuarios para los cuales se orienta la aplicación de inscripciones, alumnos de la Facultad de Química, son usuarios de dispositivos móviles.

De acuerdo con las DGSWI dentro de las consideraciones que se deben tomar en cuenta en un sitio web institucional se encuentra la de crear un acceso móvil dirigido hacia lo que son dispositivos como un asistente personal, PDA, Smartphone y teléfono celular.

 El contenido de la versión móvil debe ser la sección más relevante del sitio, por este motivo únicamente se contempló la parte de la inscripción al examen de inglés, que como ya hemos comentado se realiza semanalmente.

 Para el módulo móvil se tomaron en cuenta las disposiciones que se tienen para este rubro, algunas de ellas son:

- Evitar el redireccionamiento automático.
- Mantener el número de pulsaciones de teclas al mínimo.
- Utilizar código conciso y eficiente que optimice el uso de los recursos disponibles.
- Mantener el tamaño de la página en proporciones acordes a los mecanismos de despliegue de los dispositivos y limitar el uso de las barras de desplazamiento sólo a una dirección.
- La combinación de colores en primer plano y de fondo deben contrastar entre sí.

 Después de considerar estas disposiciones y tomando en cuenta que el alumno únicamente requiere autenticarse para su inscripción la plantilla de este módulo quedó como la observamos en la imagen siguiente.

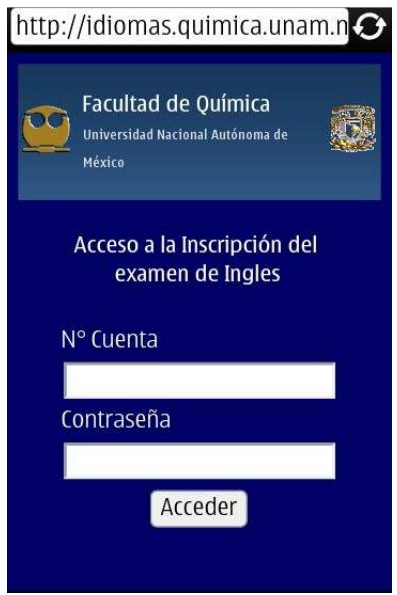

Versión móvil.

 Actualmente ha dado buenos resultados y podemos confirmarlo con las estadísticas que ofrece Google Analytics, en el último semestre, 2013-2, se tuvo un número aceptable de visitas de dispositivos móviles.

#### SISTEMA DE INSCRIPCIONES PARA EL DEPARTAMENTO DE IDIOMAS DE LA FACULTAD DE QUIMICA

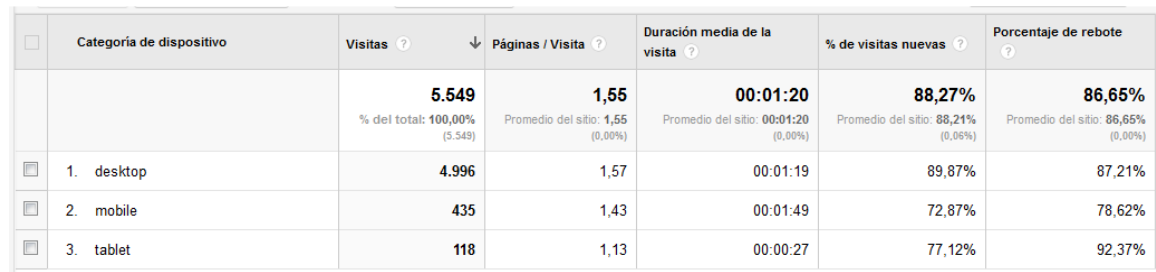

Accesos a la versión móvil.

# 5.5 Liberación.

Al ser una aplicación web, requirió ser colocada en un servidor con las herramientas mencionadas anteriormente. Para hacer más fácil el acceso del alumnado y la administración se asignó el DNS **idiomas.quimica.unam.mx** 

La liberación, al igual que el desarrollo, fue realizada por etapas. La primera etapa fue liberada en septiembre de 2010, solamente realizaba la inscripción al examen de inglés de forma semanal. En paralelo se liberó el primer módulo de administración que permitía generar listas del alumnado inscrito y calificarlo.

En esta etapa la inscripción estaba limitada a 20 alumnos por examen, además de que en la misma se establecieron los días de inscripción, ya que en su inicio la inscripción era los viernes.

La siguiente liberación fue en Enero de 2012, en esta nueva versión se incluyó el módulo de inscripción a cursos y el módulo de inscripción a talleres, que contienen sus respectivos filtros para otorgar curso y/o taller a cada alumno, además de tener un cupo limitado por el administrador.

Por otra parte, también se incrementó la matrícula de alumnos, de 20 a 25, por examen semanal de inglés y se mejoró la administración para poder controlar los nuevos módulos, pudiendo con esto crear, editar y calificar cursos así como talleres semestrales, edición de fechas de inscripción, de inicio de cursos e impresión de listas.

 En esta parte la administración se amplió, de tal forma que cada profesor puede evaluar personalmente a cada uno de sus grupos, imprimir sus listas, de la misma manera que el administrador puede hacerlo.

 Para hacer del conocimiento de cada una de las liberaciones a la comunidad de química, fueron publicadas en el Flogisto, revista informativa semana de la Facultad de Química.

# 6 Apéndice. 6.1 Apendice A

//Esta parte de código permite resetear cada lunes a las 9 de la mañana el contador //de alumnos para inscripción del examen de inglés.

//Se define la zona horaria date default timezone set('America/Mexico City');

//Se incluye el código de la conexión a la base de datos require\_once("enlacemysql.php"); //Generamos variables requeridas  $\dots$ \$hora = date('H');

```
//Se obtiene los datos del archivo contador 
$destino = "numero.dat"; 
@$abrir = fopen($destino,"r"); 
$cuenta = trim(fread($abrir,filesize($destino))); 
@fclose($abrir);
```

```
//Se revisan el número de registros en la base de datos 
$hoy = date('Y-m-d'); 
$sql = "SELECT count(*) FROM `registro` WHERE `fecha_registro` = '$hoy'"; 
$query = mysql_query($sql,$enlace); 
$result = mysql_fetch_array($query);
```

```
//Se obtiene el valor del sistema 
$qry = "SELECT valor FROM `estado` WHERE `id_estado` = 1"; 
$rqry = mysql_query($qry,$enlace); 
$value = mysql_fetch_assoc($rqry);
```

```
//Se revisa si el sistema se encuentra activo 
if($value['valor']==1) 
{ 
         //Si el sistema esta activo 
         //Revisa día y hora 
         if($day == "Monday" && $hora >= 9 && $cuenta == 25 && $result[0] < 25) 
         {
```

```
 //Si es lunes y son las 9 am o más se resetea el contador de alumnos 
 $cuenta = 0; 
$abrir = fopen($destino,"w"); 
 @fputs($abrir,$cuenta); 
 @fclose($abrir);
```

```
mysql_close($enlace);
```
}

}

```
------------------------------------------------------------------------------------------------------------------------------
```
//Sentencias SQL para la autenticación de un usuario en las bases de datos de sybase y mysql \$sql1 = "SELECT CUENTA FROM ESTUDIA WHERE CUENTA = '\$usuario'";

\$sql2 = "SELECT CLAVE FROM ALUMNO\_PASS WHERE CLAVE = '\$passwd' and CUENTA = '\$usuario'";

\$sql3 = "SELECT `cuenta`, `fecha\_examen` FROM `registro` WHERE `cuenta`='\$usuario' ORDER BY `fecha\_examen` DESC";

\$sql4 = "SELECT `no\_cuenta` FROM `aprobado` WHERE `no\_cuenta` = '\$usuario'";

```
$reg = "SELECT NOMBRE, AVANCE FROM ESTUDIA WHERE CUENTA = '$usuario'"; 
$re fecha = "SELECT `fecha registro`, `fecha examen` FROM `registro` WHERE `cuenta`='$usuario'
ORDER BY `fecha_examen` DESC";
```

```
$sqladmin1 = "SELECT `usuario` FROM `administracion` WHERE `usuario` = '$usuario'"; 
$sqladmin2 = "SELECT `passwd` FROM `administracion` WHERE `passwd` = '$passwd' and `usuario` 
= '$usuario'";
```

```
//Ejecuto de las sentencias sql 
$r1 = sybase_query($sql1,$link); 
$r2 = sybase_query($sql2,$link); 
$r3 = mysql_query($sql3,$enlace); 
$r4 = mysql_query($sql4,$enlace); 
$radmin1 = mysql_query($sqladmin1,$enlace); 
$radmin2 = mysql_query($sqladmin2,$enlace);
```
------------------------------------------------------------------------------------------------------------------------------

//Conexión al servidor Mysql //Se omiten los datos por seguridad \$servidor = "127.0.0.1"; \$base\_datos = ""; \$usuariobd = "";

\$passwordbd = ""; \$enlace = mysql\_pconnect(\$servidor, \$usuariobd, \$passwordbd) or trigger\_error(mysql\_error(), E\_USER\_ERROR); mysql\_select\_db(\$base\_datos, \$enlace);

------------------------------------------------------------------------------------------------------------------------------

//Conexión al servidor Sybase //Se omiten los datos por seguridad \$servidor = "132.248.0.0:5000"; \$base\_datos = ""; \$usuariobd = ""; \$passwdbd = ""; \$link = sybase\_connect(\$servidor, \$usuariobd, \$passwdbd) or die("No se puedo conectar !"); @sybase\_select\_db(\$base\_datos,\$link);

# 6.2 Manual de administrador.

El Sistema del Departamento de idiomas tiene como finalidad la administración y control del alumnado y profesores, que hace uso de los servicios que brinda.

Se crea una aplicación que permita el manejo de la información, por medio de catálogos, bases de datos, modificación de contraseñas de profesores, alumnos y de esta manera poder darles una respuesta más rápida a los trámites que se llevan a cabo.

## Acceso al Sistema

Para utilizar el sistema sólo es necesario acceder a Internet, e introducir la siguiente dirección:

## http://idiomas.quimica.unam.mx/ingles/admin

Dando como resultado una pantalla en la que el usuario se autenticará, con un usuario y contraseña.

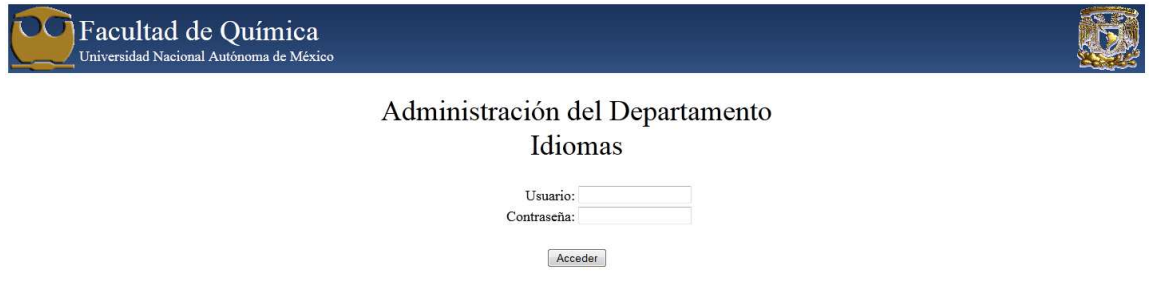

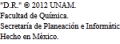

**Nota:** la autenticación puede ser de dos tipos, el sistema cuenta con un administrador y profesores que imparten cursos dentro del departamento.

### **Módulo para profesores**

Para que la plantilla académica pueda acceder al sistema será necesario que cuenten con su nombre de usuario, que es su RFC con mayúsculas, y su contraseña será asignada por el jefe del departamento.

Una vez que se ha autenticado, el sistema muestra la pantalla de bienvenida con el nombre del profesor, y la barra de menú para poder realizar las siguientes tareas:

- a) Calificar.
- b) Imprimir listas.
- c) Lista de calificaciones.
- d) Salir del sistema.

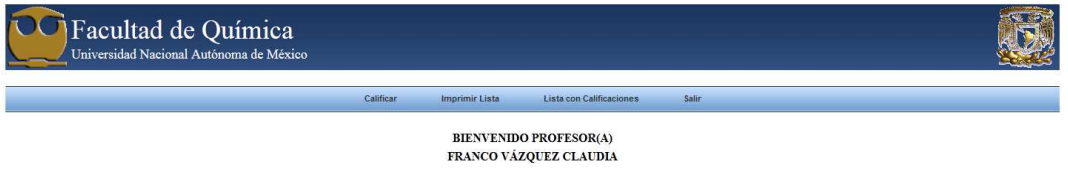

- a) Calificar: Esta opción le ayuda al profesor poder asignarle calificación a sus alumnos de cada grupo del cual le fue asignado, realizando los siguientes pasos:
	- 1. La pantalla mostrará el semestre en curso y el botón de "ACEPTAR".

SISTEMA DE INSCRIPCIONES PARA EL DEPARTAMENTO DE IDIOMAS DE LA FACULTAD DE QUIMICA

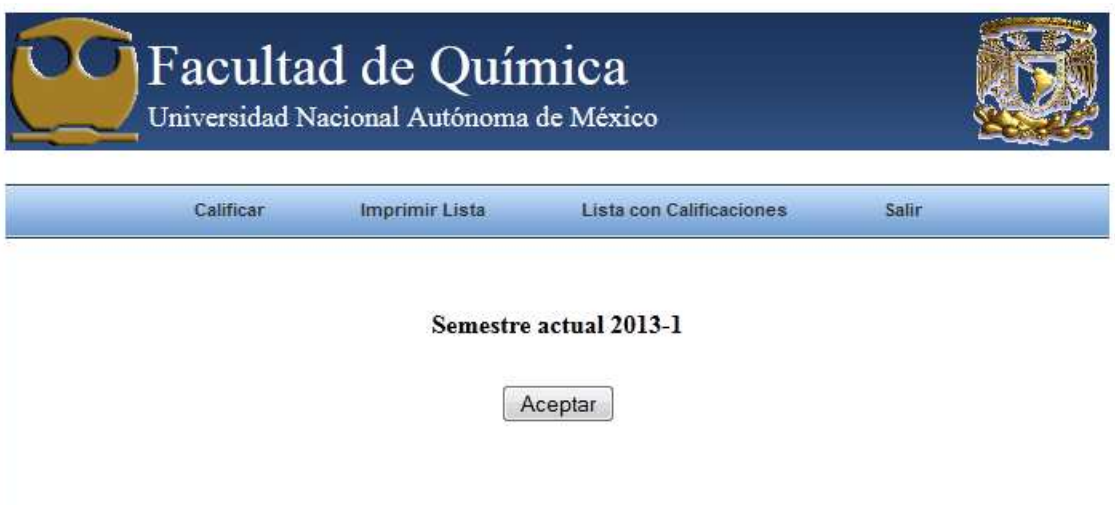

2. Presione el botón "ACEPTAR ", para que el sistema le pueda mostrar los grupos que tiene asignados.

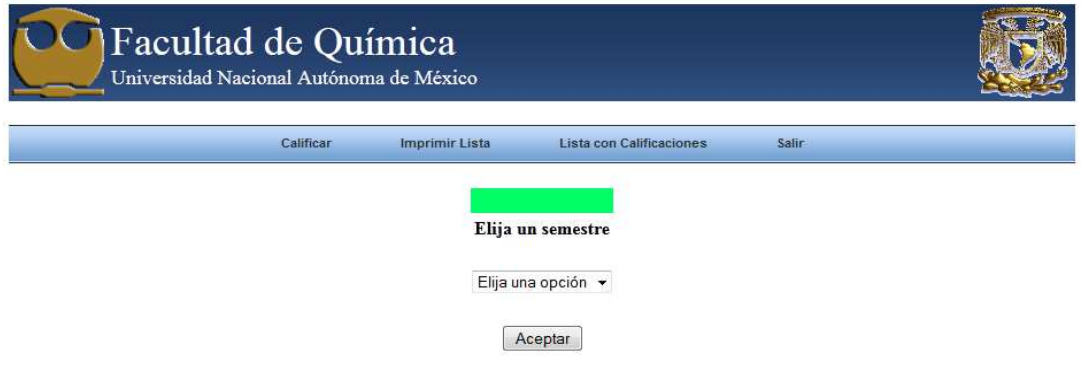

3. Una vez que sistema muestra los grupos que tiene asignados en el semestre actual, seleccione alguno de estos.
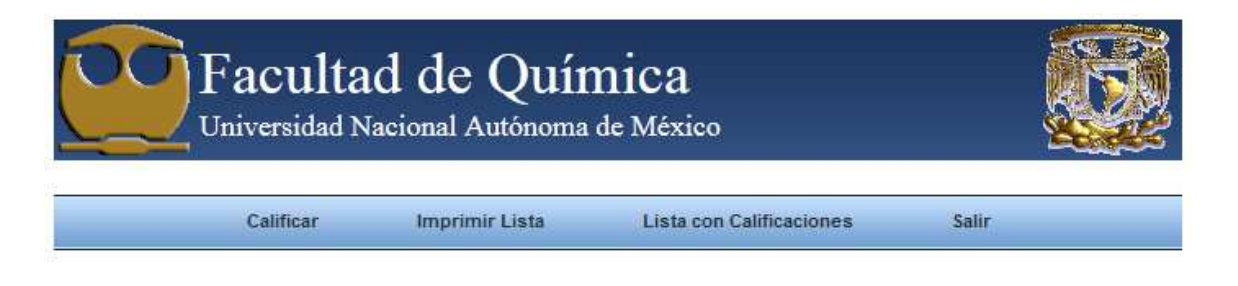

### Semestre actual 2013-1

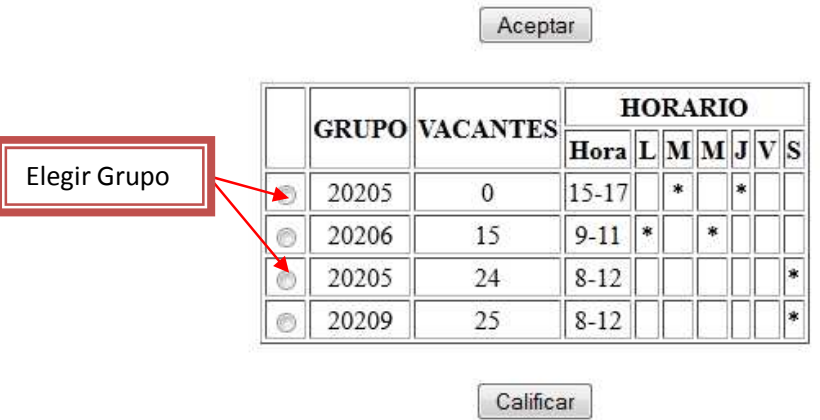

- 4. Una vez que se ha seleccionado el grupo, presione el botón CALIFICAR.
- 5. Mostrará una lista de los alumnos correspondientes a ese grupo, además de un seleccionador de calificaciones que muestra por default la calificación "50". Si el grupo haya sido calificado anteriormente tendrá la calificación de cada alumno.

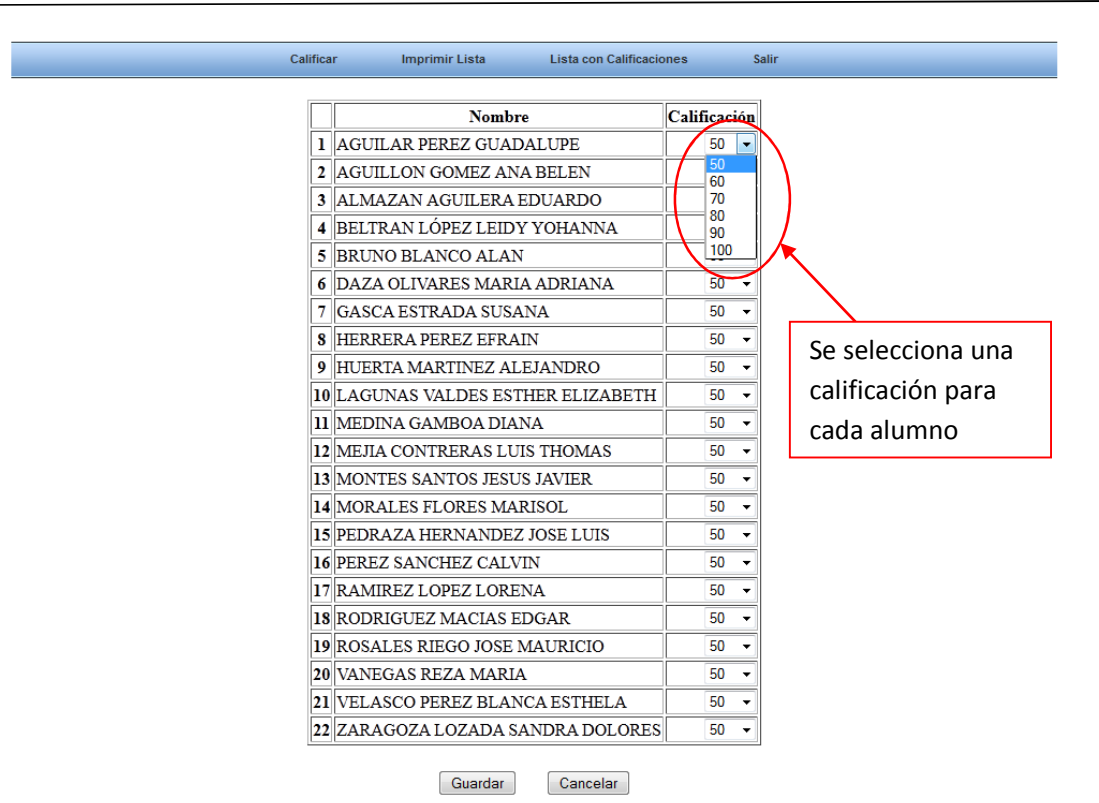

6. Para finalizar el proceso de CALIFICAR, presione el botón "GUARDAR".

En caso de seleccionar el botón de "CANCELAR" antes de guardar, se perderán todos los cambios y se mostrara la página con el semestre actual.

- b) Imprimir Listas: Es una herramienta con la que cuenta el sistema y ayuda a manejar cuantos alumnos son los que se tienen registrados para los grupos.
	- 1. Al elegir esta opción, el sistema muestra en pantalla un menú para poder elegir semestre del que se requieren las listas.

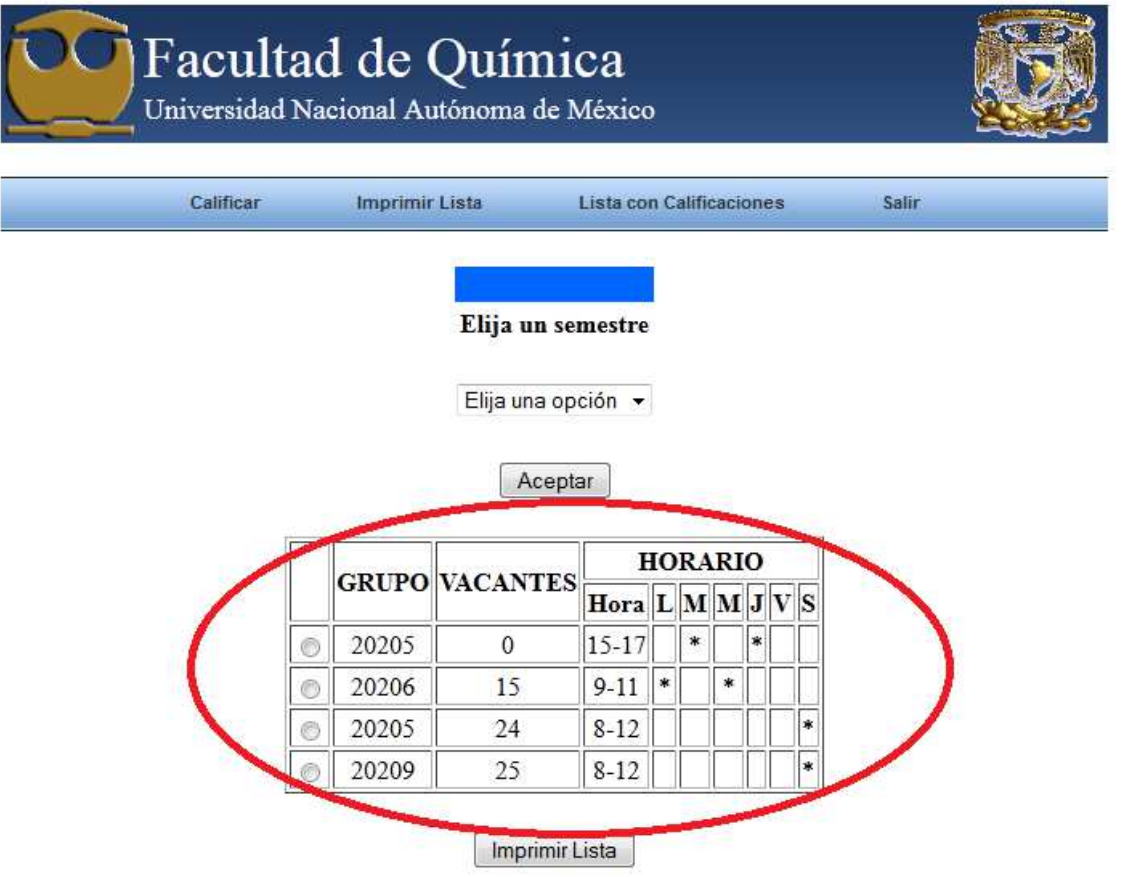

- 2. Una vez que eligió el semestre oprima el botón de "ACEPTAR"
- 3. El sistema le mostrará los grupos asignados del semestre que usted eligió.
- 4. Seleccione el grupo del que requiere imprimir la lista y oprima el botón de "Imprimir Lista".

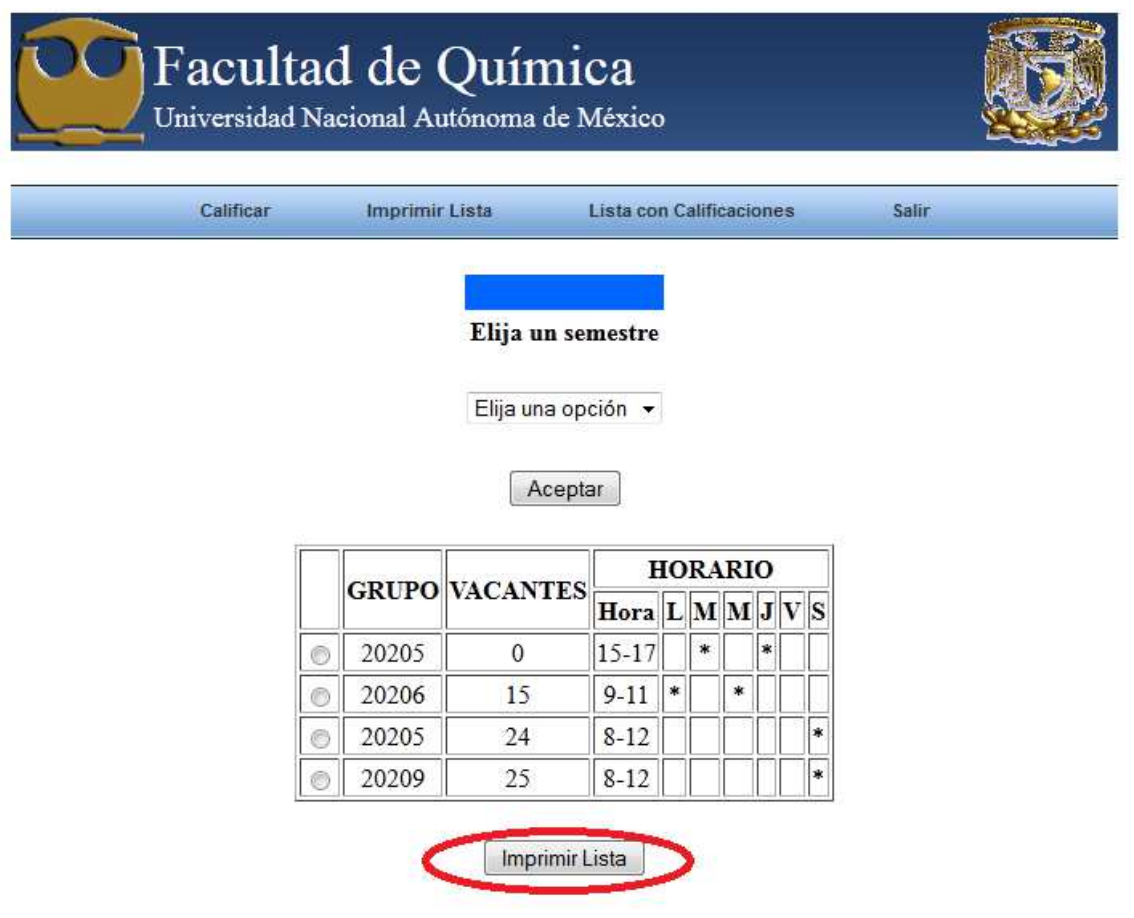

5. El sistema dará como resultado la generación de un archivo Excel, que contiene los siguientes datos: número de cuenta, que aparece en la columna de observaciones y en la siguiente columna aparecerá el nombre de cada alumno.

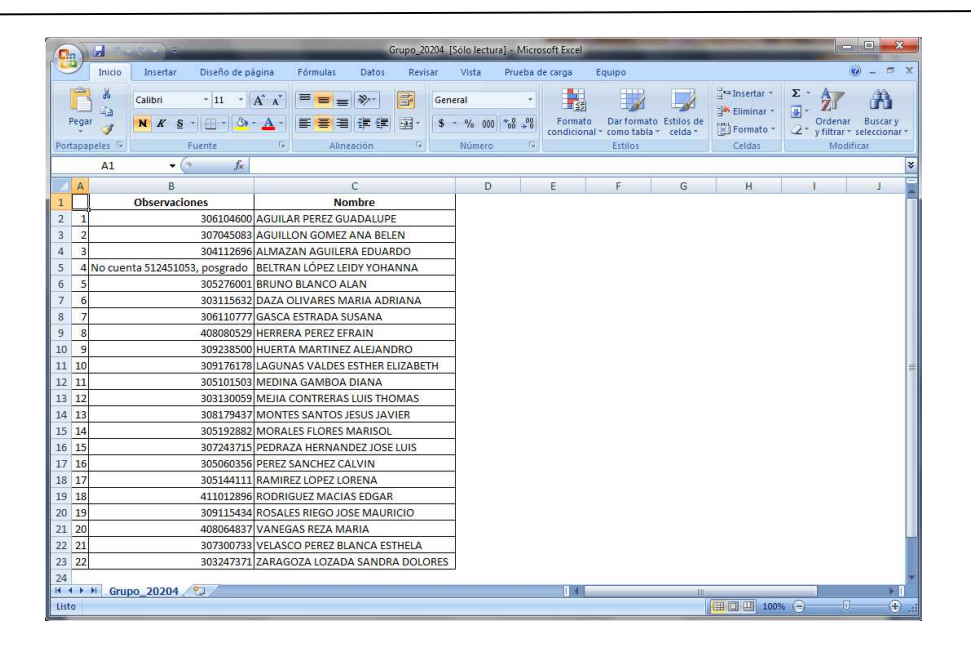

**Nota**: En el caso de que los alumnos se hayan registrado manualmente en el Departamento de Idiomas, el Jefe del Departamento será el responsable de agregarlos al sistema para que puedan realizar sus trámites posteriores sin problema alguno y por medio de este.

- c) Lista con calificaciones: Esta opción permite al profesor tener un archivo y poder imprimir las calificaciones de sus alumnos.
	- 1. Elija la opción "Lista con Calificaciones" en las opciones de la ventana principal, el sistema muestra en pantalla un menú para poder elegir semestre del que requiere las calificaciones

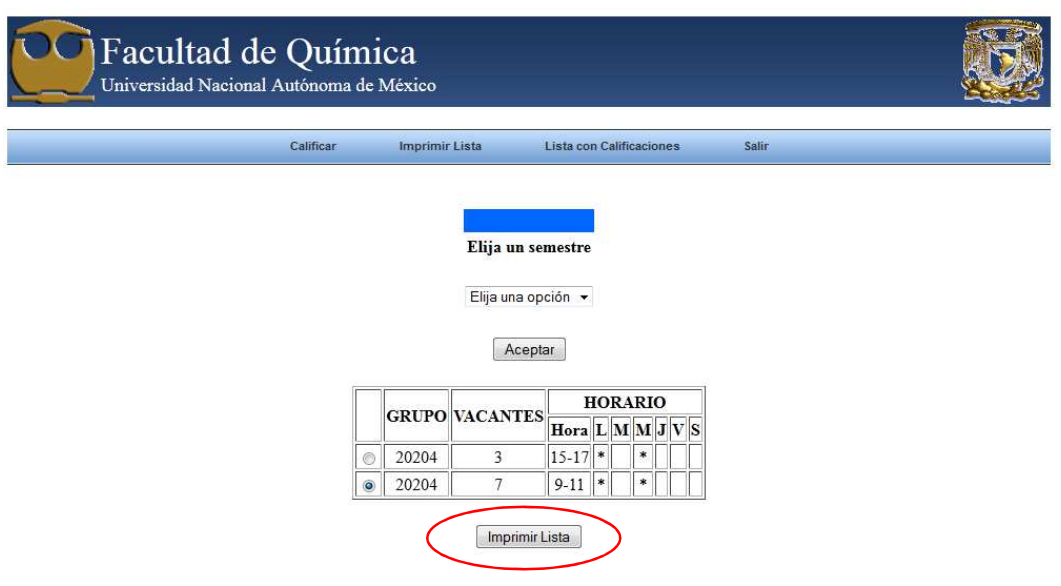

- 2. Una vez que se elegió el semestre oprima el botón de "ACEPTAR".
- 3. El sistema le mostrará los grupos asignados del semestre que usted eligió.
- 4. Selecione el grupo del cual requiere imprimir las calificaciones y oprime el botón de "Imprimir Lista".
- 5. El sistema genera un archivo PDF con el nombre del alumno y su calificación, para que este no pueda ser modificado.

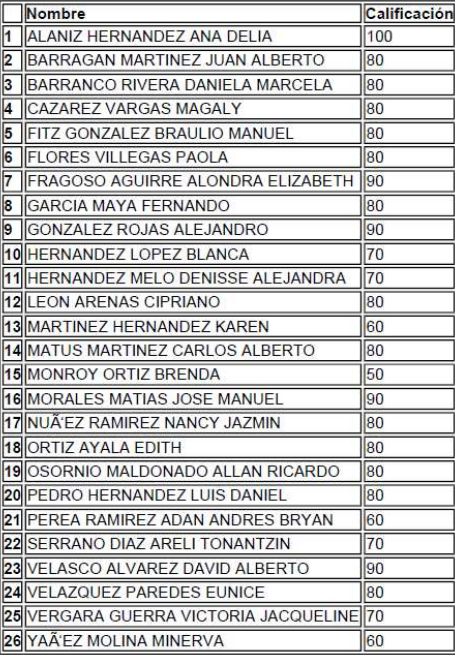

d) Salir: esta opción permite abandonar el sistema de manera correcta y sin provocar errores en el guardado de la información.

## **Módulo de Administración**

El módulo de administración, es una herramienta que permite al jefe del departamento manejar la información de forma correcta y en algún momento poder modificarla de ser necesario.

El acceso al sistema es mediante un usuario y una contraseña. Una vez autenticado se muestra la página de bienvenida y un menú de lado izquierdo que muestra las opciones a trabajar del sistema.

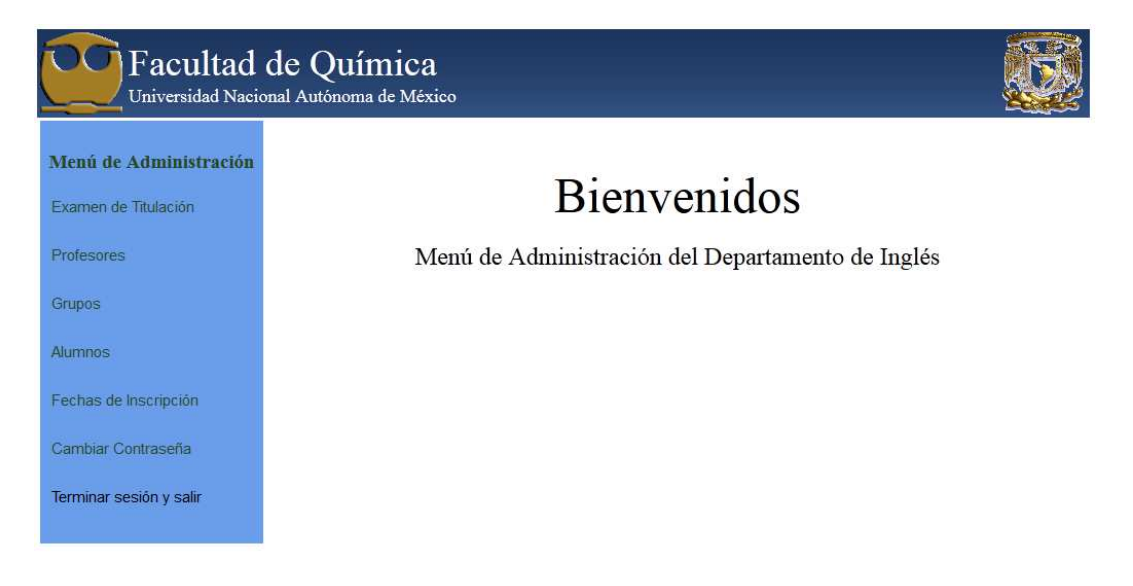

 Las opciones del menú tienen como finalidad ayudar a administrar de forma rápida y fácil trámites que maneja este departamento.

A continuación se describe cada una:

- > Examen de titulación. Permite realizar los diferentes trámites correspondientes al examen: imprimir las listas de los alumnos inscritos al examen semanal, calificarlos, activar y desactivar la inscripción al examen.
- > Profesores. Este rubro permite al administrador manejar las altas, bajas, y cambios de contraseñas de los académicos.
- > Grupos. Ayuda al administrador a manejar la creación o modificación de los grupos, verificar las calificaciones o realizar algún cambio en estas en caso de haber un error, así como de imprimir las listas de todos los grupos que se crearon.
- > Alumnos. Permite trabajar con las variantes de alumnos que se llegan a inscribir a los cursos: alumnos de licenciatura de la Facultad de Química, trabajadores, alumnos de posgrado o académicos.
- Eechas de inscripción. Permite el manejo de los tiempos de inscripción a los cursos.
- > Cambio de contraseña. En este rubro el administrador podrá realizar el cambio de contraseña del sistema.

# **Procesos del Módulo.**

- > Imprimir Lista de alumnos inscritos al examen del idioma. Proceso que permite al administrador imprimir una lista en Excel que contiene al alumnado inscrito al examen semanal para acreditación del idioma.
	- 1. Seleccione la opción Examen de Titulación.
	- 2. Con el calendario elija la fecha del día de examen que se desea.

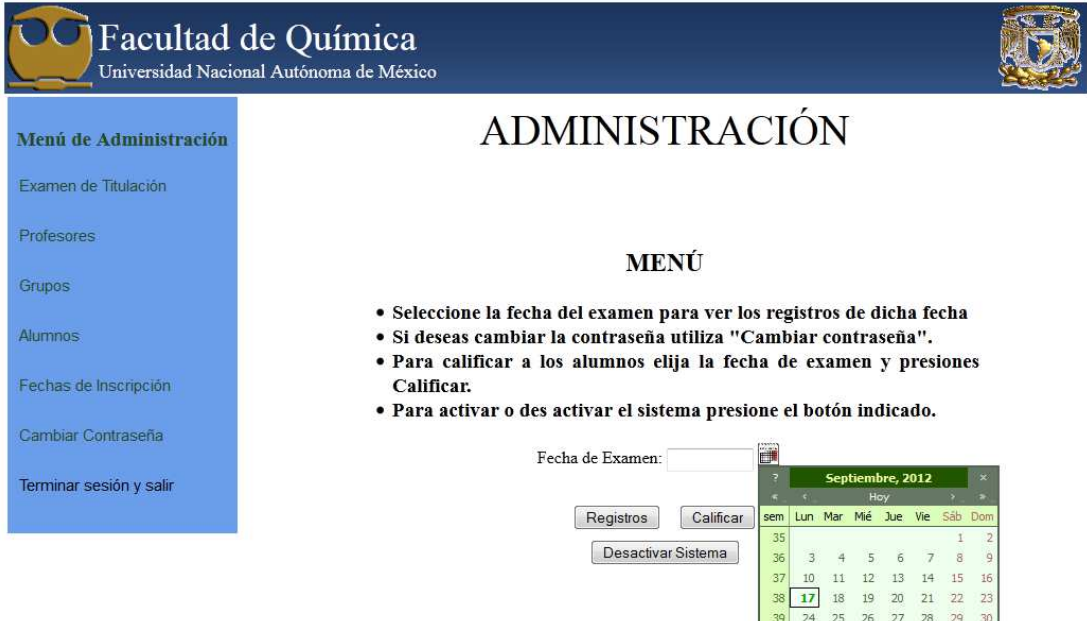

Seleccionar fecha

3. De un clic en el botón "Registros".

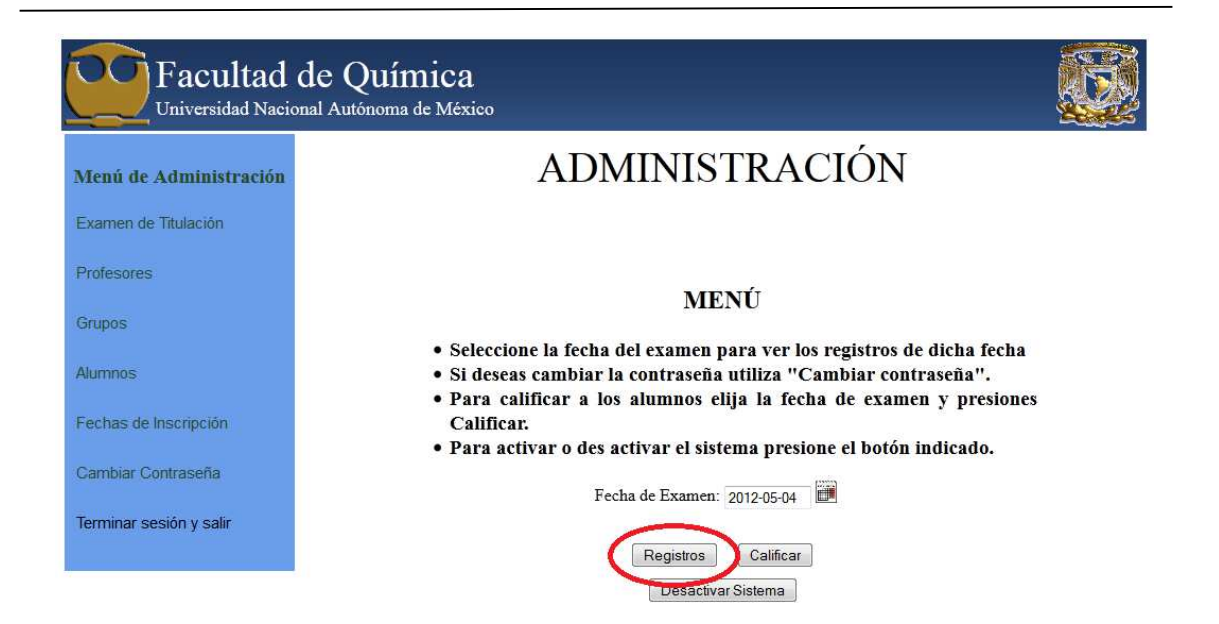

- 4. El sistema genera el archivo Excel con el alumnado inscrito al examen de la fecha solicitada.
- 5. Descárguelo.

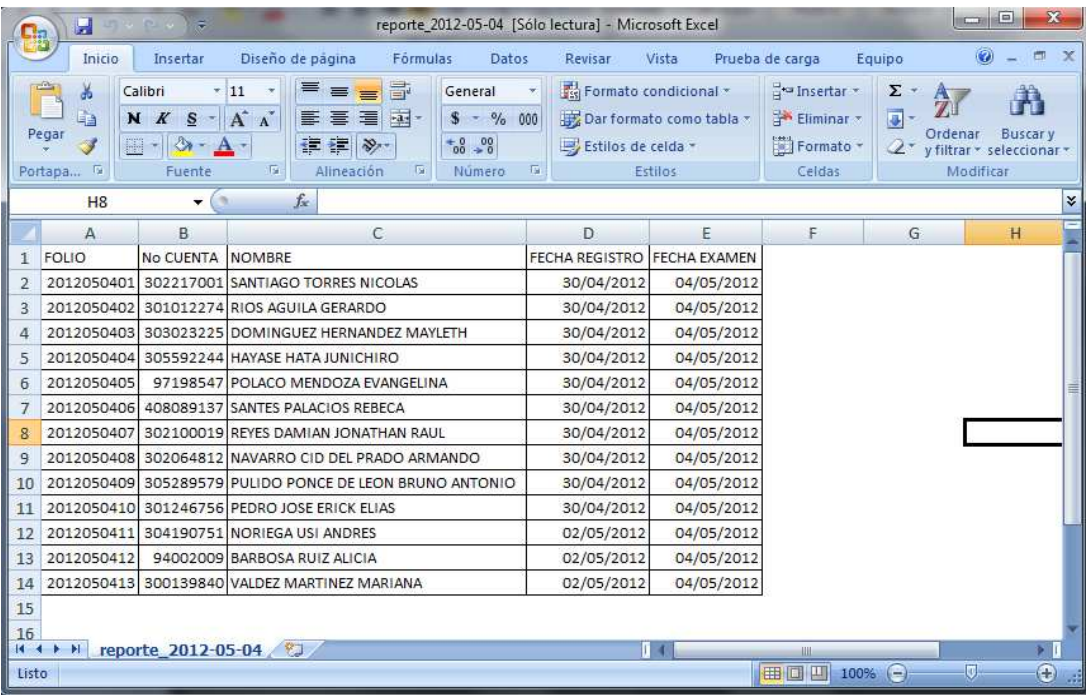

- > Calificar examen del idioma. Herramienta que permite seleccionar un grupo mediante una fecha de aplicación del examen y evaluar al alumnado.
	- 1. Seleccione la opción Examen de Titulación.
	- 2. Con el calendario elija la fecha del día de examen que se desea.
	- 3. De un clic en el botón "Calificar".

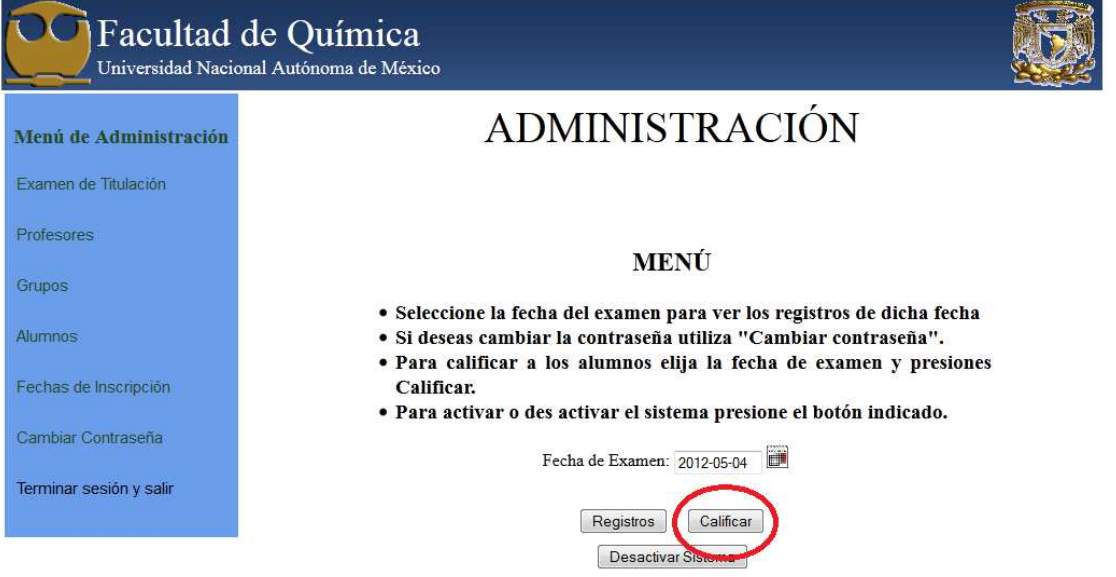

4. El sistema enlista al alumnado del grupo elegido. Seleccione para cada alumno, "Si" si el alumno acredito el examen y "No" en caso contrario.

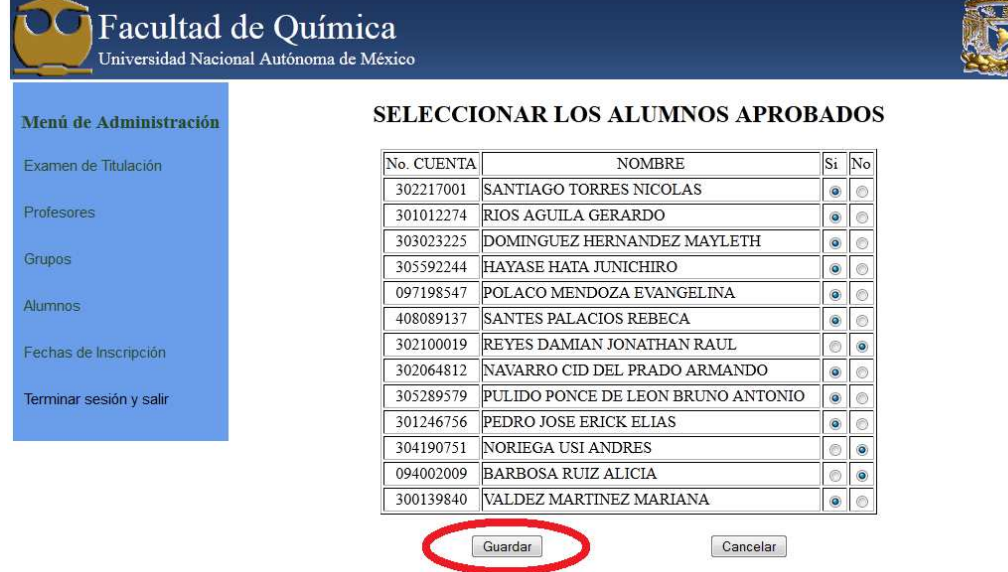

5. Para guardar los cambios presione "Guardar".

- > Desactivar o activar el sistema. Como lo dice su nombre esta opción desactiva o activa las inscripciones al examen de inglés. Para activar o desactivar el sistema se debe:
	- 1. Seleccionar la opción Examen de Titulación.
	- 2. Presione el botón "Desactivar el sistema" o "Activar el sistema", según sea el caso.

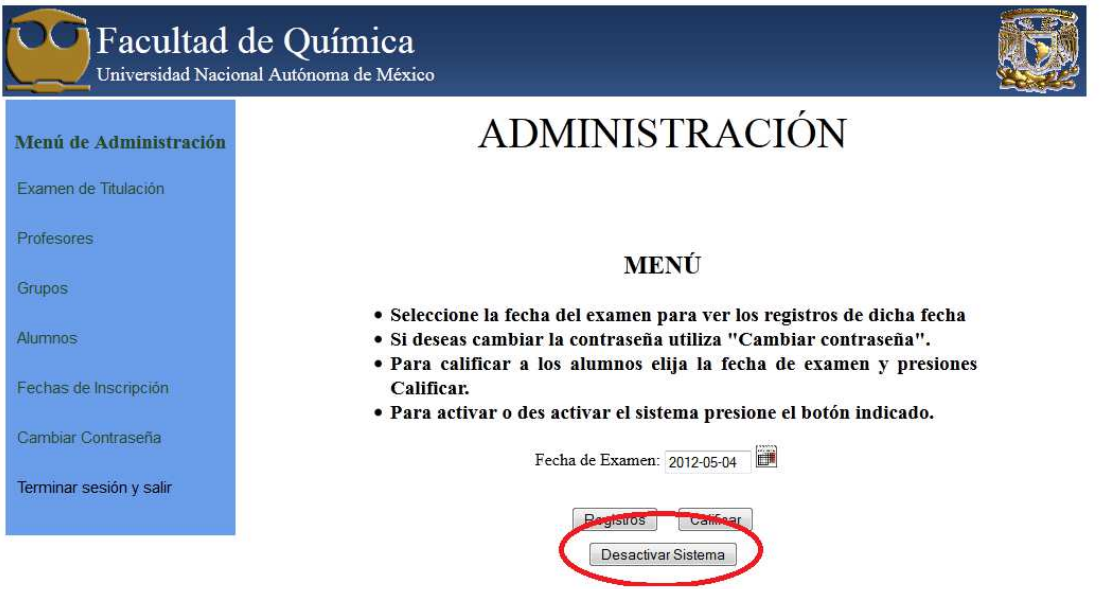

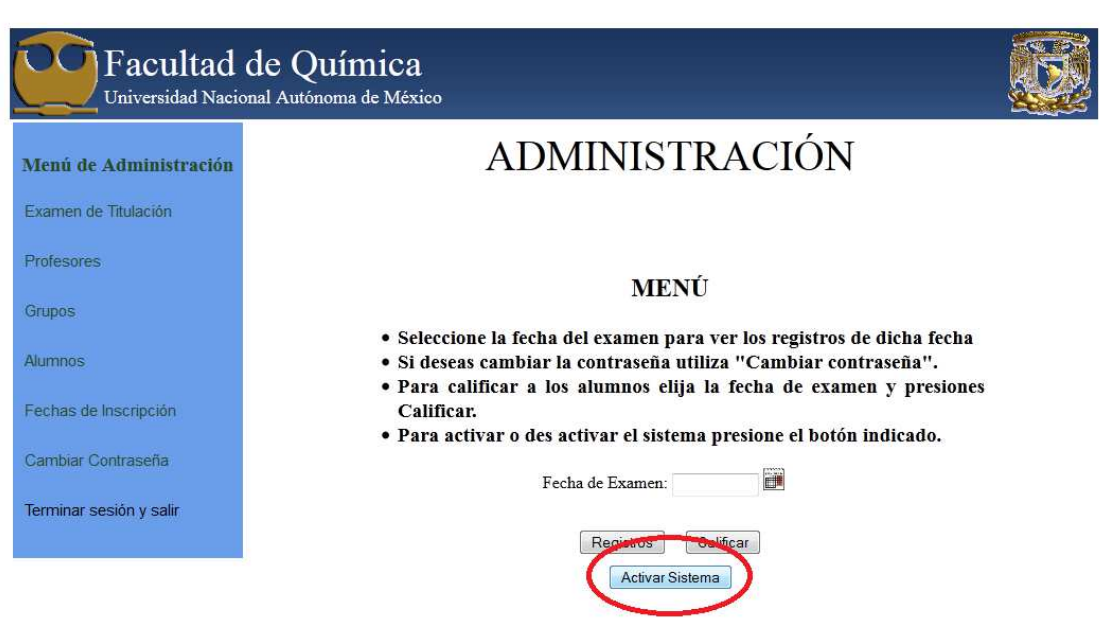

- > Registrar un profesor. Proceso que permite dar de alta en la base de datos un profesor.
	- 1. Seleccione la opción Profesores  $\rightarrow$  Registrar.
	- 2. Llenar los datos solicitados del nuevo profesor.
	- 3. Para finalizar presione "Guardar".

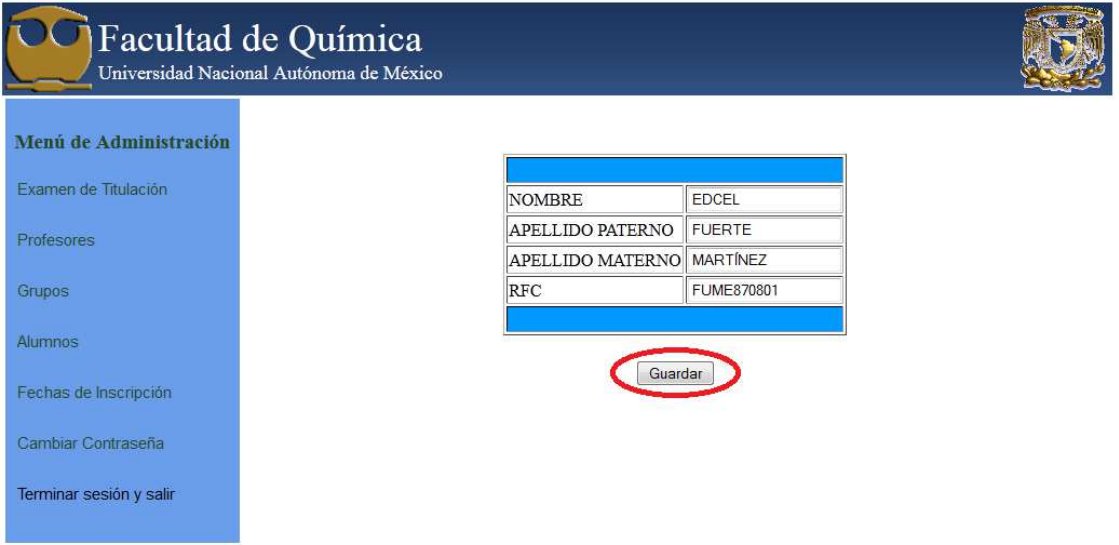

- > Alta o baja un profesor. Permite activar o desactivar, según sea requerido, a un profesor guardado con anterioridad en el sistema.
	- 1. Seleccionar la opción Profesores → Administración
	- 2. Escribir el RFC del profesor requerido.
	- 3. Presione "Buscar".

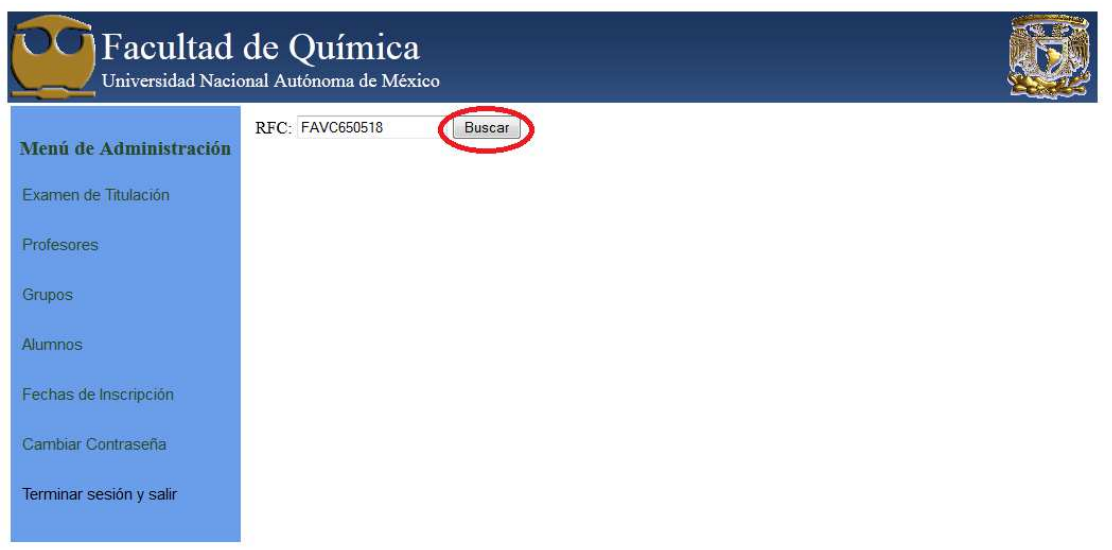

4. Si el RFC fue correcto el sistema devolverá el nombre y RFC del profesor, así como un botón de "Alta" o "Baja", el cual depende del estado del profesor.

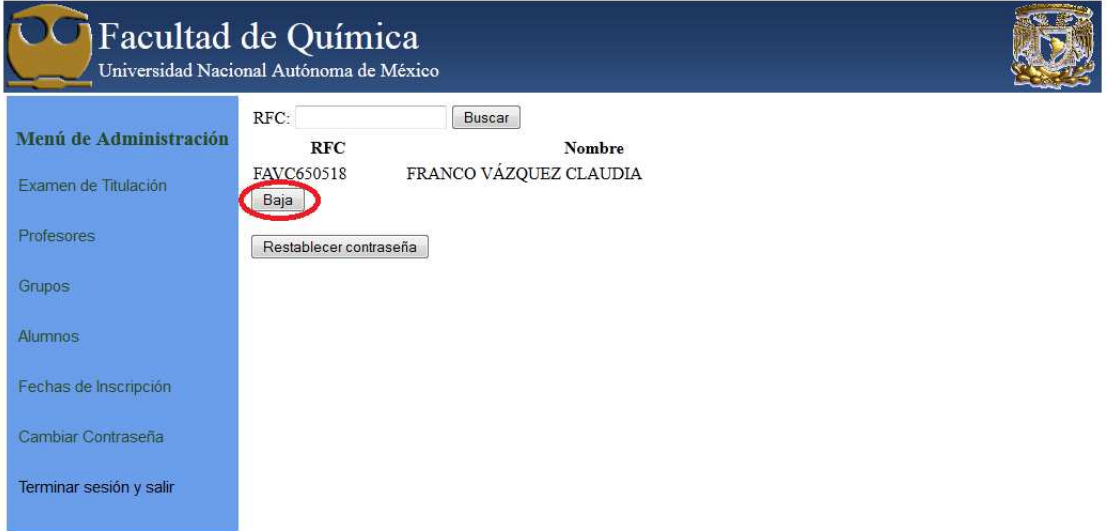

- 5. Para finalizar presione el botón de "Alta o "Baja" según sea el caso.
- > Generar o restablecer contraseña para profesor. Como se mencionó anteriormente el sistema contiene un módulo para profesores en el que se accede mediante un usuario y contraseña, que se genera o restablece con ayuda de esta herramienta.
	- 1. Seleccionar la opción Profesores → Administración.
- 2. Escribir el RFC del profesor requerido.
- 3. Presione "Buscar".
- 4. Presione el botón "Restablece contraseña". Mostrará el usuario y la nueva contraseña.

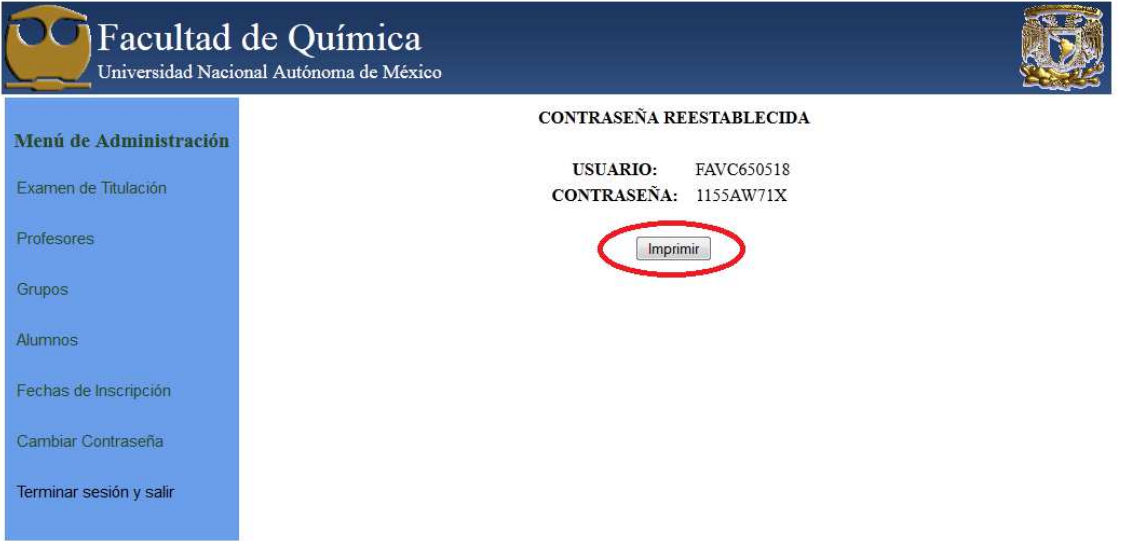

- 5. Presione el botón "Imprimir" para obtener un archivo PDF con el usuario y contraseña del profesor requerido.
- > Crear grupo. Esta Herramienta permite al administrador generar los grupos correspondientes al semestre requerido.
	- 1. Seleccione Grupos  $\rightarrow$  Creación.
	- 2. Seleccione semestre. (En caso de no ver el semestre requerido ver "Creación de semestre").
	- 3. Introduzca la información solicitada en el formulario
	- 4. Presione "Agregar" o "Quitar" si requiere adicionar o eliminar un grupo.

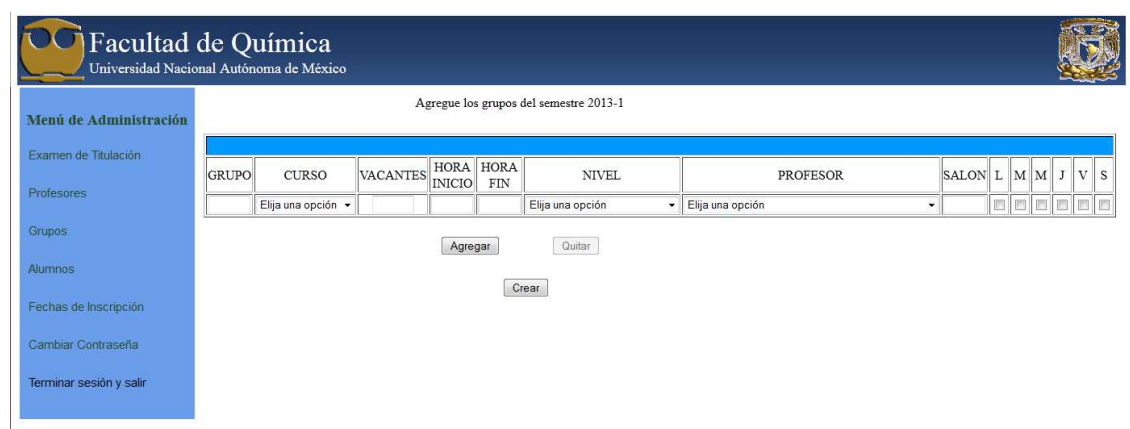

- 5. Para guardar los cambios presione "Crear".
- > Eliminar un grupo. Le permite al administrador borrar los grupos no requeridos.
	- 1. Seleccione Grupos  $\rightarrow$  Edición.
	- 2. Elija el semestre.
	- 3. Elija el curso.
	- 4. Presionar "Mostrar".
	- 5. Se mostrarán los grupos correspondientes a las opciones elegidas. Seleccionar el grupo con el cual requiere trabajar.
	- 6. Presione "Borrar".

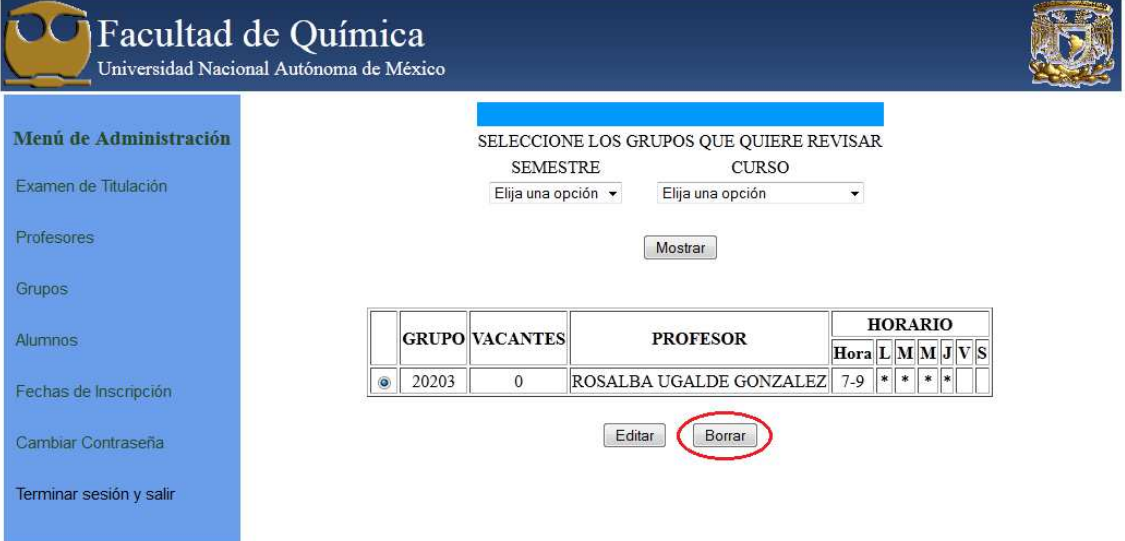

- Editar un grupo. Herramienta que permite a al administrador realizar cambios
	- 1. Seleccione Grupos  $\rightarrow$  Edición.
	- 2. Elija el semestre.
	- 3. Elija el curso.
	- 4. Presione "Editar".

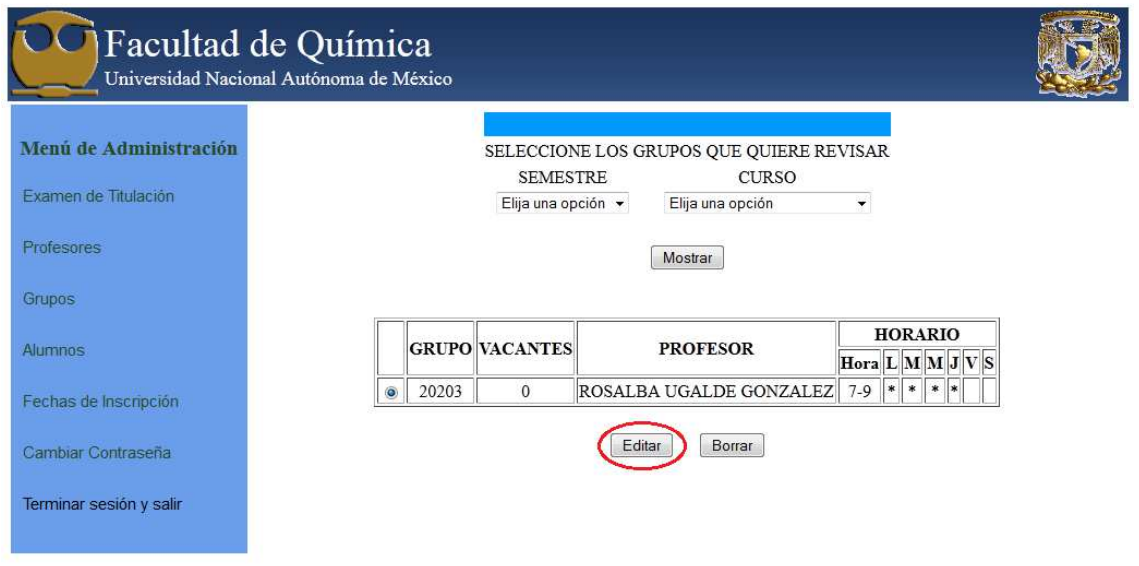

- 5. El sistema despliega el grupo con sus correspondientes opciones editables. Modifique la(s) opción(es) requerida(s).
- 6. Presione "Actualizar" para guardar las modificaciones realizadas.

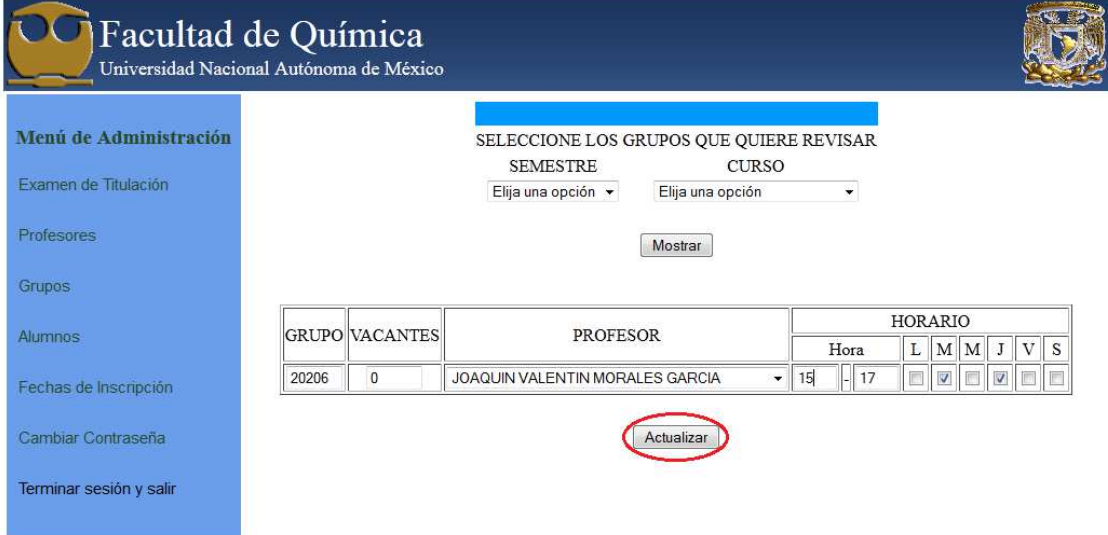

- > Calificar un grupo. Permite otorgar una calificación o modificarla de cualquier grupo.
	- 1. Seleccionar Grupos  $\rightarrow$  Calificar.
	- 2. Elija el semestre.
	- 3. Elija el curso.
	- 4. Presione "Calificar".

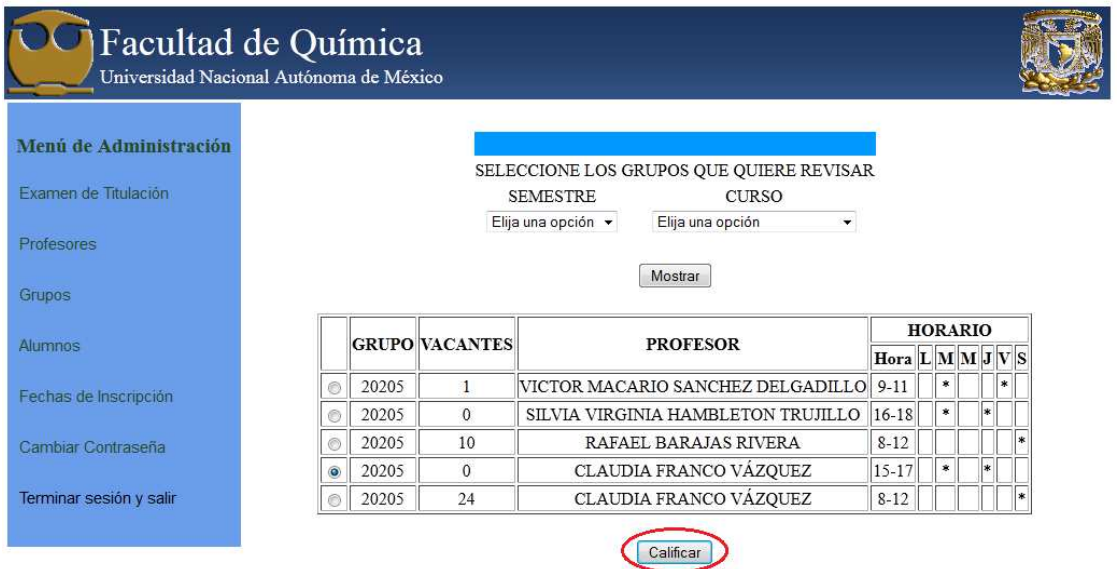

- 5. Se muestra un listado con los alumnos inscritos al grupo, seleccione una calificación para cada uno de ellos. Todos tienen calificación default de "50", en caso de ya haber sido calificado se mostrara su calificación otorgada.
- 6. Presione "Guardar" para terminar. En caso de presionar "Cancelar" los cambios serán descartados.

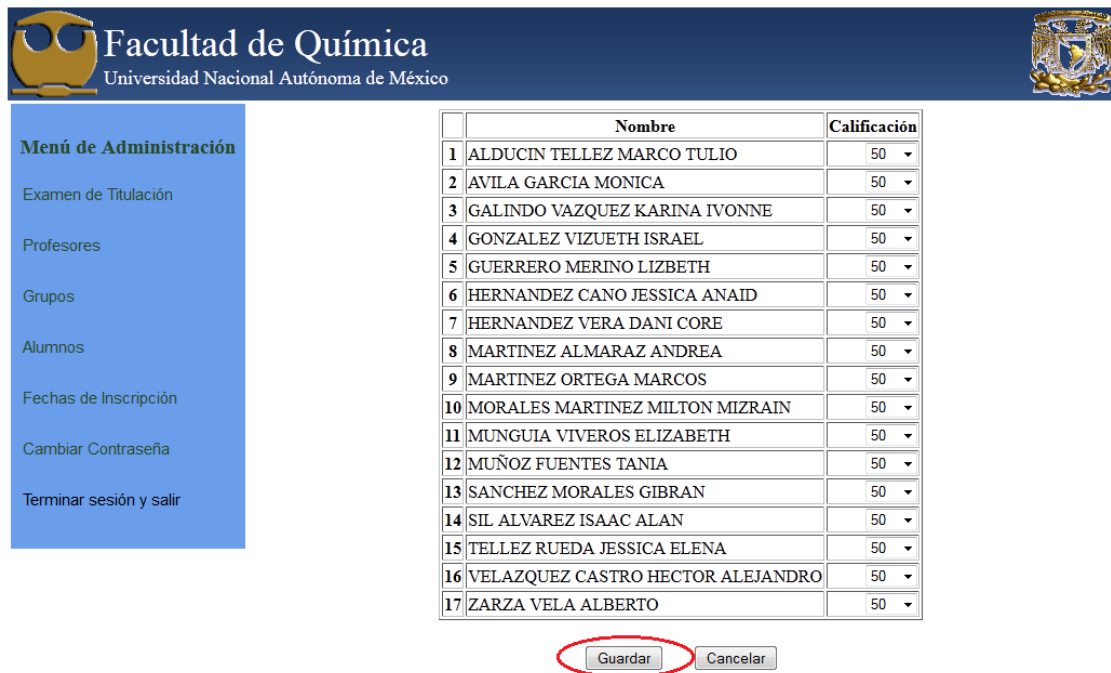

- > Impresión de listas. Esta herramienta genera un archivo Excel con un listado del alumnado inscrito a cada grupo.
	- 1. Seleccionar Grupos  $\rightarrow$  Impresión de listas.
	- 2. Elija el semestre.
	- 3. Elija el curso.
	- 4. Presione "Imprimir Lista".
	- 5. Descargue el archivo Excel.

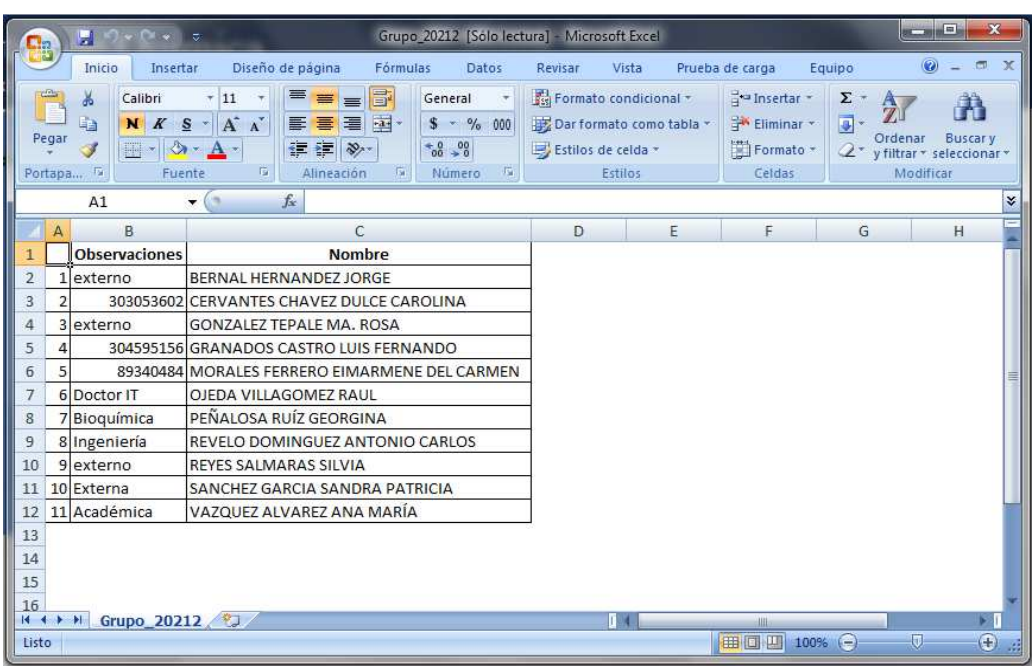

- > Registrar alumno externo (o posgrado). Esta herramienta le permite registrar al alumnado que no curso alguna licenciatura en la Facultad de Química.
	- 1. Seleccione Alumnos  $\rightarrow$  Registro de Externos.
	- 2. Ingrese los datos del alumno.

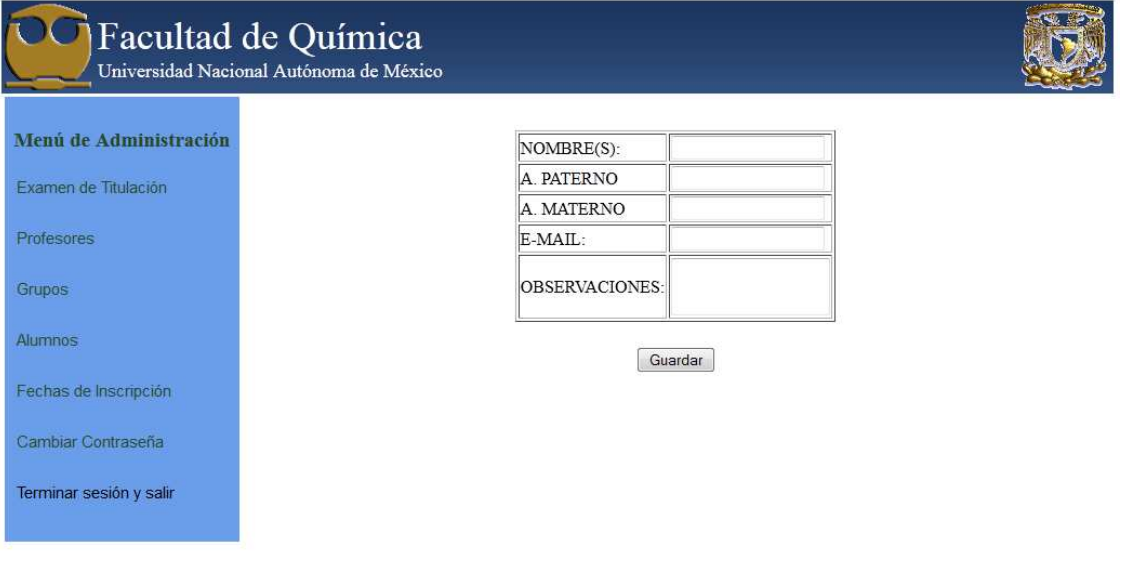

3. Presione "Guardar".

4. Se muestra el usuario y contraseña con el cual el alumno podrá hacer sus trámites desde el sitio de inscripciones. Presione "Imprimir datos" para generar un PDF con dichos datos.

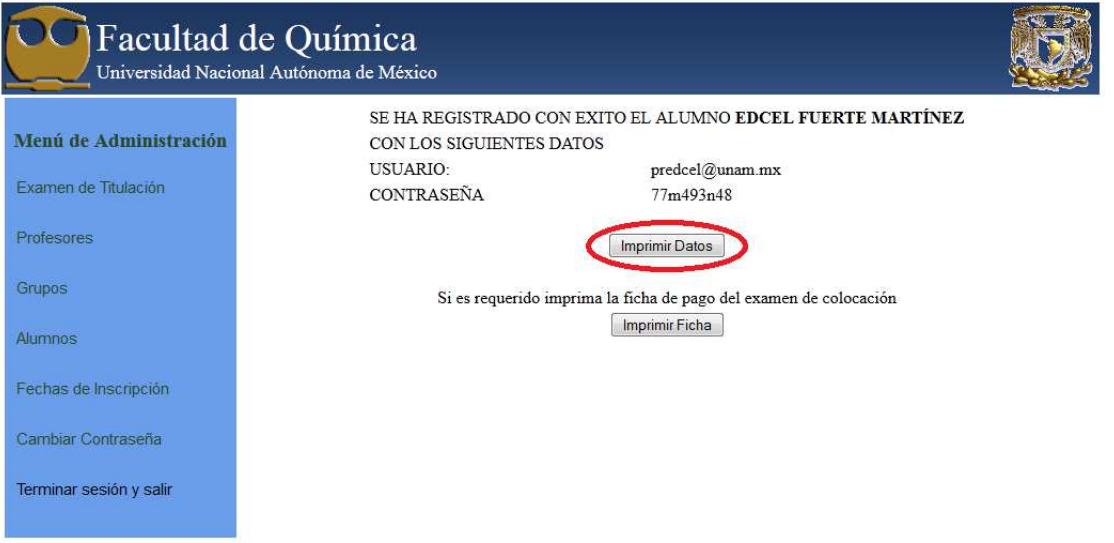

- 5. En caso de que sea requerido presione "Imprimir Ficha" para que realice el pago correspondiente al examen de colocación.
- > Colocar nivel inicial para alumnos de primer ingreso. Esta herramienta le permite colocar el nivel al cual tendrá acceso el alumno en su primera inscripción.
	- 1. Seleccionar "Alumnos".
	- 2. "Evaluación inicial" para los alumnos de licenciatura o "Evaluación inicial Externos" para alumnos de posgrado, trabajadores, profesores o alumnos no registrados en la base de datos de CAE.
	- 3. Escribir el número de cuenta o correo electrónico según se requiera.
	- 4. Escribir la calificación del alumno en el campo "GENERAL".
	- 5. Seleccionar nivel al que tendrá acceso el alumno.

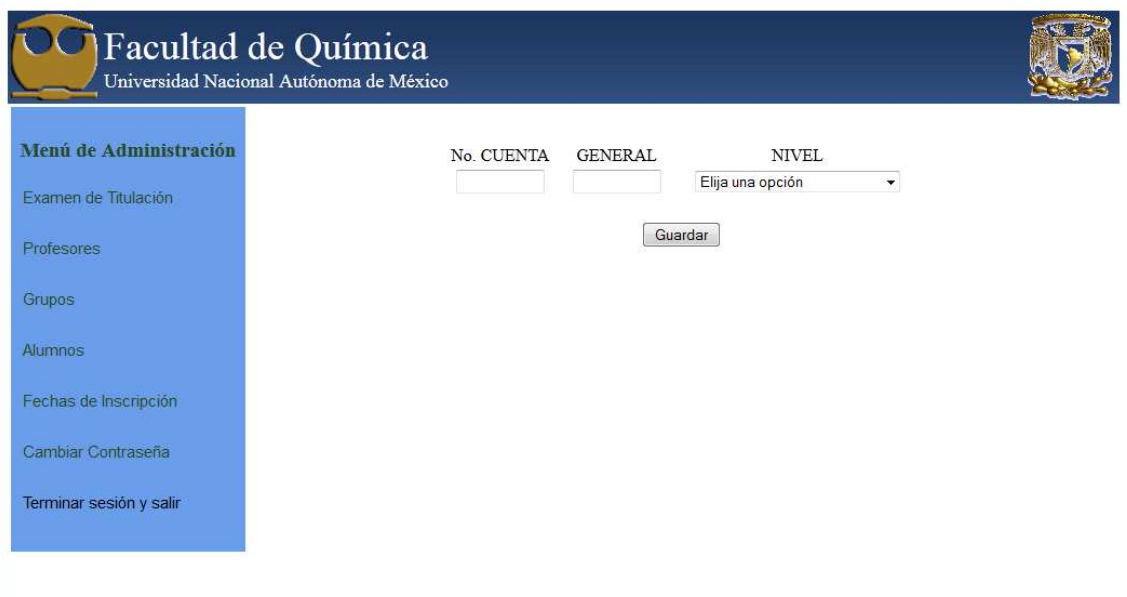

6. Presione "Guardar" para asignar los datos al alumno.

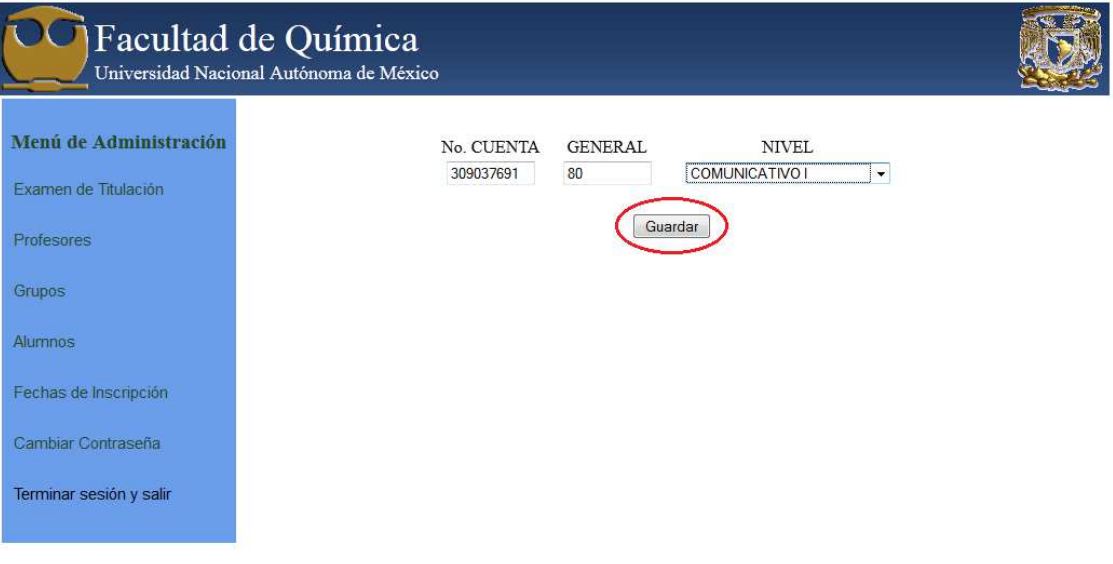

- > Asignar grupo a alumno.
	- 1. Seleccione "Alumnos".
	- 2. "Inscribir" para los alumnos de licenciatura o "Inscribir Externos" para alumnos de posgrado, trabajadores, profesores o alumnos no registrados en la base de datos de CAE.
	- 3. Escribir el número de cuenta o correo electrónico según se requiera.

4. Presione "Buscar".

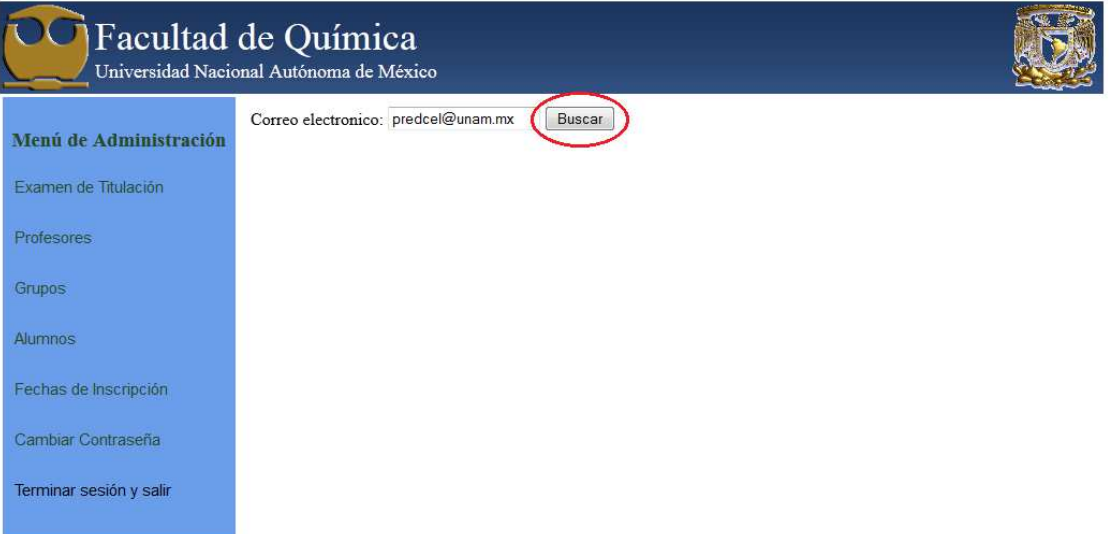

5. Si el alumno existe se mostrarán sus datos. Elija el taller o curso.

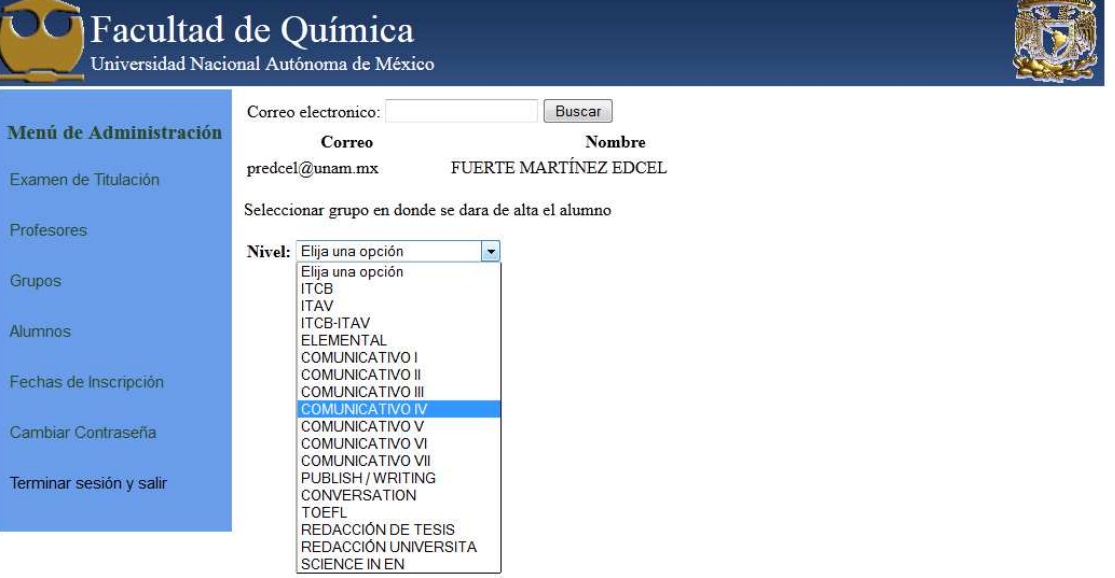

- 6. Elija el grupo deseado.
- 7. Presione "Alta" para asignar el grupo.

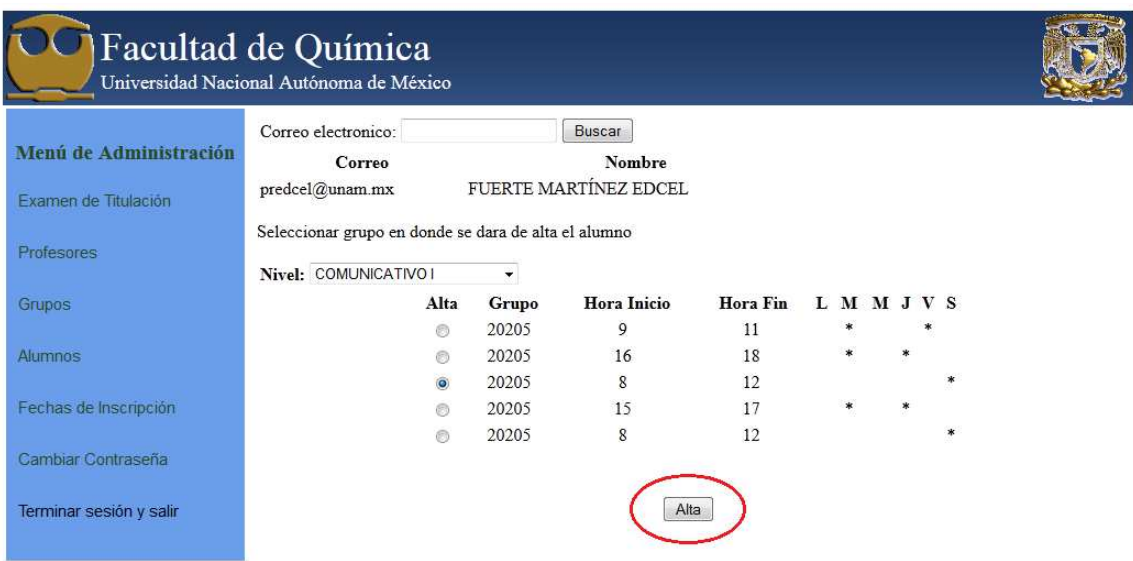

8. Presione "Ficha de Pago" para imprimir las fichas de pago en PDF.

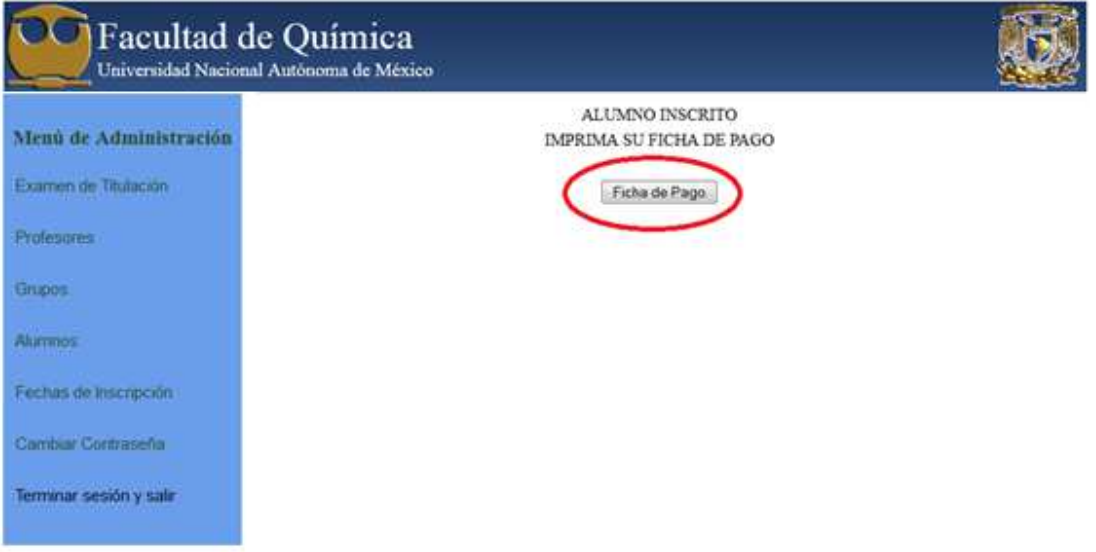

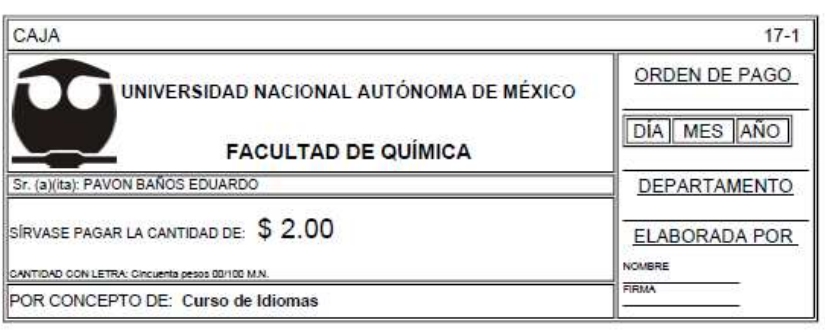

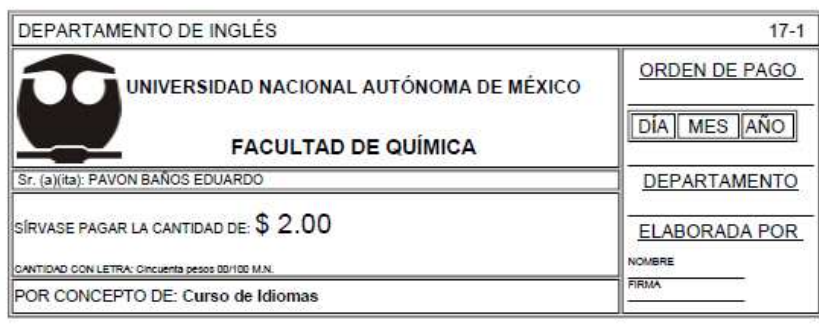

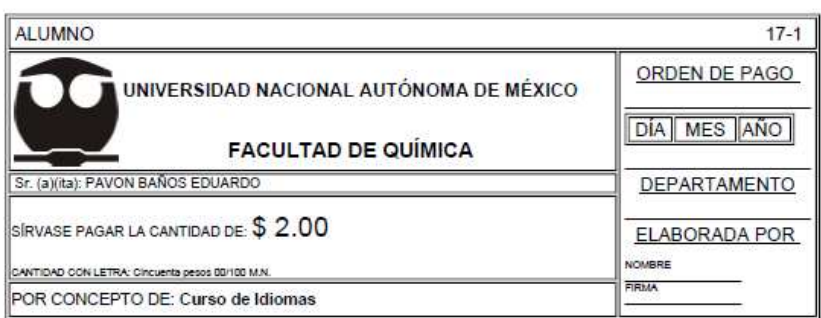

- > Obtener ficha de pago. Esta herramienta permite al administrador imprimir la ficha que el alumno requiera para hacer sus pagos necesarios.
	- 1. Seleccione "Alumnos".
	- 2. "Ficha de Pago" para los alumnos de licenciatura o "Ficha de Pago Externos" para alumnos de posgrado, trabajadores, profesores o alumnos no registrados en la base de datos de CAE.
	- 3. Escribir el número de cuenta o correo electrónico según se requiera.
	- 4. Presione "Buscar".
	- 5. Si el alumno existe se mostrarán sus datos. Elegir el tipo de ficha que requiere, la de "Cursos" o la de "Examen de colocación".
	- 6. Presione "Imprimir Ficha" para obtener un PDF con las fichas de pago.

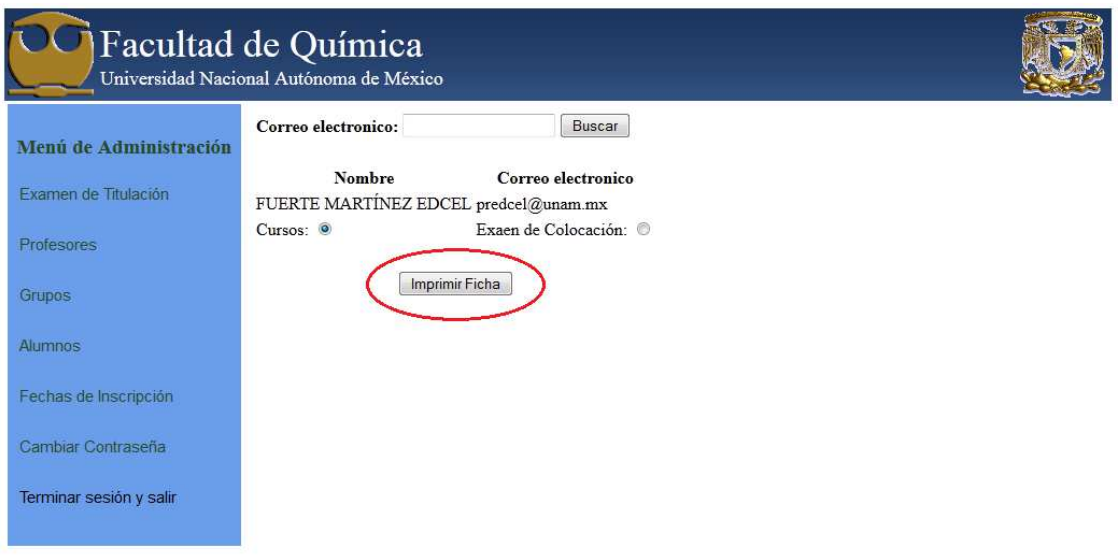

- > Restablecer contraseña de alumno externo. Herramienta que permite al administrador asignar o restablecer, a un alumno externo,
	- 1. Seleccionar "Alumnos".
	- 2. "Contraseña Externos".
	- 3. Escribir el correo electrónico.
	- 4. Presionar "Buscar".
	- 5. Se mostrará el nombre y correo del alumno, si es correcto presione "Nueva Contraseña".

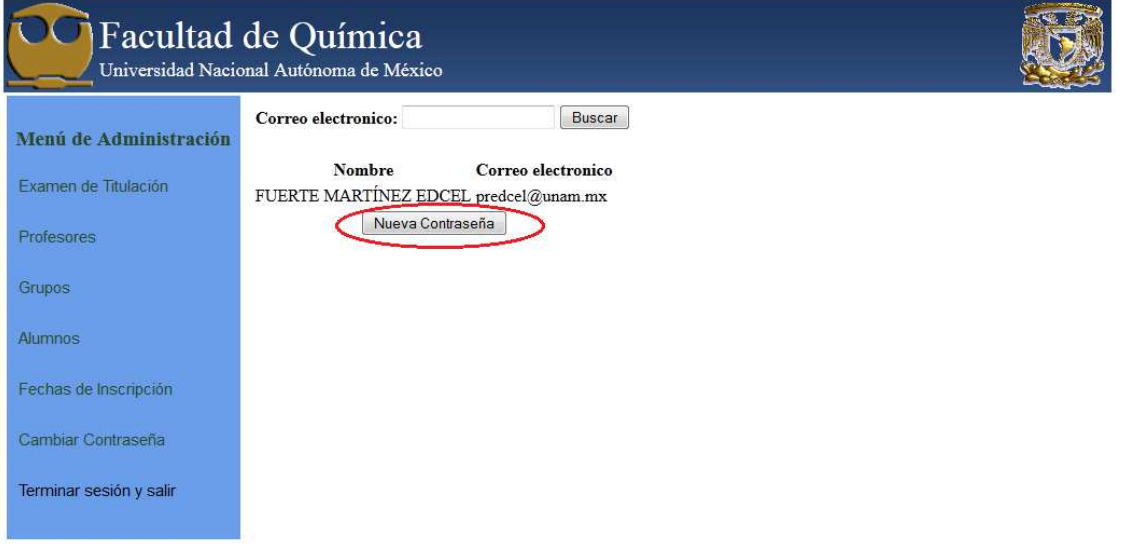

6. El sistema mostrará su usuario y contraseña, los cuales podrá imprimir presionando "Imprimir Datos".

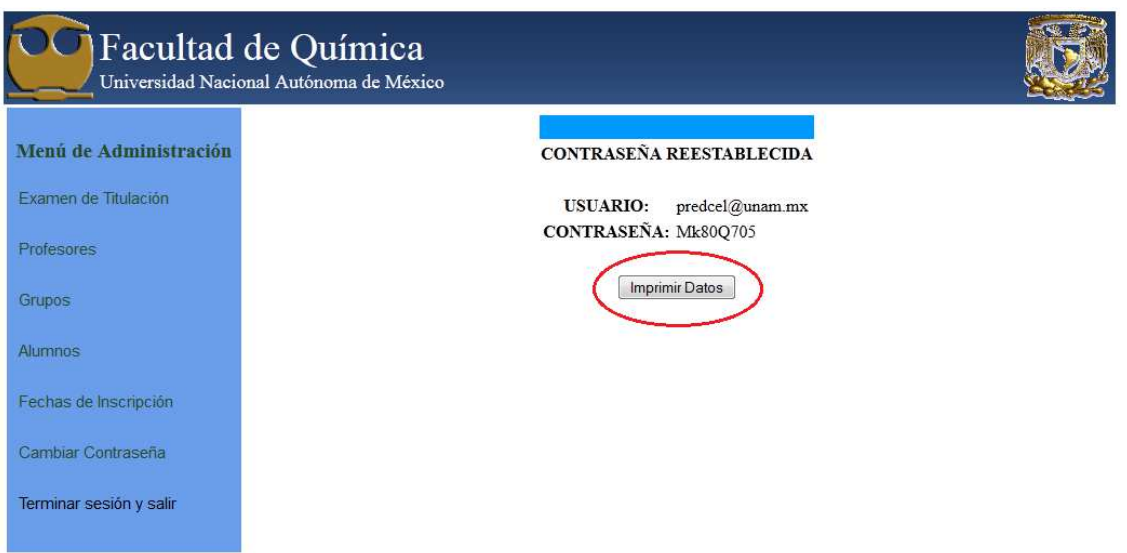

7. Imprima el PDF que se generó con los datos del alumno.

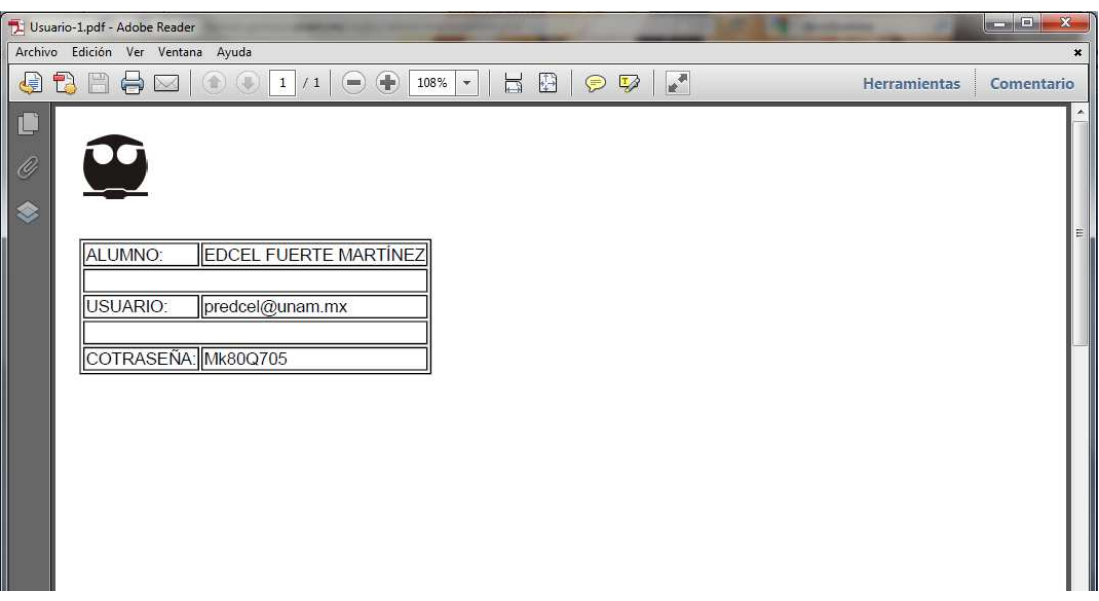

- > Crear un semestre. Herramienta que permite crear un semestre nuevo y asignarle las fechas de inscripción a los cursos de dicho semestre.
	- 1. Seleccionar "Fechas de inscripción".
	- 2. Presionar "Nuevo Semestre".

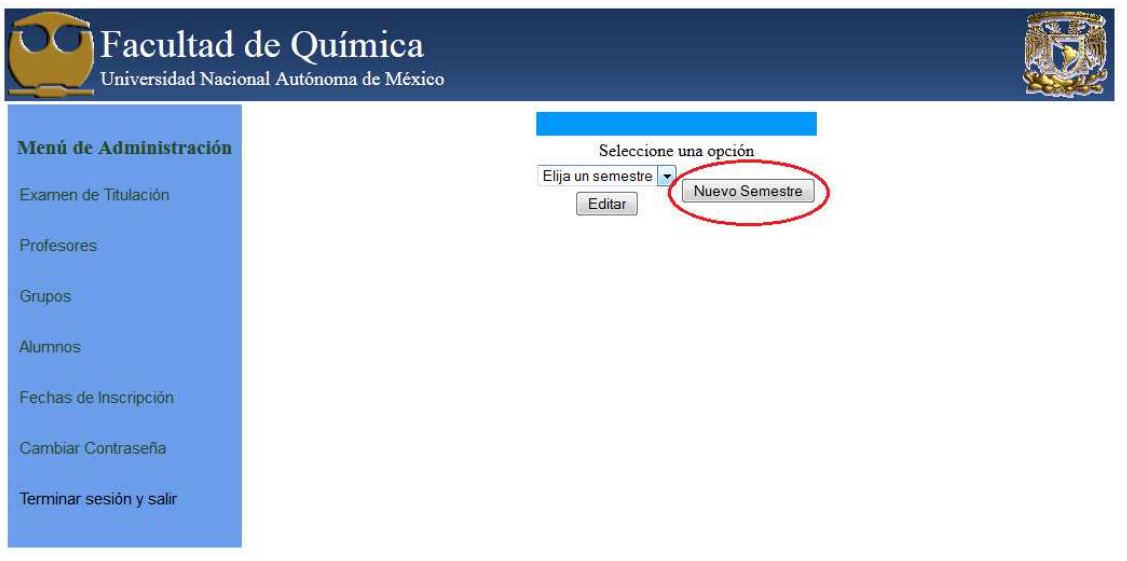

- 3. Con ayuda del calendario, seleccionar la fecha de inicio para las inscripciones a cursos.
- 4. Con ayuda del calendario, seleccionar la fecha de fin para las inscripciones a cursos.
- 5. Presionar "Guardar".

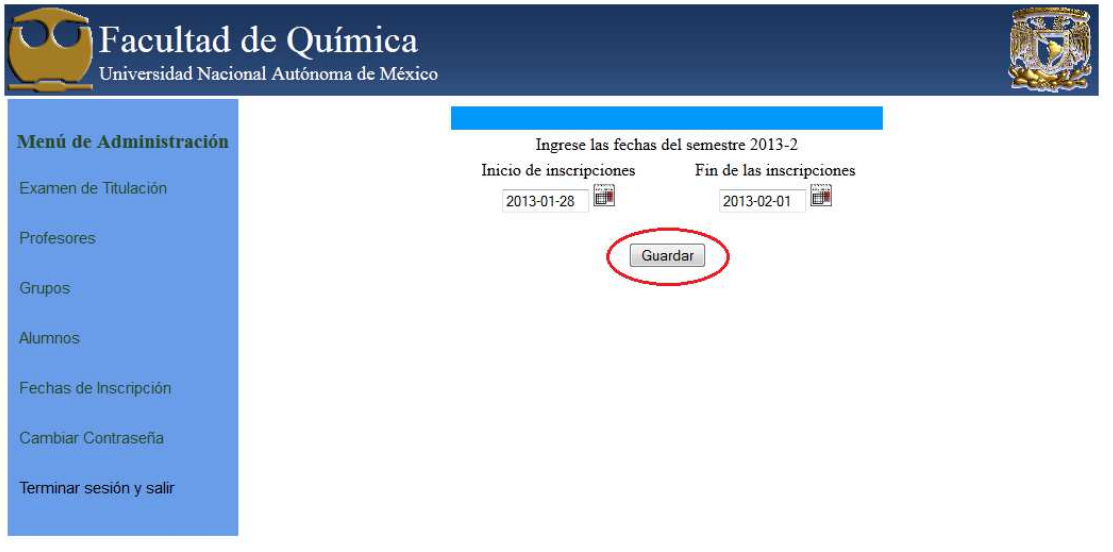

- > Modificar fechas de inscripción a cursos. Permite modificar las fechas en las que el alumnado puede inscribirse, según las necesidades del departamento.
	- 1. Seleccionar "Fechas de inscripción".
	- 2. Seleccionar Semestre.

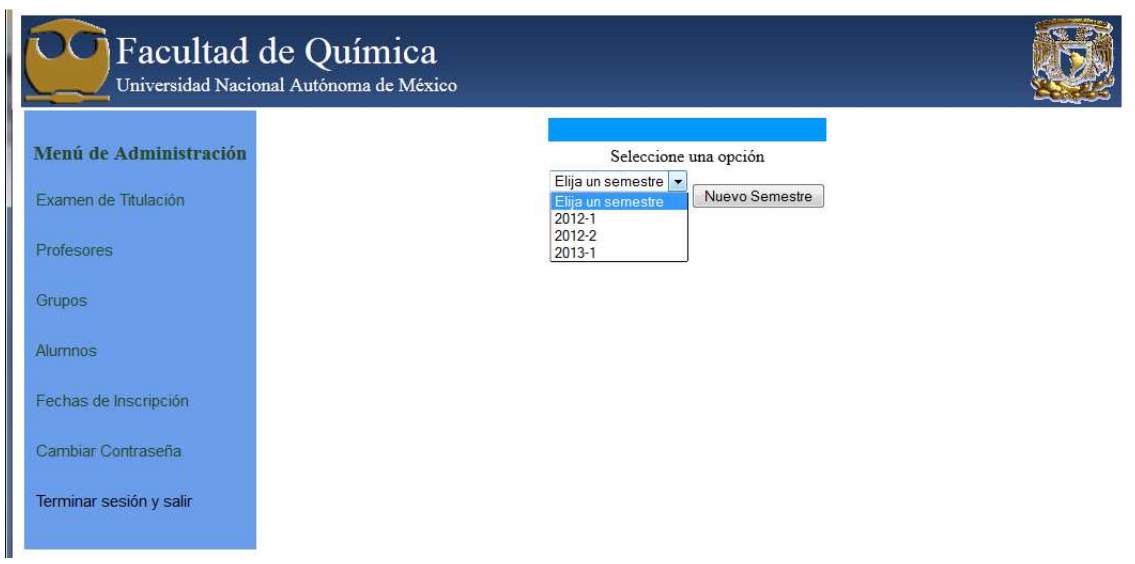

3. Presione "Editar".

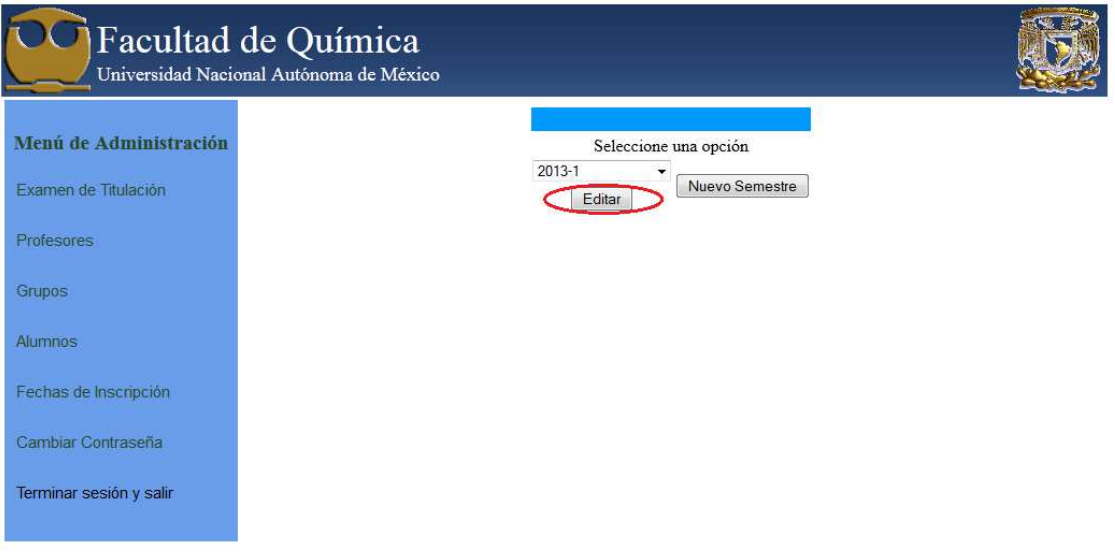

- 4. Cambie la(s) fecha(s) de inscripción.
- 5. Presione "Guardar".

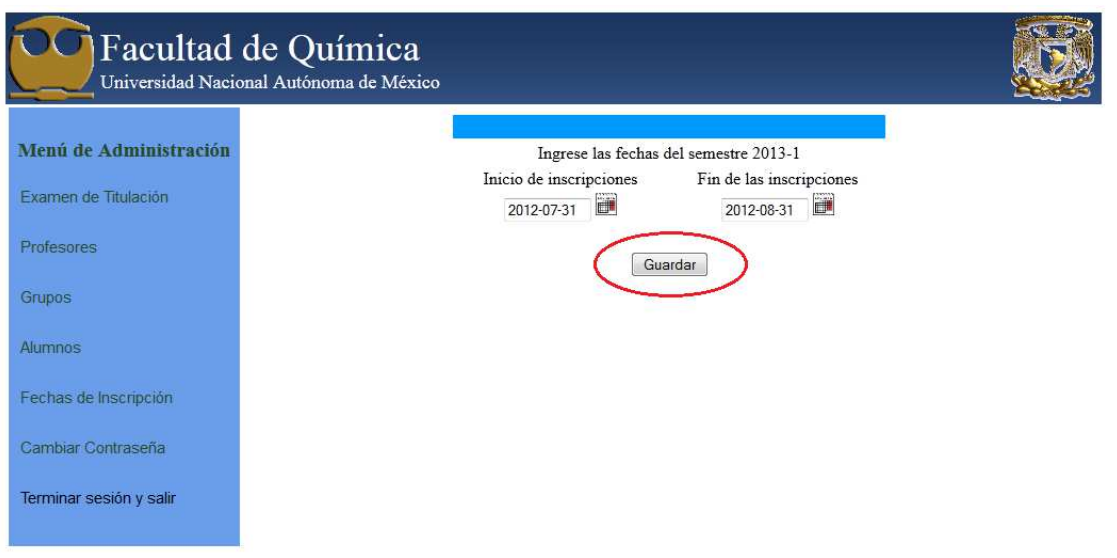

> Cambiar contraseña del sistema. Permite cambiar la contraseña del usuario "Admin" las veces que sea requerido.

**NOTA**: Se recomiendo modificar la contraseña periódicamente por seguridad.

- 1. Seleccionar la opción "Cambiar contraseña". Mostrará un nuevo recuadro.
- 2. Escribir la contraseña actual.
- 3. Escribir la contraseña nueva.
- 4. Escribir nuevamente la contraseña nueva para confirmar.
- 5. Finalmente presionar guardar.

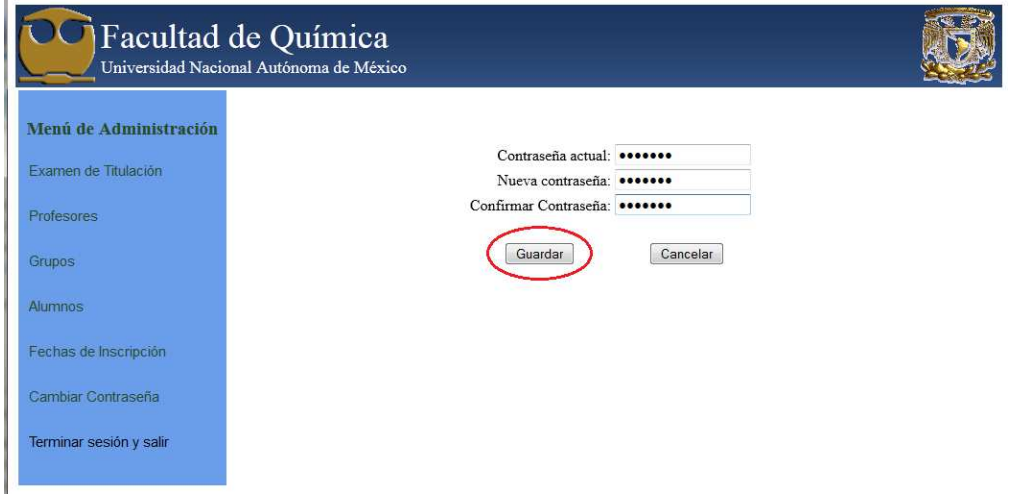

# 6.3 Manual de Alumnos.

El Sistema de inscripciones del Departamento de Idiomas fue desarrollado con la finalidad de ofrecer a la comunidad de la Facultad de Química la facilidad de inscribirse a los cursos, talleres y exámenes que imparte, desde la comodidad de su casa o cualquier sitio con internet.

 El ingreso al sistema es mediante la dirección electrónica: http://idiomas.quimica.unam.mx . Al ingresar el sistema ofrece tres opciones:

- Examen de titulación: Acceso a la inscripción del examen de titulación que se aplica semanalmente. Esta opción es únicamente para alumnos de licenciatura
- Inscripción a cursos generales. Acceso a los cursos regulares de inglés:
	- $\triangleright$  ELEMENTAL.
	- > COMUNICATIVO I.
	- > COMUNICATIVO II.
	- > COMUNICATIVO III.
	- > COMUNICATIVO IV.
	- > COMUNICATIVO V.
	- > COMUNICATIVO VI.
	- > COMUNICATIVO VII.
- Inscripción a talleres. Acceso a los talleres que imparte el Departamento de Idiomas:
	- $\triangleright$  ITCB.
	- $\triangleright$  ITAV.
	- > ITCB-ITAV.
	- > PUBLISH / WRITING.
	- > CONVERSATION.
	- > TOEFL.
	- > REDACCIÓN DE TESIS.
	- > REDACCIÓN UNIVERSITA.
	- > SCIENCE IN ENGLISH.

## **Inscripción al examen de inglés para la titulación**

El sistema de inscripciones para el examen de inglés vía internet se creó con la finalidad de que el alumno de licenciatura pueda registrarse para el examen de inglés los días **Lunes a partir de las 9:00 a.m.** estando limitada la inscripción a veinticinco alumnos por semana. Los alumnos que podrán registrarse son aquellos que cumplan con los requisitos de acuerdo a sus planes de estudio.

Para realizar el proceso de inscripción cada alumno cuenta con su identificador único que es su número de cuenta y con su contraseña, la cual si no ha sido modificada es su fecha de nacimiento, organizada por día mes y año sin separaciones (ddmmaaaa).

## **Autenticación**

El registro e inscripción al examen se realiza con el número de cuenta y contraseña indicada anteriormente. Una vez escritos los datos correctamente se presiona el botón "Acceder".

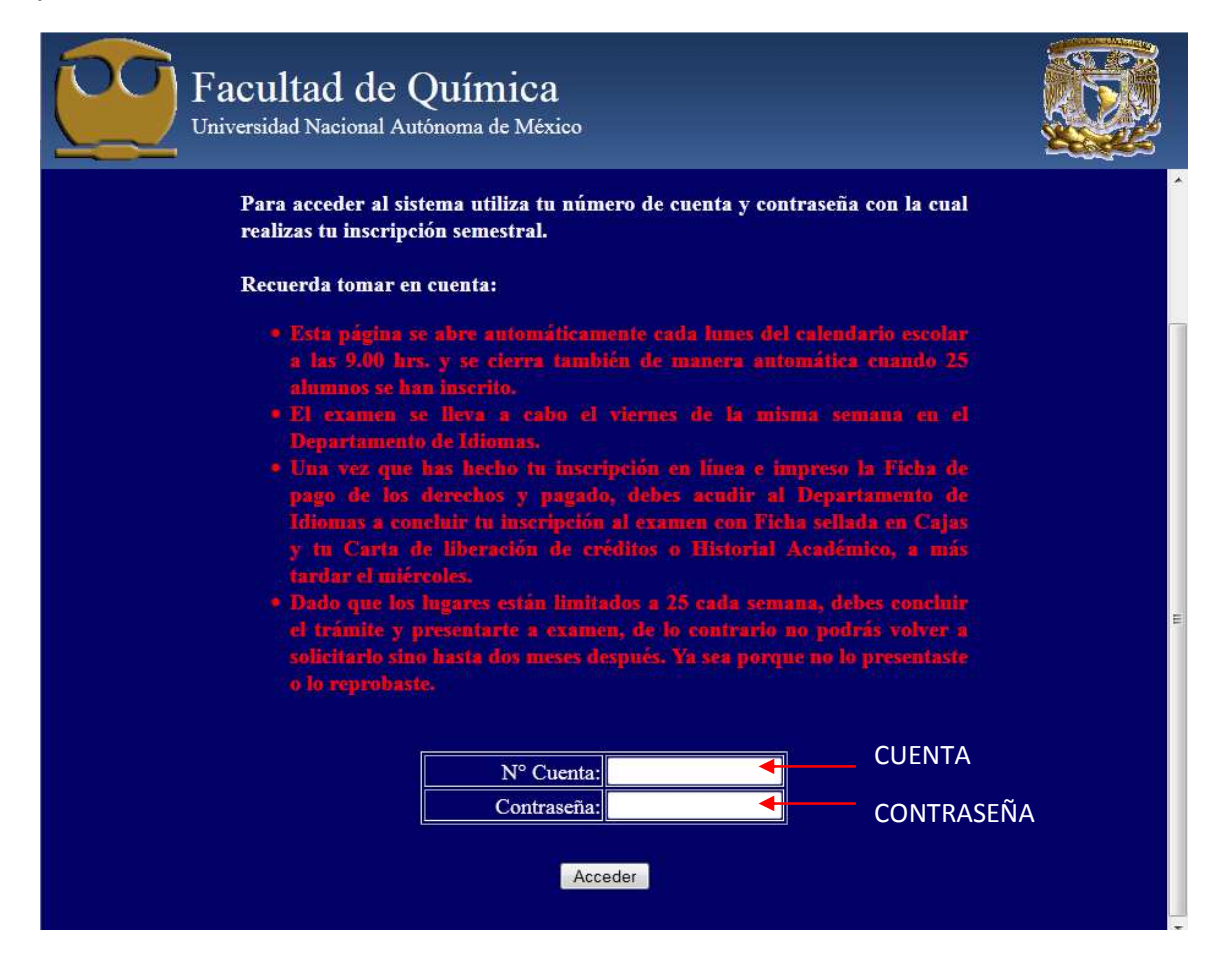

Si los datos fueron ingresados de forma correcta el alumno quedará registrado y se desplegaran los datos del alumno, así como la opción de imprimir las fichas para pagar el examen del idioma de inglés.

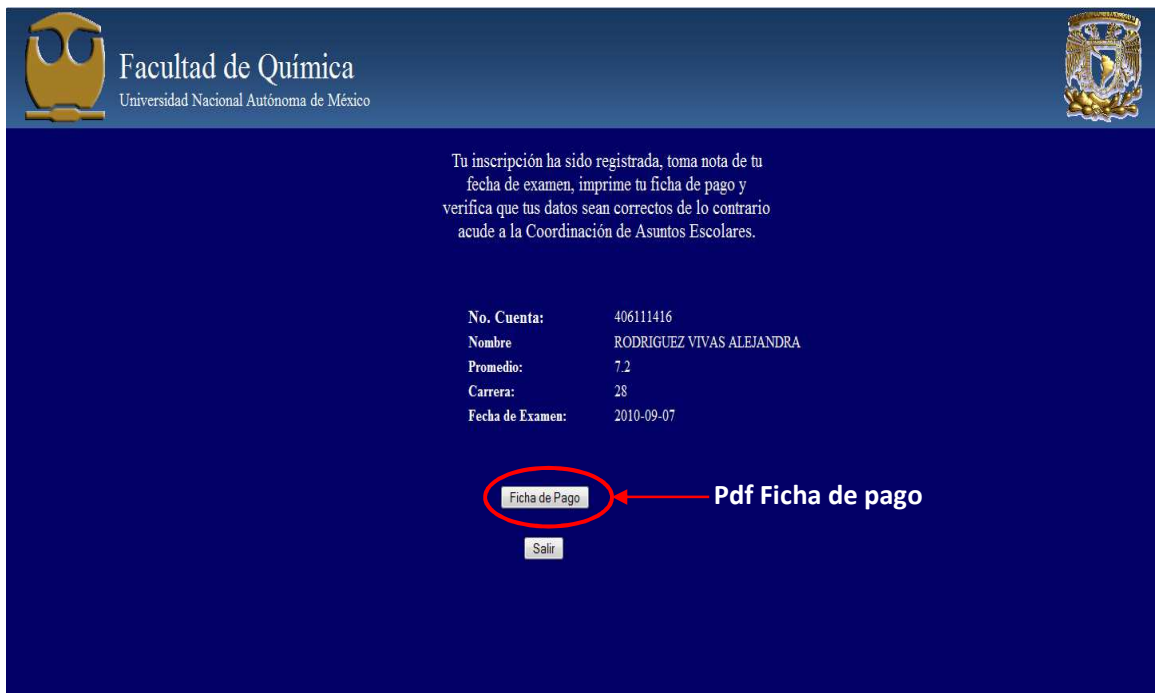

Una vez registrado el alumno deberá imprimir su ficha de pago que será requerida el día de su examen, previamente pagada. Por otro lado el alumno deberá tomar nota de su fecha de examen que se aplica el viernes de la semana en la que se inscribe.

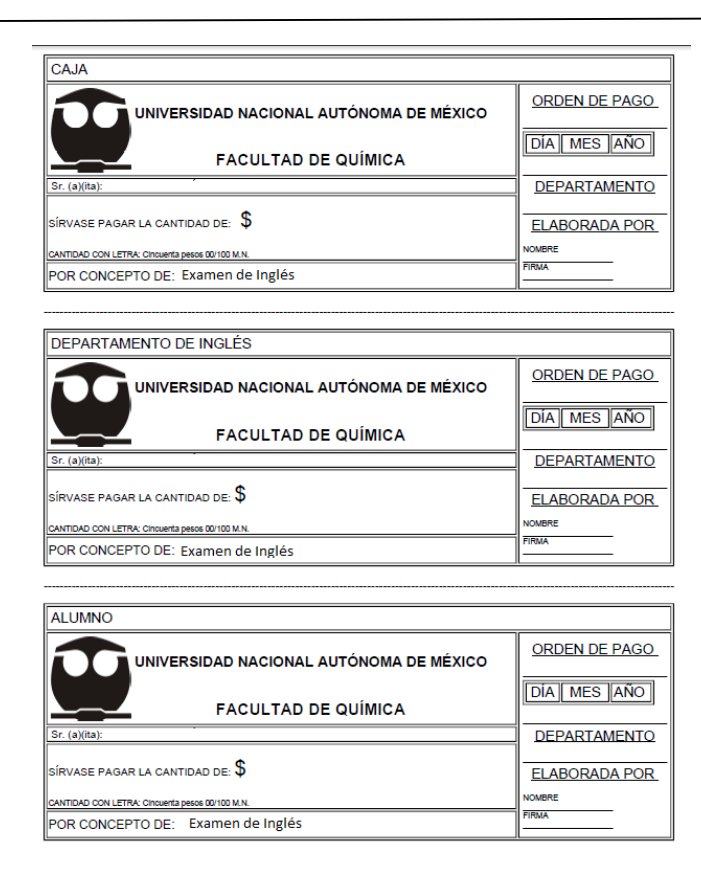

Después de realizar lo anterior el alumno quedará inscrito a su examen de inglés teniendo como último requisito pagar el examen en las cajas correspondientes.

Para cualquier aclaración sobre la contraseña el alumno podrá acudir a la Coordinación de Atención a Alumnos (CAE).

## **Inscripción a cursos generales**

 Esta herramienta se crea con la finalidad de que el alumnado, así como el personal que requiera registrar vía internet en las fechas que indique el Departamento de Idiomas sin necesidad de hacer filas.

 Para realizar este proceso el alumno tiene que ingresar a la página del sistema de inscripciones:

## http://idiomas.quimica.unam.mx

 La página mostrará el siguiente menú de opciones en el que se debe elegir la opción **"Inscripción a Cursos Genérales"**

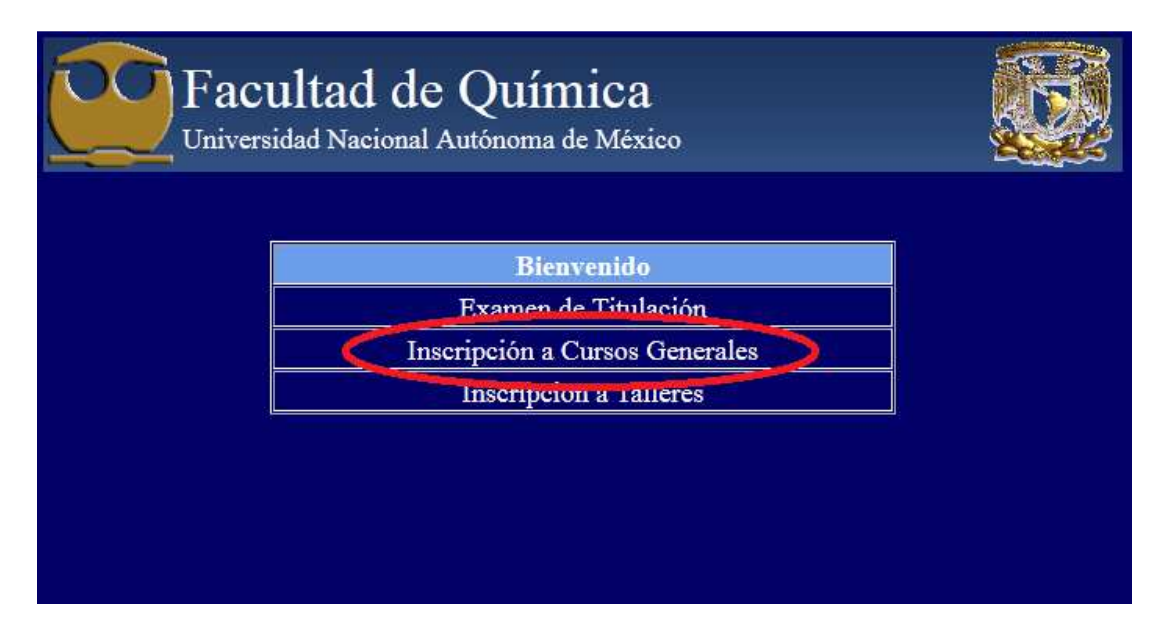

 El siguiente paso es autenticarse, el sistema solicita escribir usuario y contraseña. Estos datos varían dependiendo del alumno, si actualmente cursa una licenciatura en la Facultad de Química o cursó alguna de ellas, el usuario es el número de cuenta y la contraseña es aquella que CAE les asigno, la cual de no haber sido modificada es su fecha de nacimiento con el orden día mes y año (ddmmaaaa).

En caso de que el alumno sea trabajador o alumno de posgrado que no estudio su licenciatura en la Facultad de Química, deberán darse de alta en el Departamento de Idiomas, ahí mismo se les entregará su usuario y contraseña para tener acceso al sistema. En caso de extraviar su contraseña acuda al Departamento de Idiomas para una reposición.

Una vez introducidos el usuario y contraseña dar un clic en "Acceder" para autenticarse y entrar al sistema.

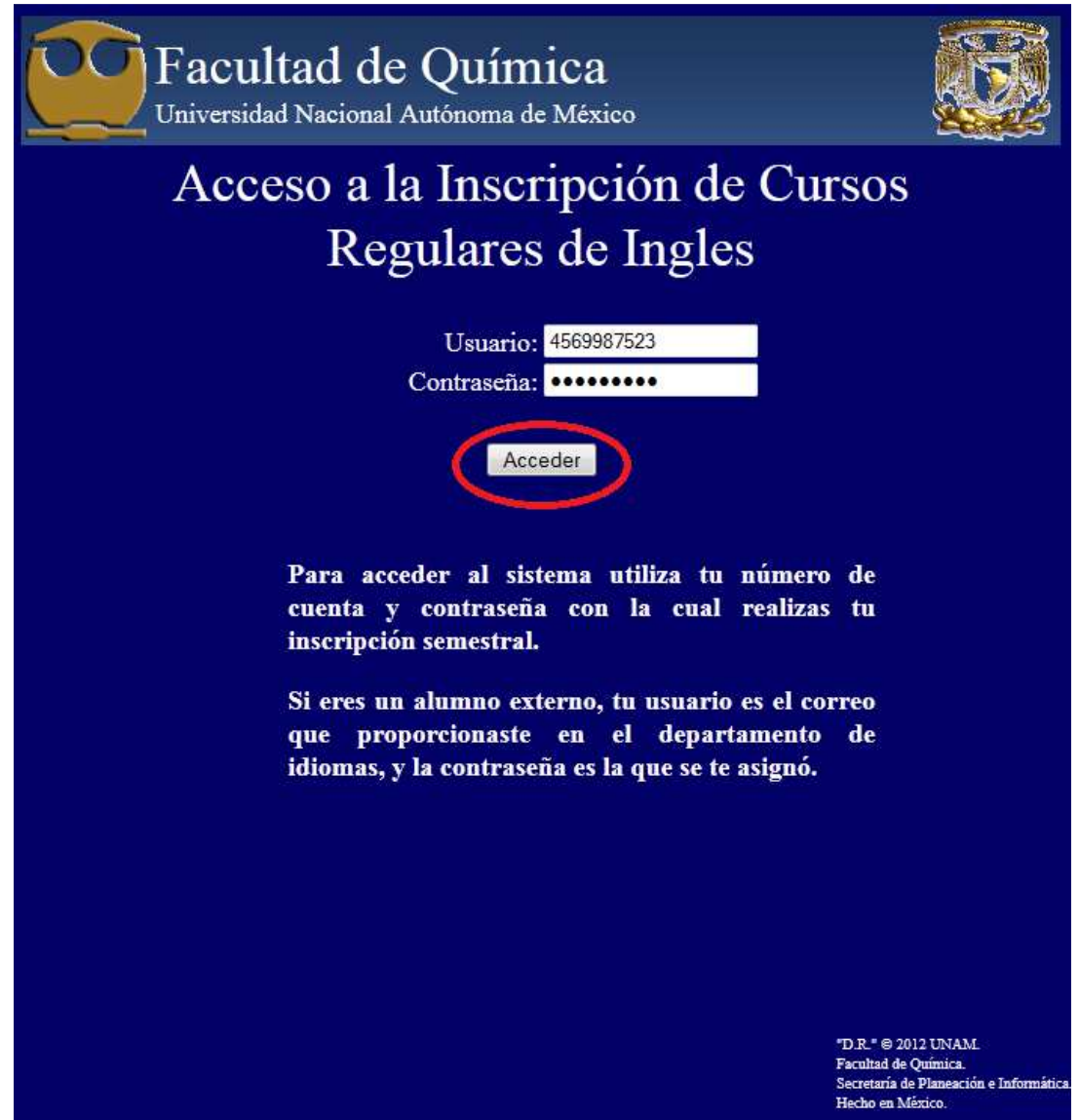

En caso de no haber cursado ningún nivel con anterioridad o haber realizado examen de colocación el sistema mostrará lo siguiente y deberá acudir al Departamento de Idiomas para actualizar sus datos y/o que se le aplique el examen de colocación.

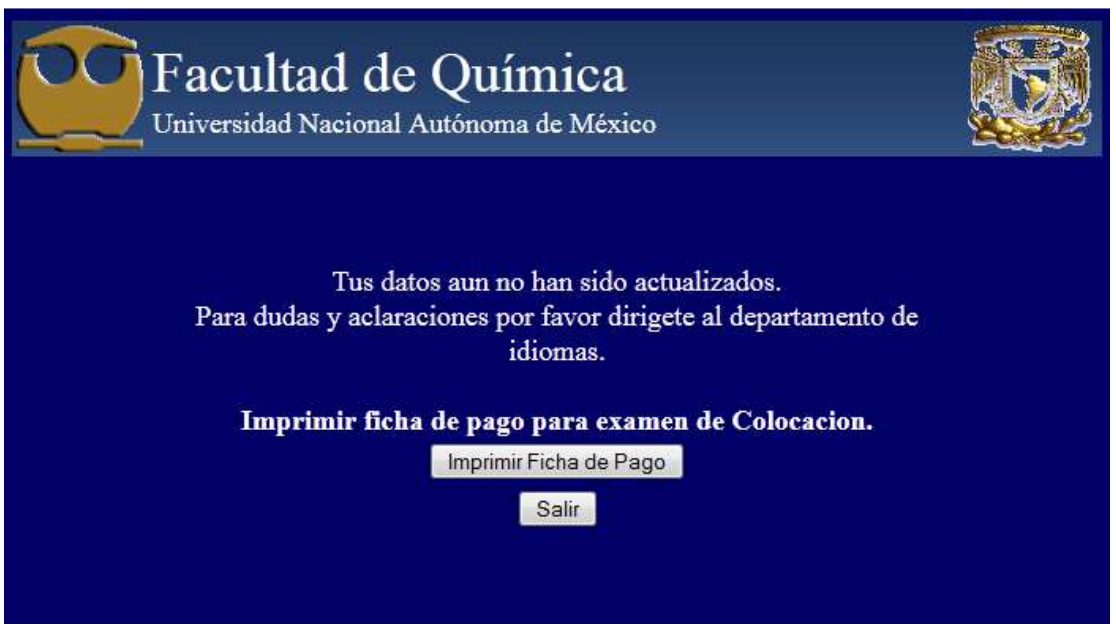

Si la autenticación es correcta y se cumple con alguno de los requisitos mencionados, se dará acceso a la elección de grupos correspondientes a su nivel.

En esta sección el alumno podrá elegir la opción que más se adapte a sus necesidades de horario, una vez elegido el grupo presionar "Alta" para inscribirse en el grupo.

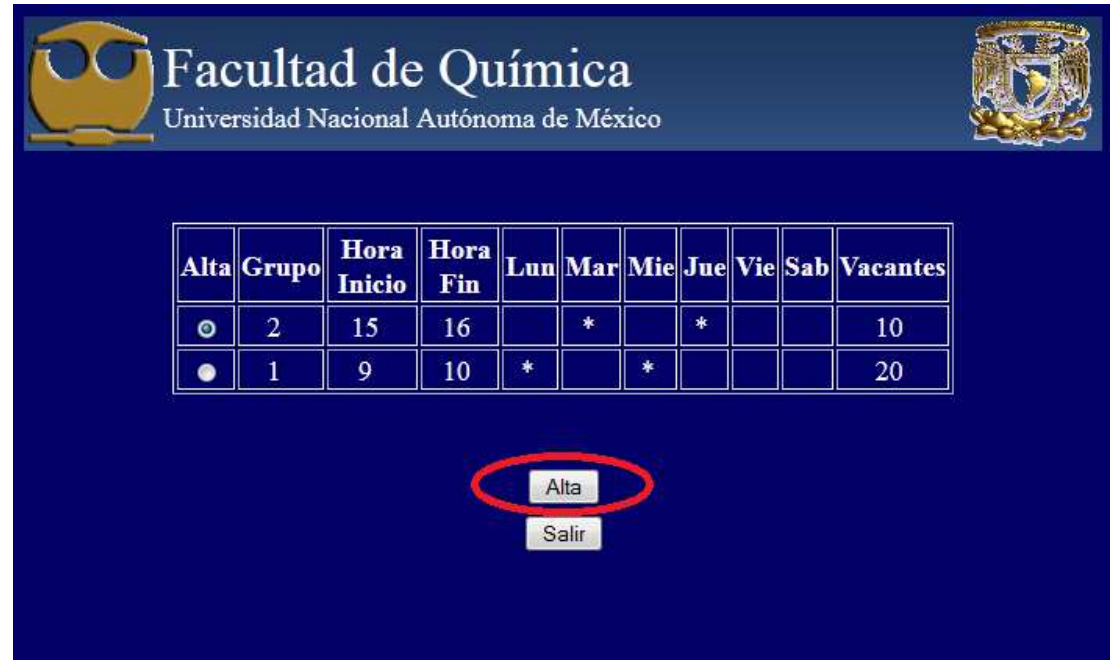
Una vez que se ha dado de alta, el usuario visualizará su comprobante de inscripción, presione el botón (Imprimir) para generar su documento que contiene su ficha de pago y su comprobante de inscripción.

 En caso de no contar con una impresora en el momento de la inscripción podrá ingresar posteriormente al sitio sin perder su lugar.

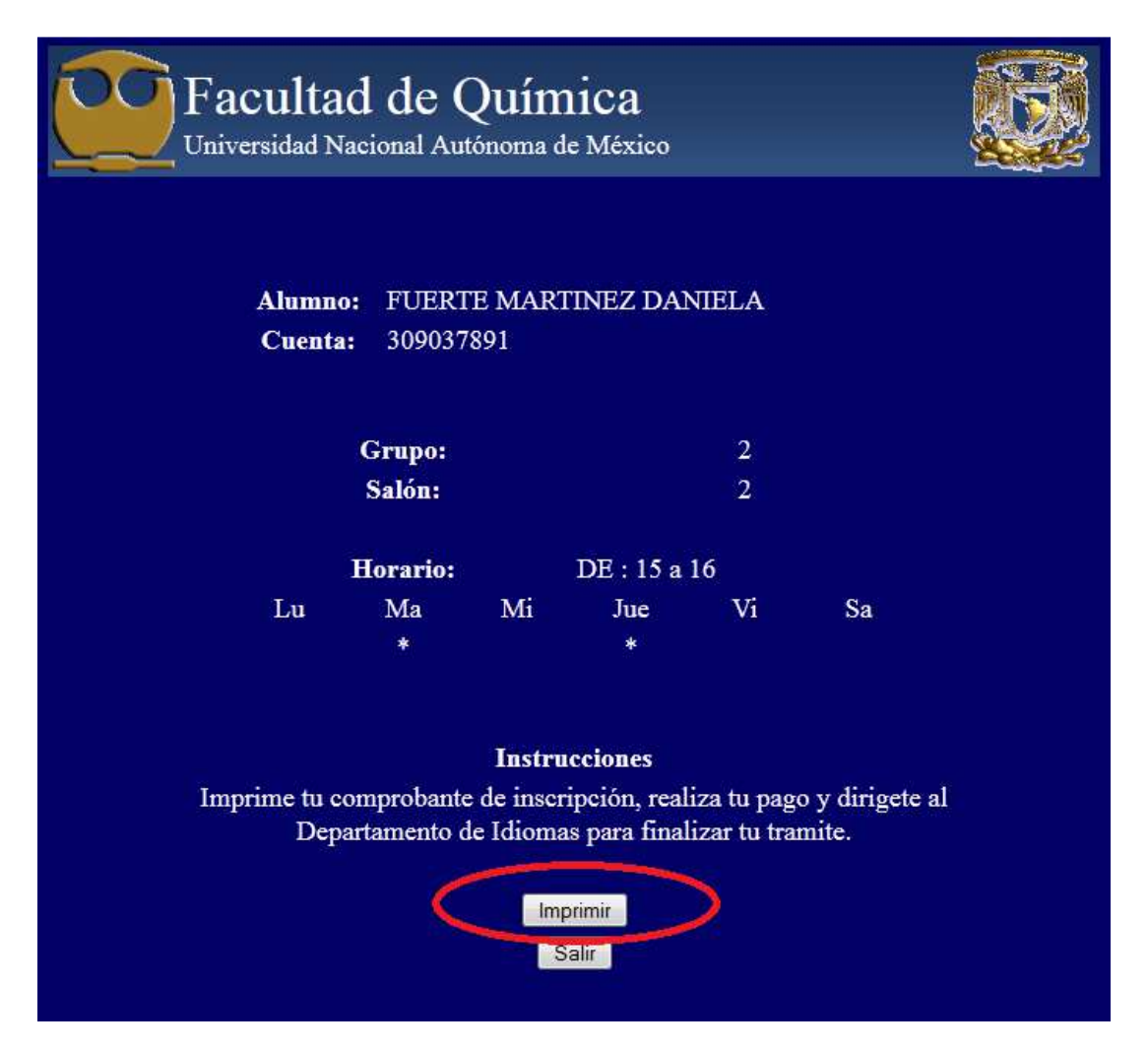

El documento que se obtiene es en formato PDF, este con la finalidad de poder guardarlo o imprimirlo según se requiera, y este tiene el siguiente formato.

#### SISTEMA DE INSCRIPCIONES PARA EL DEPARTAMENTO DE IDIOMAS DE LA FACULTAD DE QUIMICA

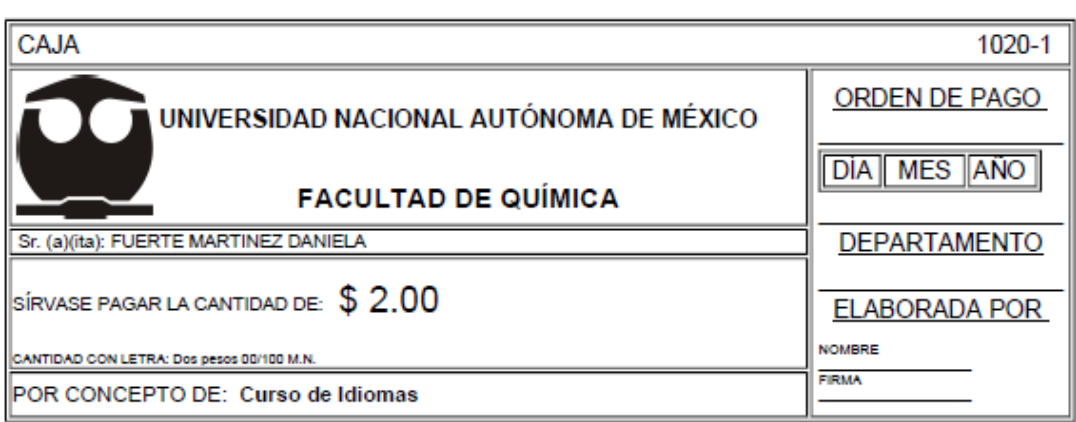

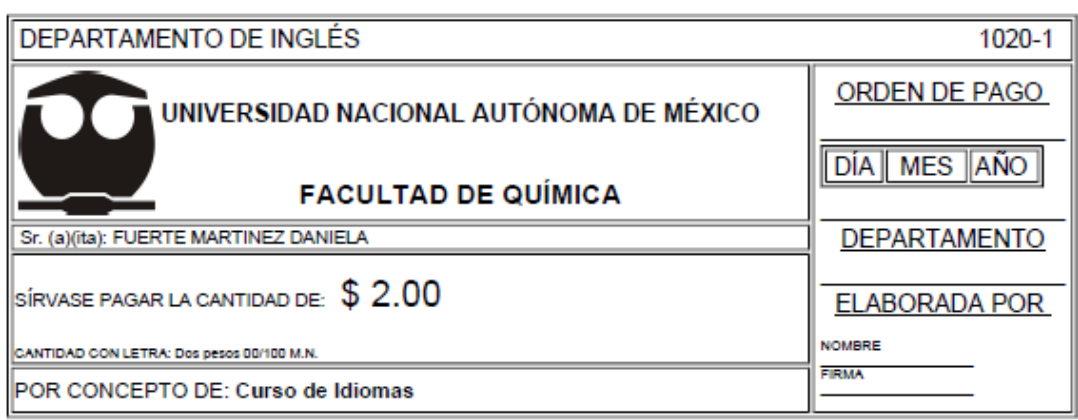

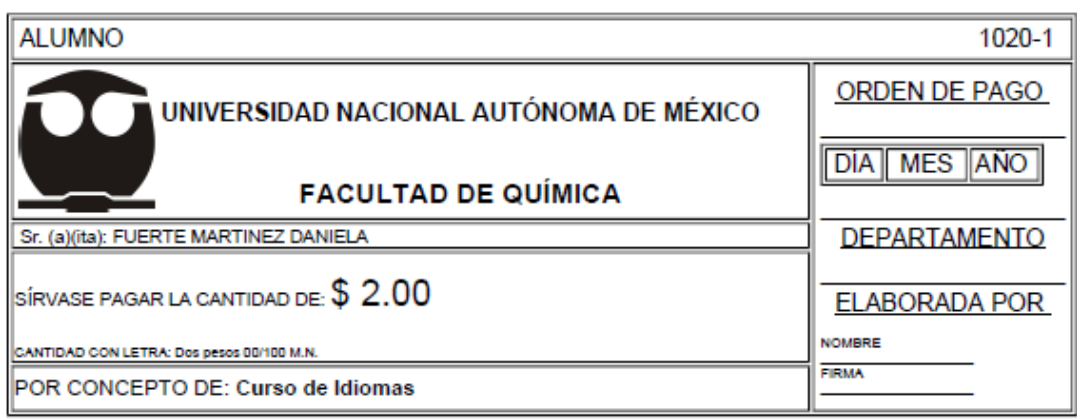

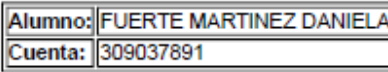

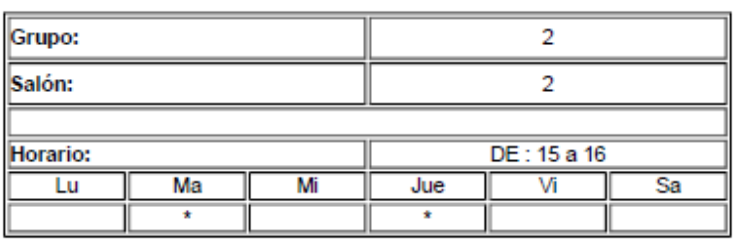

 Para finalizar el trámite el alumno deberá acudir con su ficha de pago, anteriormente impresa, a las cajas para realizar el pago correspondiente al curso. Finalmente, subir al Departamento de Idiomas para entregar su comprobante de pago.

### **Inscripción a talleres**

 El Departamento de idiomas ofrece talleres que se pueden cursar de manera simultánea a cualquier curso y sin la necesidad de hacer ningún examen de colocación.

Esta herramienta permite al alumnado inscribirse a los talleres de forma cómoda y fácil, requiriendo únicamente para su uso un nombre de usuario y una contraseña.

Para hacer uso de esta herramienta y comenzar el proceso de inscripción a algún taller, se requiere ingresar a la página:

## http://idiomas.quimica.unam.mx

 La página muestra el menú principal donde, para caso, se elegirá la opción **"Inscripción a Talleres".**

#### SISTEMA DE INSCRIPCIONES PARA EL DEPARTAMENTO DE IDIOMAS DE LA FACULTAD DE QUIMICA

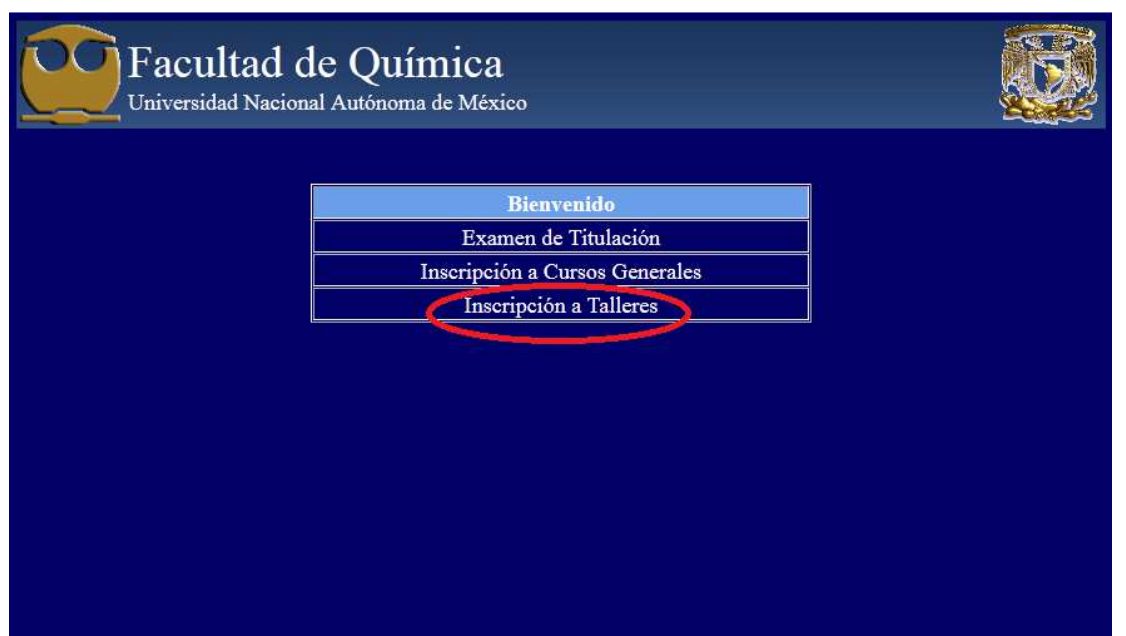

 A continuación comenzaremos el proceso de inscripción al taller requerido, para esto cada alumno tiene que autenticarse con un nombre de usuario y contraseña. Estos datos varían dependiendo del alumno, si actualmente cursa una licenciatura en la Facultad de Química o cursó alguna de ellas, para estos casos el usuario es el número de cuenta y la contraseña es aquella que la CAE les asignó, que de no haber sido modificada es su fecha de nacimiento con el orden día mes y año (ddmmaaaa).

En caso de que el alumno sea trabajador o alumno de posgrado que no estudió su licenciatura en la Facultad de Química, ellos tendrán, que darse de alta en el departamento de idiomas, ahí se les asignará su usuario y contraseña para tener acceso al sistema. En caso de extraviar su contraseña acuda al Departamento de Idiomas para una reposición.

Introduzca su nombre de usuario y contraseña y presione el botón "Acceder".

Apéndice

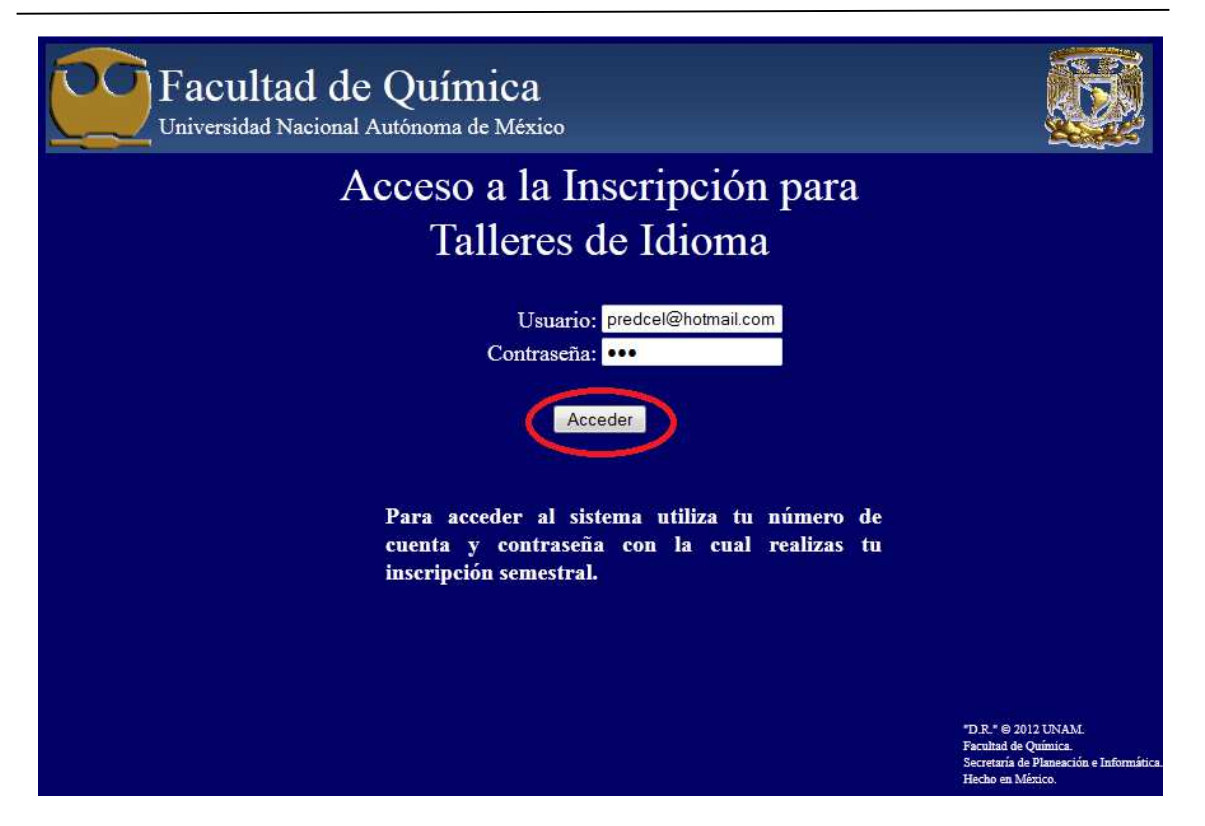

 Si la autenticación es correcta, el sistema mostrará automáticamente los talleres a los que cada alumno tiene derecho dependiendo del histórico que tenga cada uno.

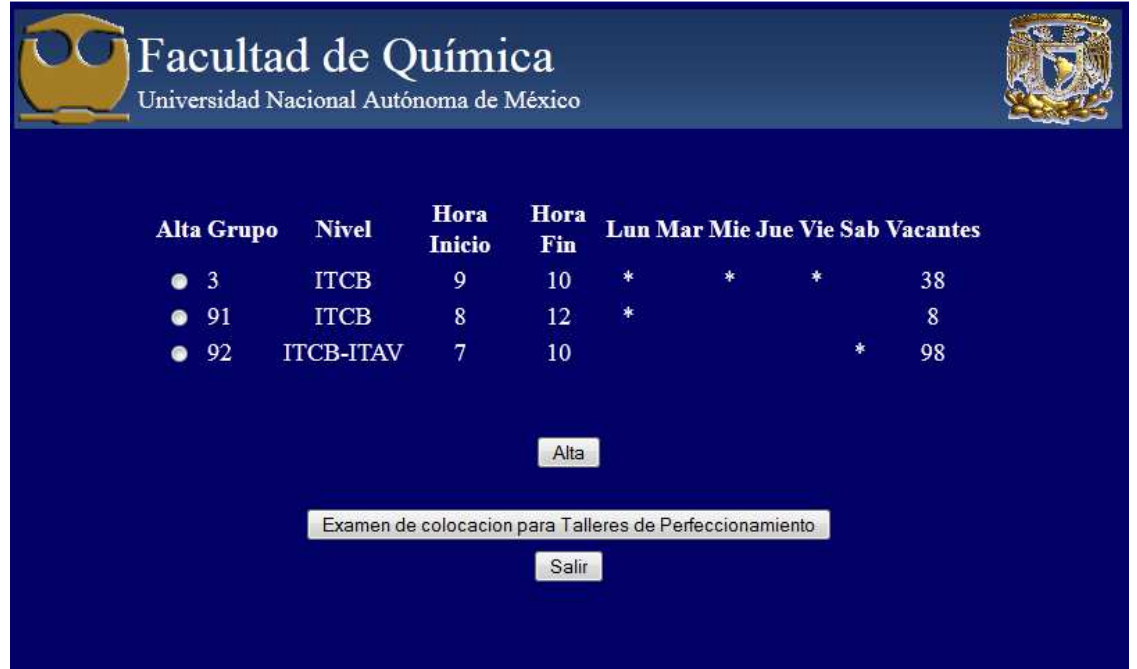

En caso de que no se muestre el taller que busca, presione el botón de "Examen de colocación para Talleres de Perfeccionamiento", imprima su ficha de pago, realice su pago correspondiente y acuda al Departamento de Idiomas para que se le aplique su examen.

Una vez que se selecciona el grupo deseado se presión el botón "Alta" para quedar inscrito en dicho grupo.

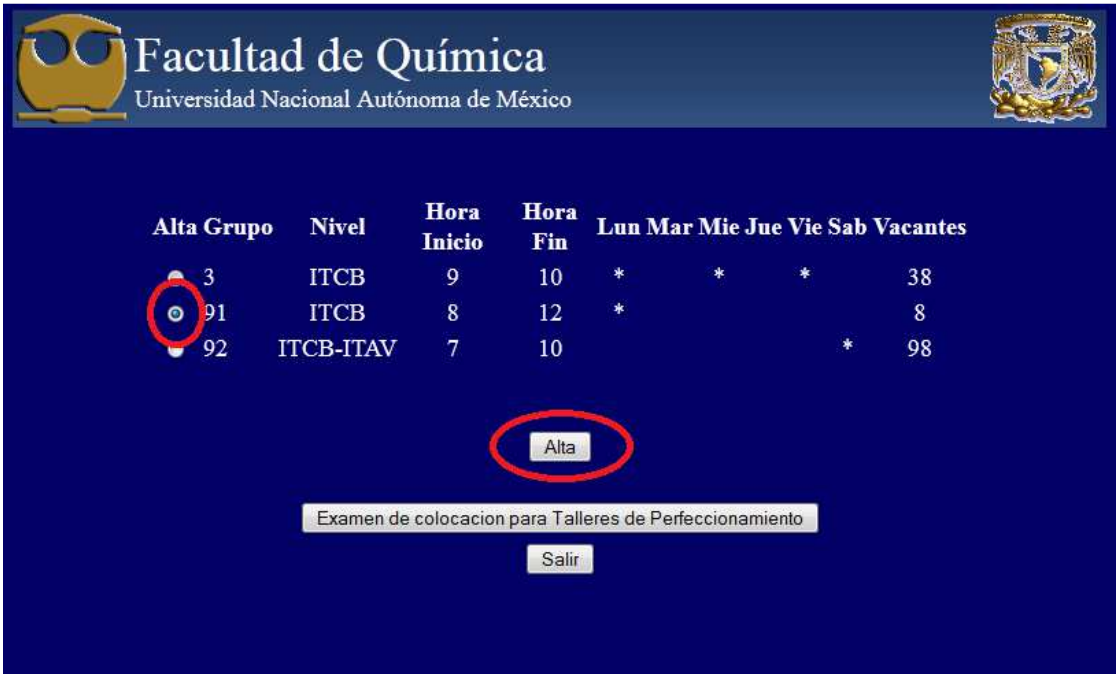

 En este punto el sistema muestra el comprobante de inscripción del usuario. Presione el botón "Imprimir Comprobante de Inscripción" para obtener el comprobante con su ficha de pago correspondiente en formato PDF.

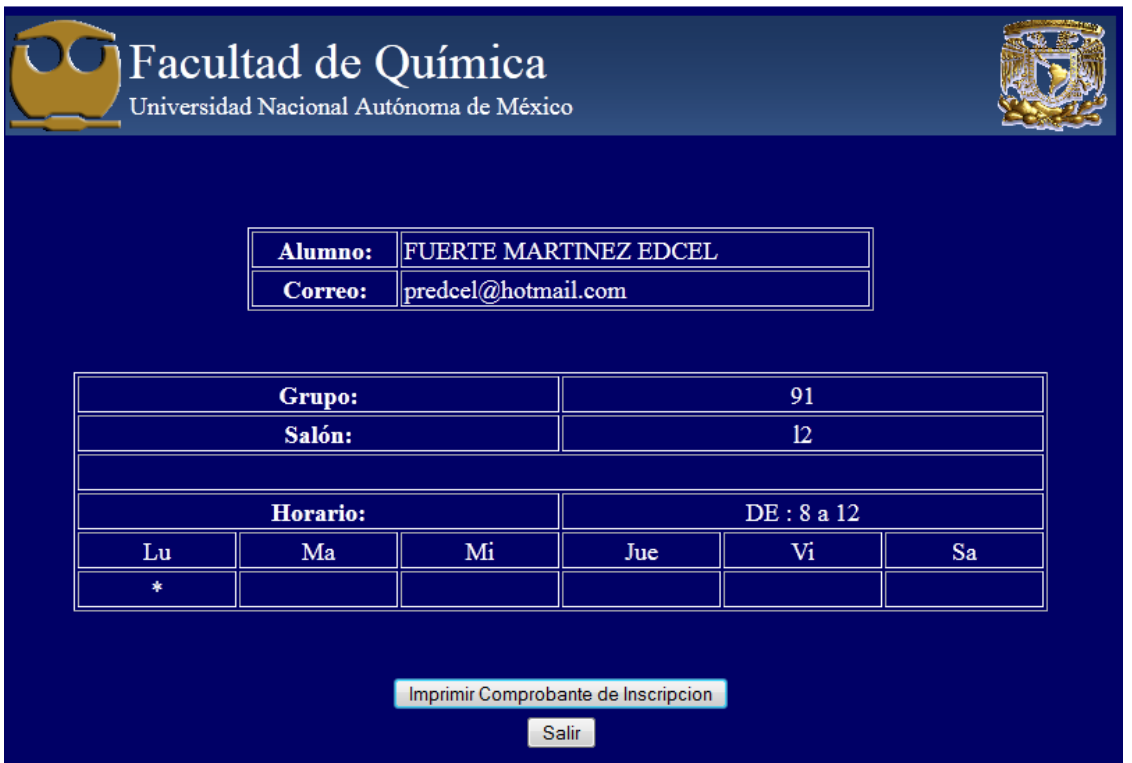

Para finalizar el trámite el alumno deberá acudir con su ficha de pago a las cajas para realizar el pago correspondiente al curso. Finalmente, subir al Departamento de Idiomas para entregar su comprobante de pago.

# 7 Conclusiones.

Los resultados que se ven después del desarrollo y liberación de este sistema son positivos, a continuación se describe una comparativa del antes y después.

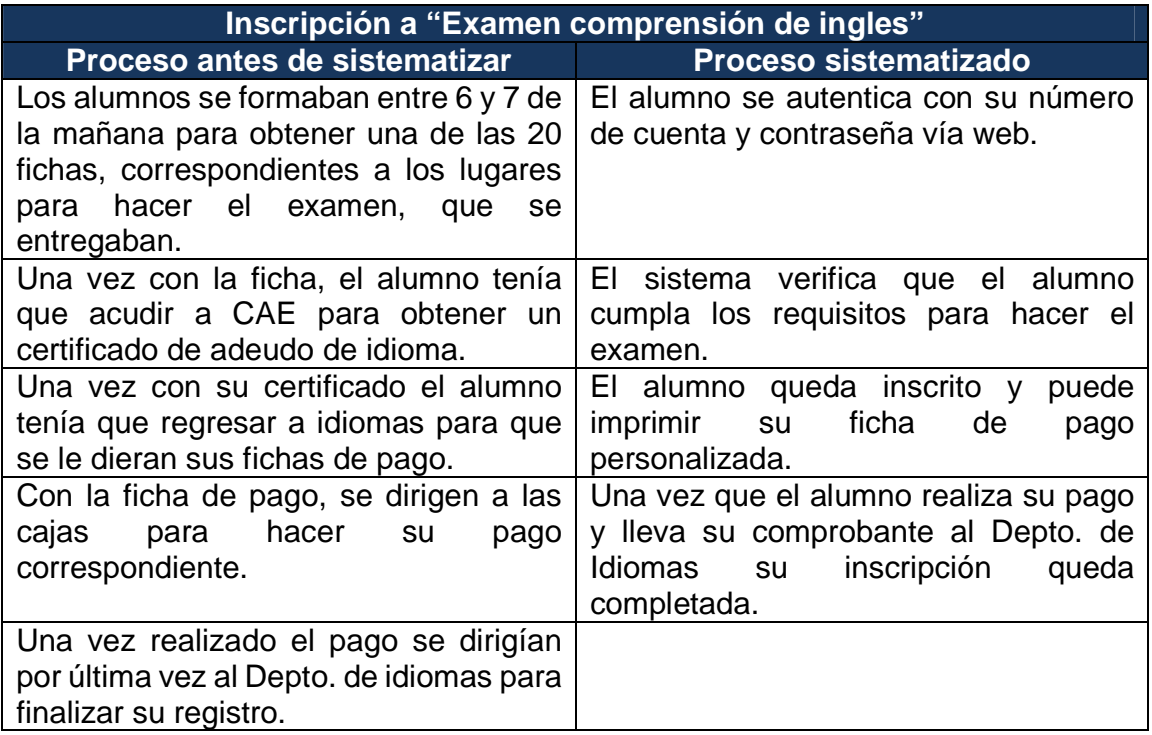

Tabla comparativa del proceso de inscripción al examen de inglés.

 Como podemos ver en el cuadro comparativo el módulo de inscripción al examen de inglés mejoró el proceso que seguían los alumnos, además de darles facilidad de hacer un trámite más desde donde se considere más pertinente.

 En cuanto a las inscripciones a los cursos y talleres este sistema, de igual manera que con el examen de inglés, permite la inscripción vía web. La ventaja de sistematizar estos módulos es que permiten tener un historial de los cursos que han tomado así como sus evaluaciones.

 Este sistema, es uno de los primeros desarrollados por la Secretaría de Planeación, lo cual ha abierto una nueva área de desarrollo en la Facultad de Química, además de sentar bases en futuras aplicaciones.

 Como se sabe todo sistema está dispuesto a mejorar, este sistema no es la excepción. A la larga se busca mejorar los procesos, así como automatizar otros tantos, por ejemplo el proceso de pago se sigue haciendo en caja, esto se podrá mejorar, permitiendo el pago en línea, en el momento que se consigan los permisos y acuerdos necesarios para dichos traspasos.

 Otra de las mejoras que se pretenden es la de unificar toda la información en una sola base de datos, actualmente se toma cierta información de la base de datos de CAE y se almacena en una nueva. A futuro se busca una sola base de datos lo bastante robusta para poder soportar las peticiones y transacciones de más de un sistema.

## 8 Referencias.

- 1. Achour, M. (Diciembre 2009). Manual de PHP. Consultado en Mayo de 2010, de http://www.php.net/manual/es/
- 2. The Apache Software Foundation. (Enero 2004). Documentación del Servidor de HTTP Apache. Consultado en Mayo de 2010, de http://httpd.apache.org/docs/2.4/
- 3. MikeDVB. (21 de Enero de 2010). Installing Apache + PHP + MySQL + MSSQL Extension on CentOS5. Consultado en Junio de 2010, de http://www.mikedvb.com/2010/01/21/installing-apache-php-mysqlmssql-extension-on-centos5/
- 4. Wales, J. Sanger, L. (Enero de 2001). Desarrollo ágil de software. Consultado en Agosto de 2013, de http://es.wikipedia.org/wiki/Desarrollo\_%C3%A1gil\_de\_software
- 5. Beck, K. (2001). Manifiesto por el desarrollo ágil de software. Consultado en Agosto de 2013, de http://agilemanifesto.org/iso/es/
- 6. Consultado en Junio de 2010 de http://www.mysql.com/
- 7. Wales, J. Sanger, L. (Enero de 2001). Bases de datos. Consultado en Agosto de 2013, de http://es.wikipedia.org/wiki/Base\_de\_datos
- 8. Wales, J. Sanger, L. (Enero de 2001). Mysql. Consultado en Agosto de 2013, de http://es.wikipedia.org/wiki/MySQL
- 9. Bruns, B. (2003). FreeTDS. Consultado en Julio de 2010, de http://freetds.schemamania.org/
- 10. Wales, J. Sanger, L. (Enero de 2001). FreeTDS. Consultado en Agosto de 2013, de http://es.wikipedia.org/wiki/FreeTDS
- 11. Espinoza Landa, J. (12 de Noviembre de 2011). Conectando a una Base de Datos SQL2000 desde Linux. Consultado en Agosto de 2010, de http://geeks.ms/blogs/jelperu/archive/2007/11/12/conectando-auna-base-de-datos-sql2000-desde-linux.aspx
- 12. Gutierrez Gómez, A. (15 de marzo de 2006). Instalación de servidor web, PHP y FreeTDS. Consultado en Julio de 2010, de http://mygnet.net/articulos/apache/instalacion\_de\_el\_servidor\_web\_p hp y freetds.441
- 13. Terra (08 de agosto de 2013). El 56% de los mexicanos tienen dispositivos móviles. Consultado el 19 de Septiembre de 2013, de http://noticias.terra.com.mx/tecnologia/gadgets/el-56-de-losmexicanos-tienen-dispositivos-movilesestudio,149f1b4d91f50410VgnVCM4000009bcceb0aRCRD.html
- 14. Lucas. (23 de Agosto de 2013). Programación Web. Consultado el 29 de octubre de 2013, de http://acceso-directo.com/programacion-webphp-asp-net/
- 15. Wales, J. Sanger, L. (Enero de 2001). ASP.NET. Consultado el 30 de octubre de 2013, de http://es.wikipedia.org/wiki/ASP.NET
- 16. Pecos, D. PostGreSQL vs. MySQL. Consultado el 30 de octubre de 2013, de http://danielpecos.com/docs/mysql\_postgres/index.html
- 17. Wales, J. Sanger, L. (Enero de 2001). Pruebas de Software. Consultado el 20 de octubre de 2013, de http://es.wikipedia.org/wiki/Pruebas\_de\_software
- 18. Lemus, G. (27 de Abril de 2012). Tipos de pruebas de software. Consultado el 20 de octubre de 2013, de http://www.slideshare.net/GuillermoLemus/tipos-de-pruebas-desoftware
- 19. Wales, J. Sanger, L. (Enero de 2001). Pruebas de rendimiento de software. Consultado el 24 de octubre de 2013, de http://es.wikipedia.org/wiki/Pruebas\_de\_rendimiento\_del\_software